## **CECT 828G** 简介

CECT 828G CPU

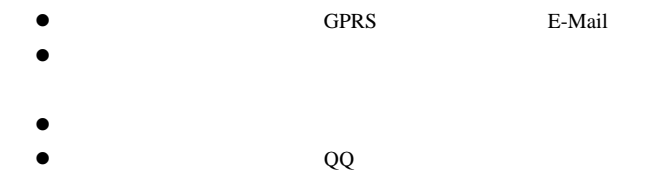

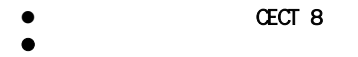

e

版次:2004年12月第3版 服务热线:0755-83300198

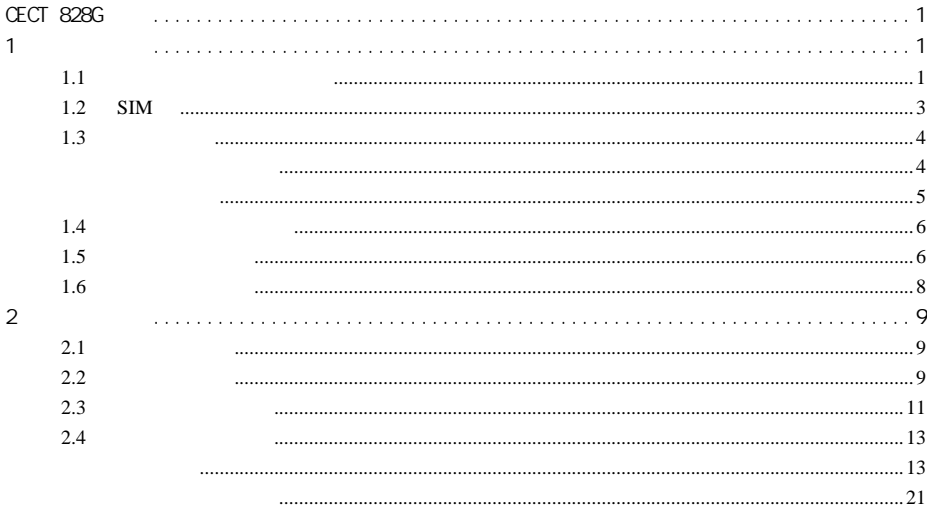

 $\mathbf{1}$ 

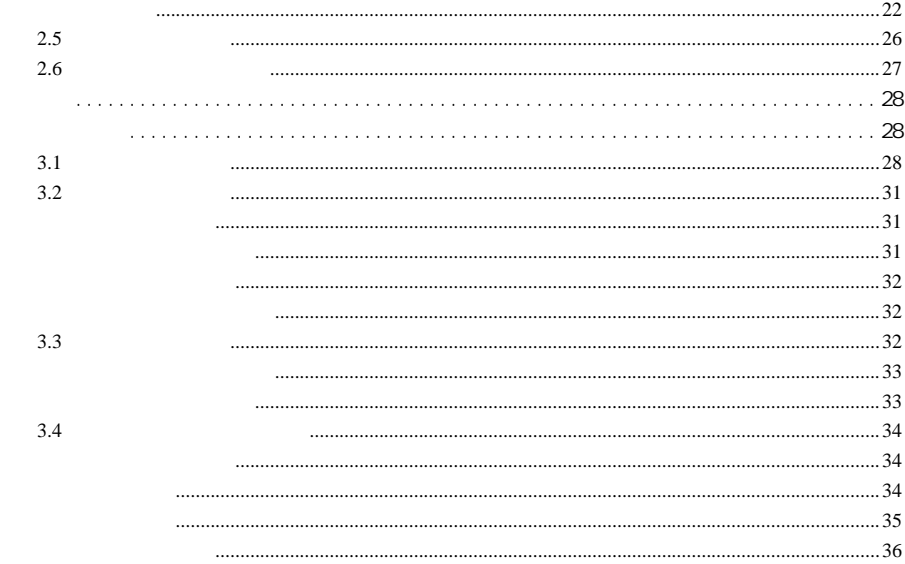

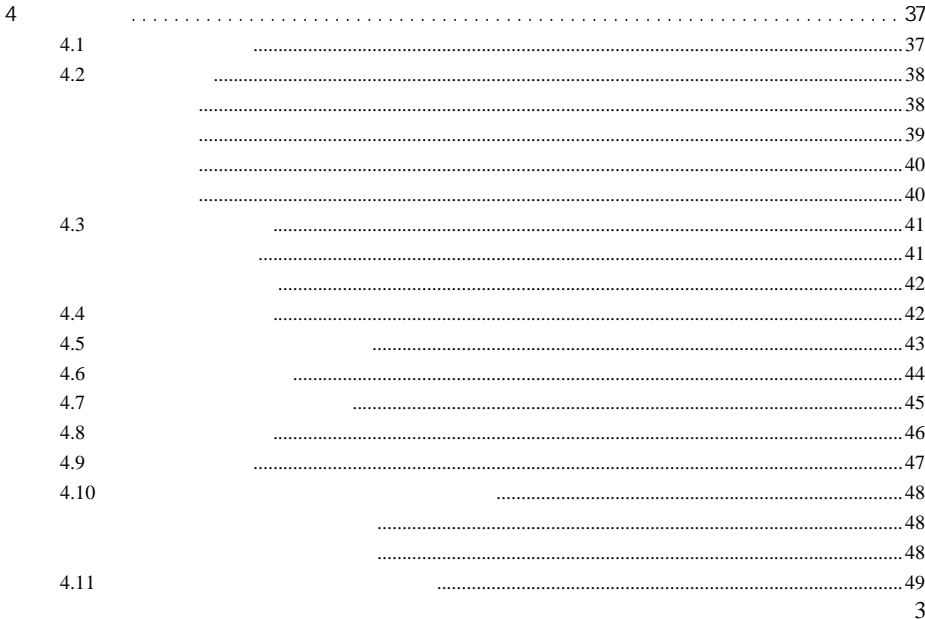

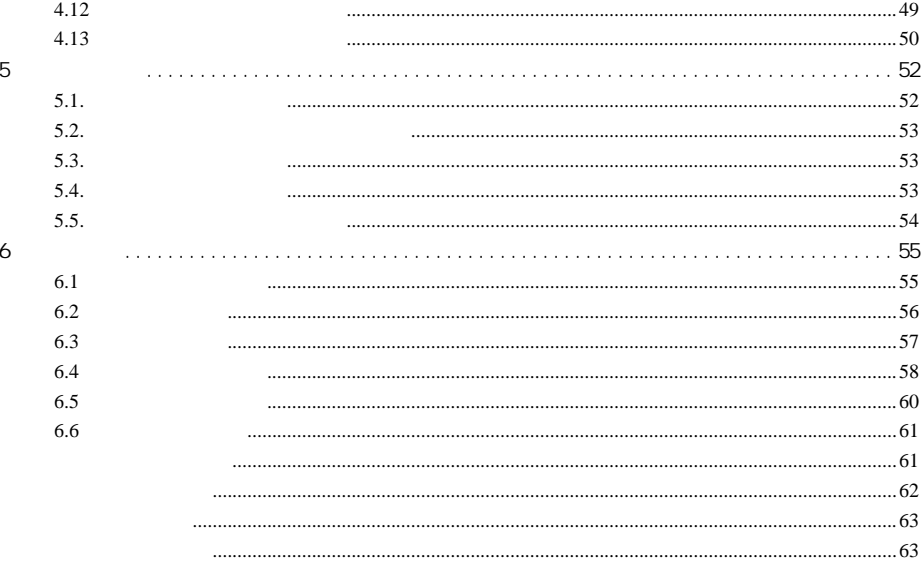

 $\overline{4}$ 

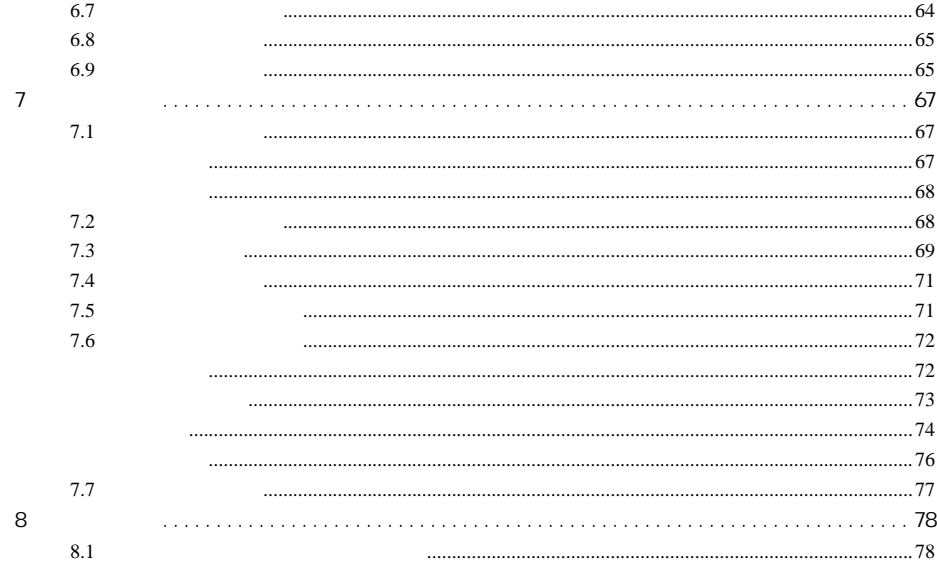

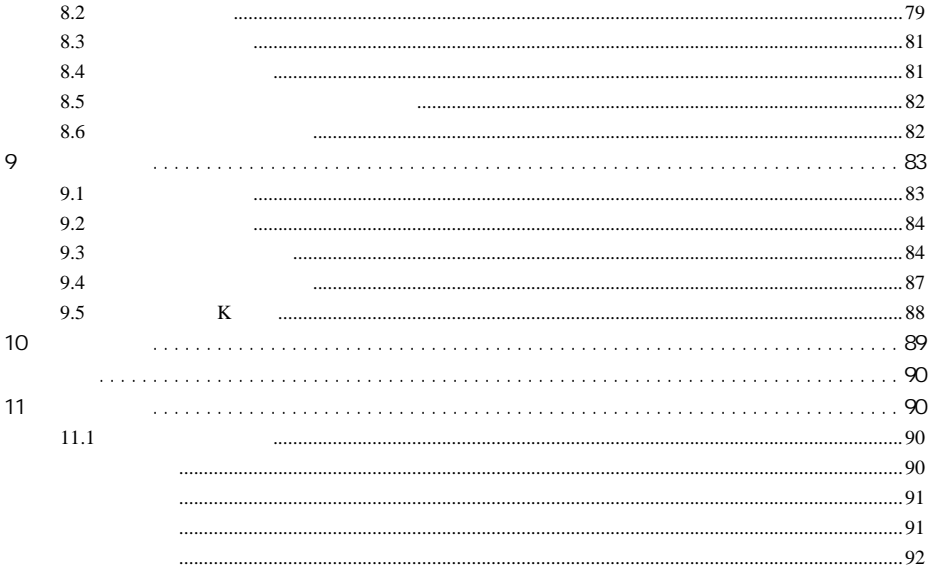

 $\sqrt{6}$ 

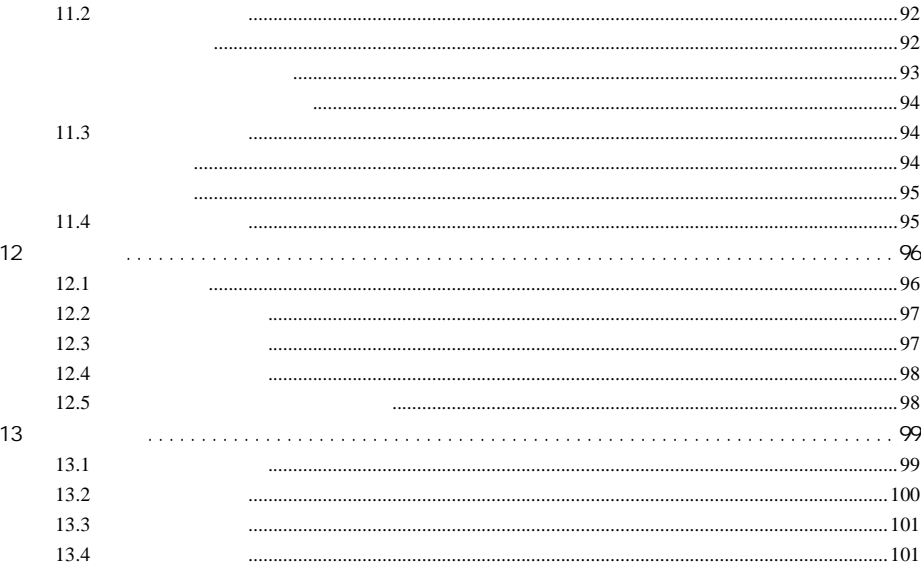

 $\overline{7}$ 

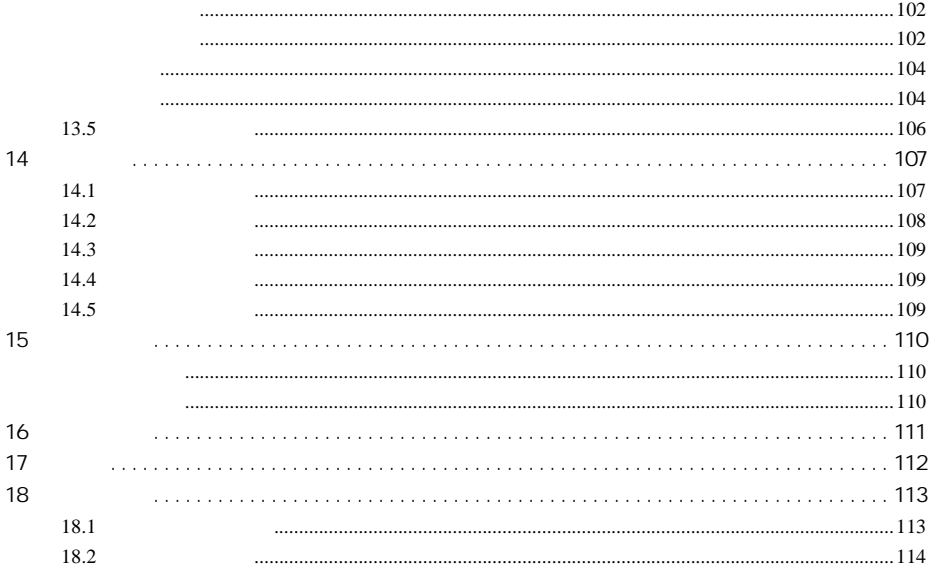

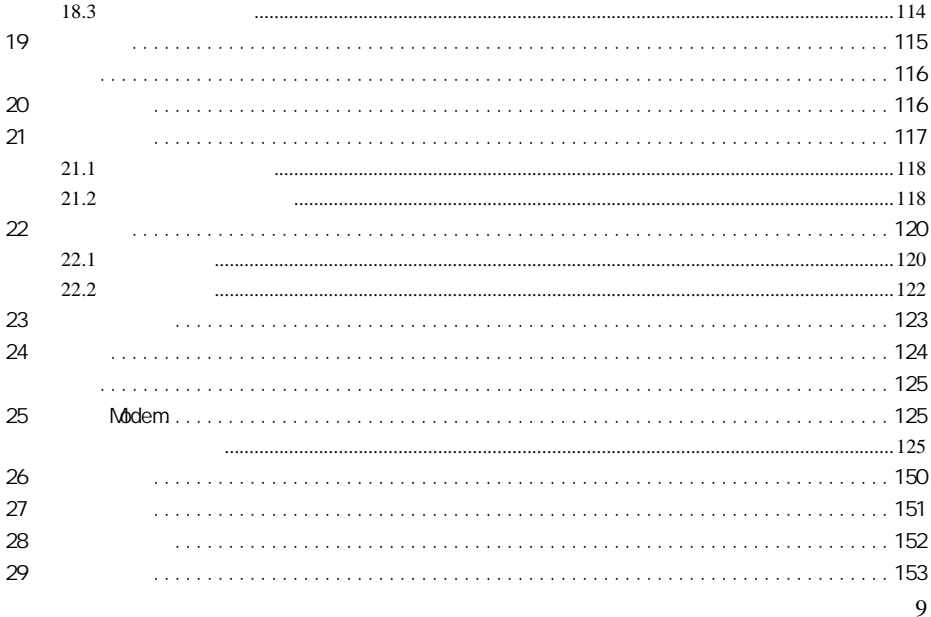

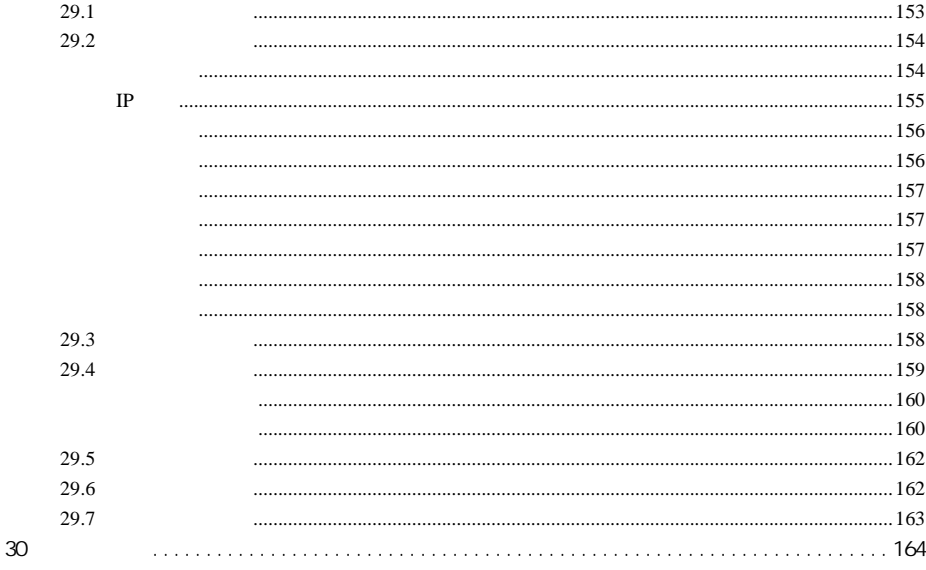

 $10\,$ 

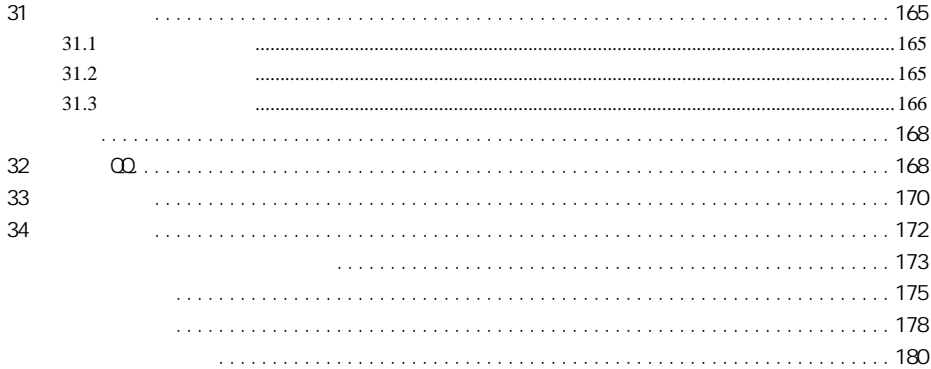

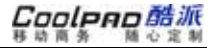

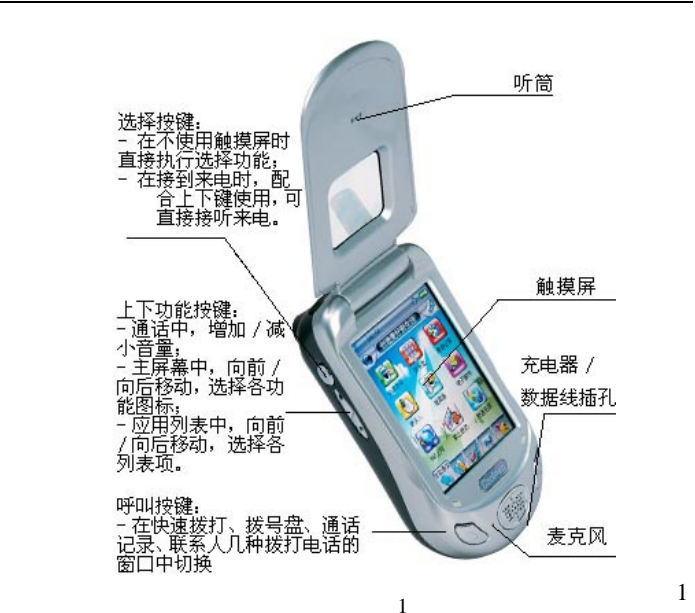

**1** 使用之前

**1.1** 外观及各部分说明

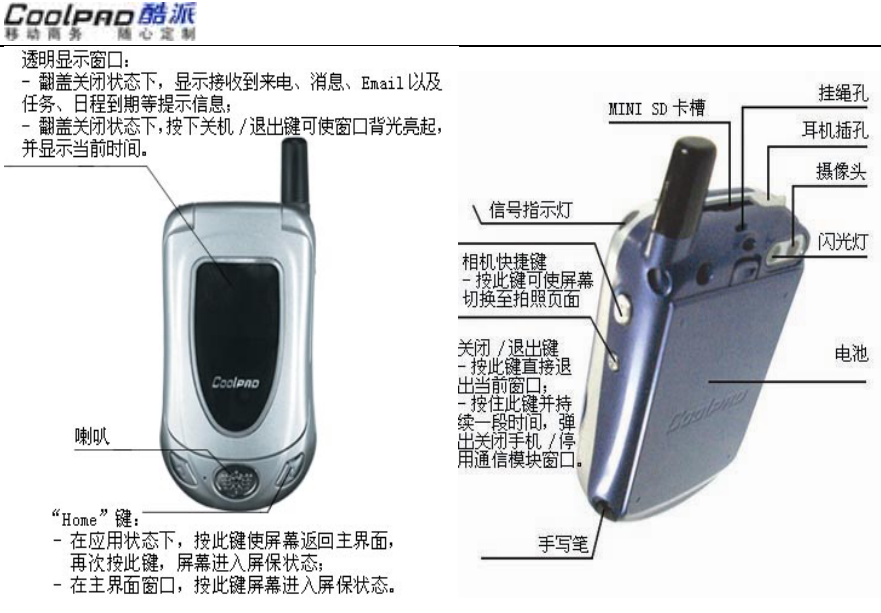

 $\frac{2}{3}$ 

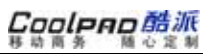

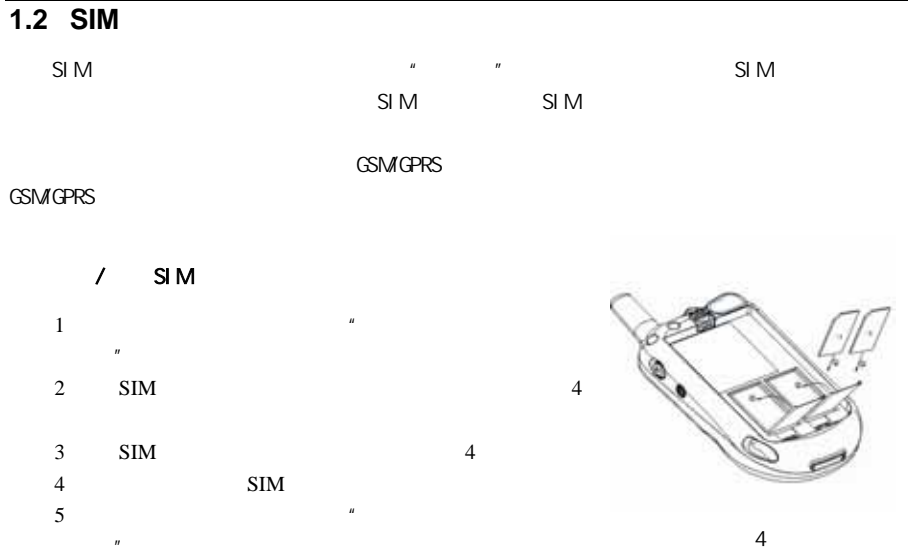

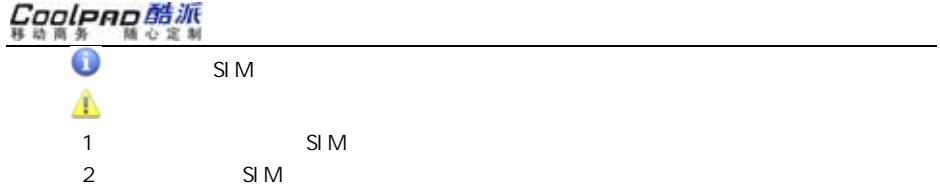

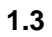

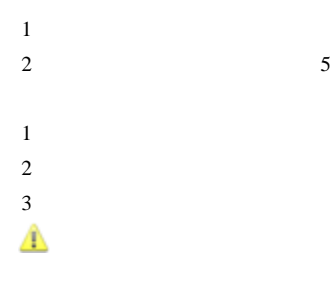

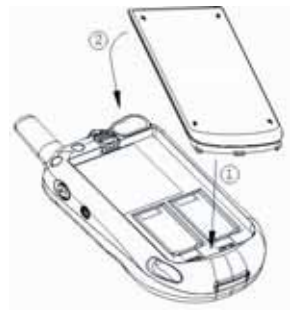

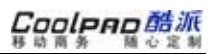

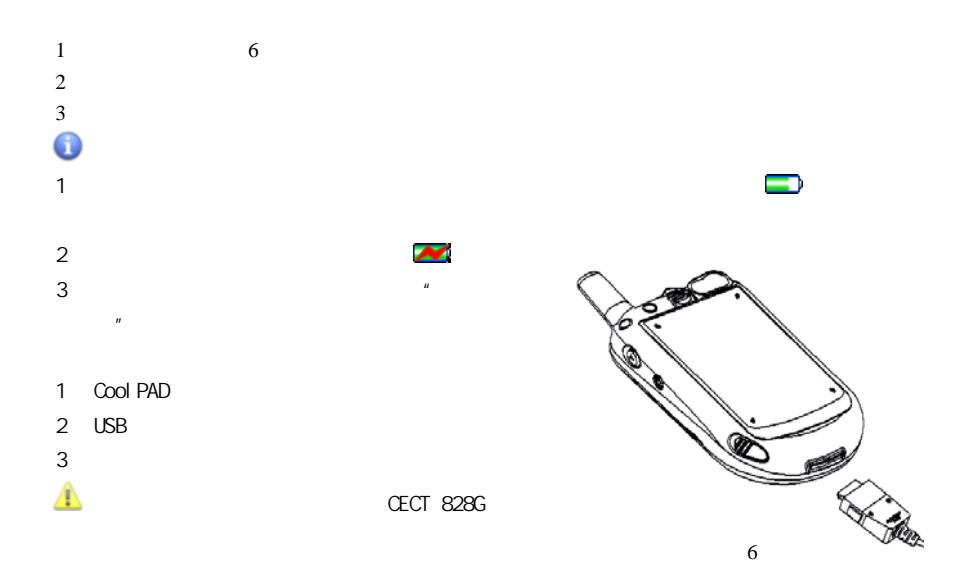

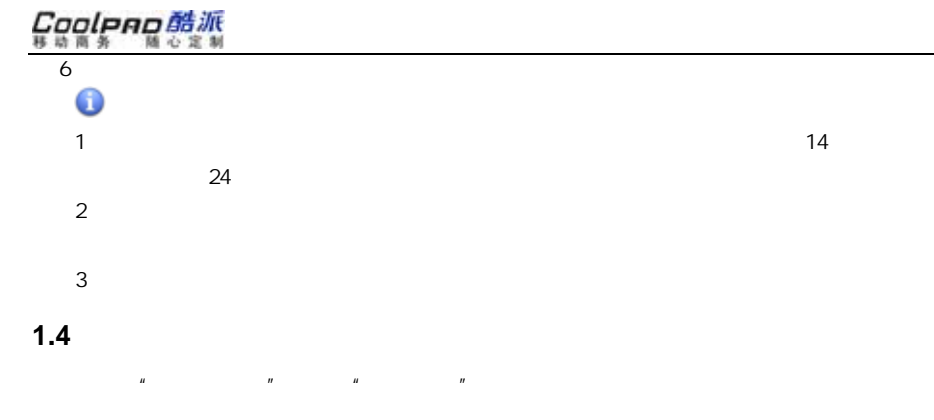

 $1.5$ 

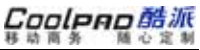

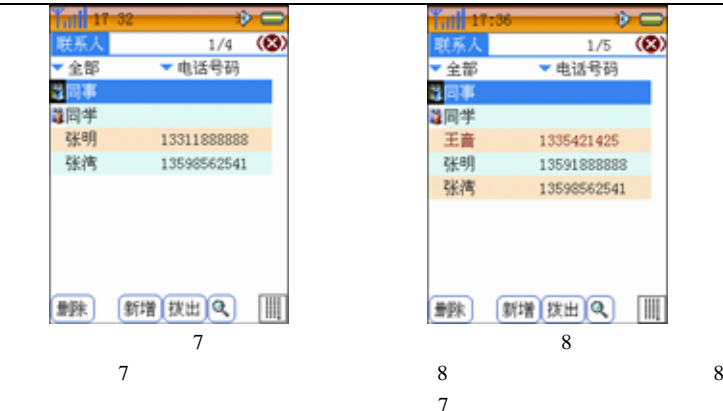

"电话设置";

## Cooleno酷派

## **1.6** 注意事项

- 1.
- 2.
- 
- 3.

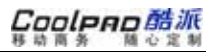

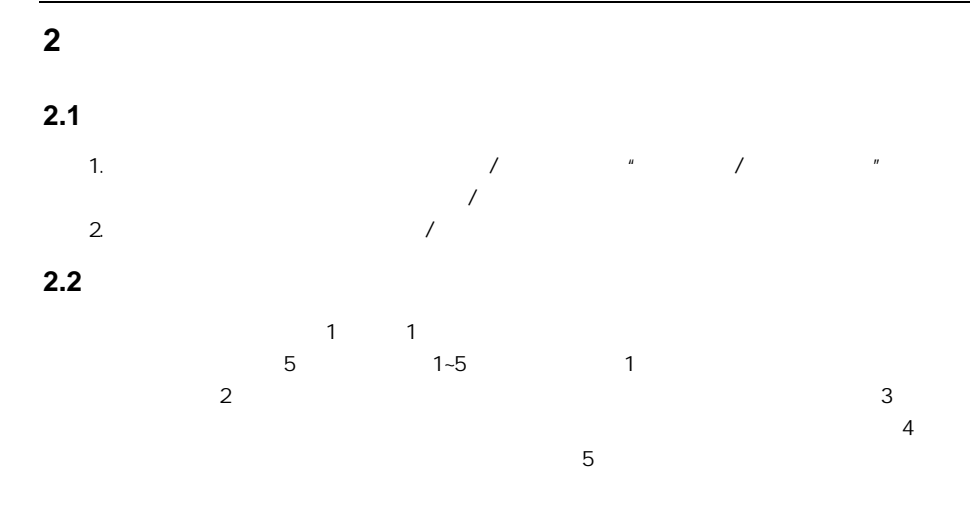

Coolpao酷派 随心定制 移动商务

状态栏  $\frac{1}{2}$  $\frac{1}{2}$  $m<sup>2</sup>$  11 09 c **A AGAIN CREW A** 77 *AGENTARIES* 红牌条: 快捷方式  $\mathbb{Z}$ I.e **MOTOR**  $m + n$ 再选证书 **RIGGIN** 459 **MOZEN** 主屏幕<br>- 功能图标 fB 朥 g) ತಾ V. 险 **BEA** 解体素 *miles* **田美幸志** 计算器 林基素  $70$ in the Œ **FOTUNIE** 事中は無 **MAD 11** 変化認識 主導基 **CONTROL Audi** venta **DEAT** 商品出现 1 2  $\overline{0}$  $\frac{1}{2}$ 11.09  $\frac{1}{2}$ a. Ħ m  $\overline{\mathcal{L}}$ 16歳美好新生活 入 **Out エイ新生活 %** 初級美好新生活 入 **FU** 週 35 **SE** e City 取組物法 **Ethiope** 富产来样 1012.91 **MICHIGAN** 参考時刻 精体操制 Meant. staro 萝 老 ¢. æ. 上内设置 saes and 日本 指示 2 控制操作 有语音集 ಆ  $|0\rangle$ **Buf**  $\mathscr{D}$ **Regist Walasse**  $\mathbb{R}$ eul **SHOP** 护装压用  $\frac{3}{5}$ 

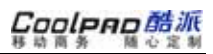

**2.3** 状态栏图标

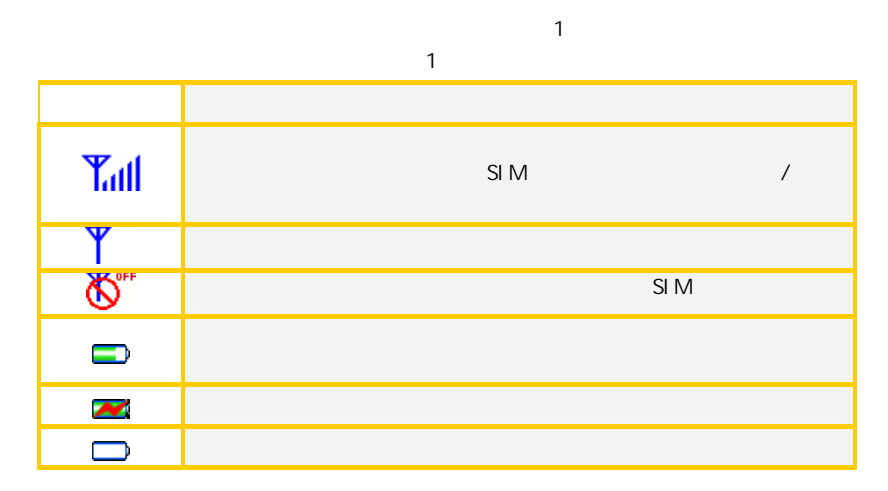

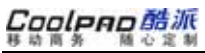

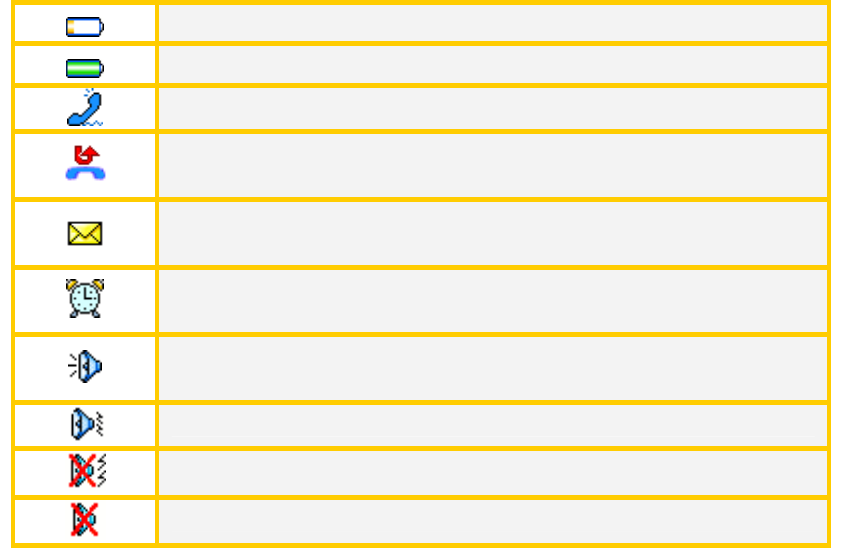

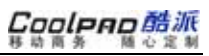

## **2.4** 屏幕区操作

1~ 5

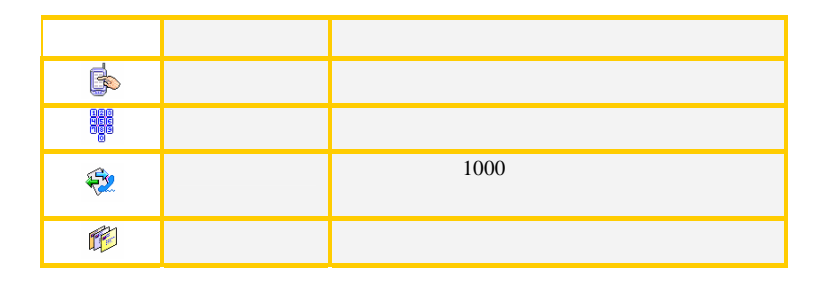

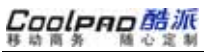

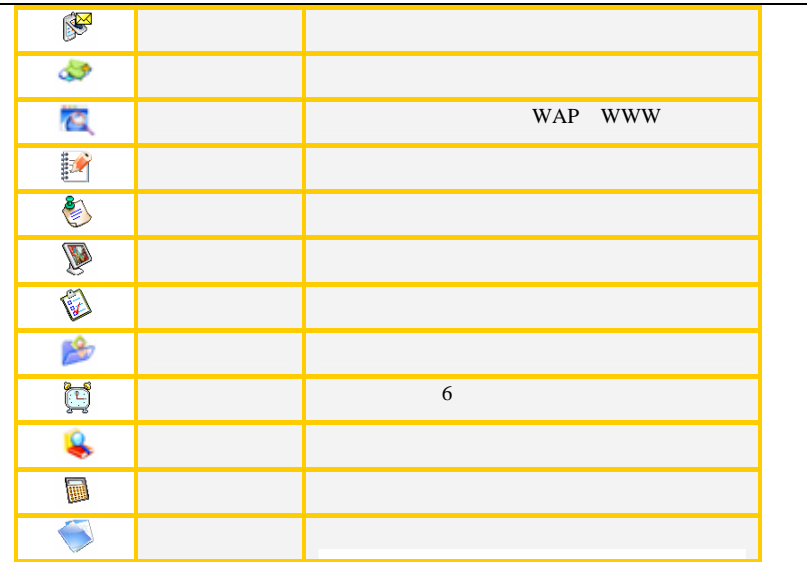

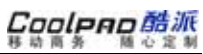

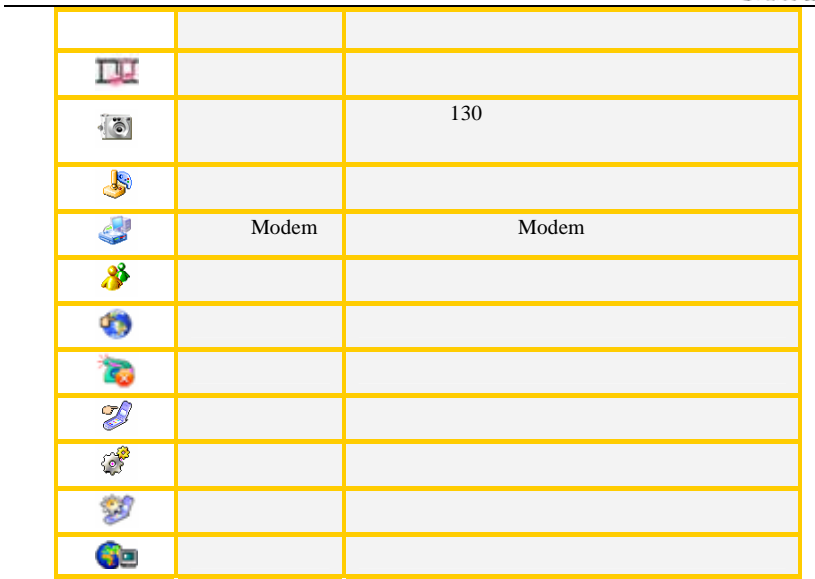

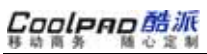

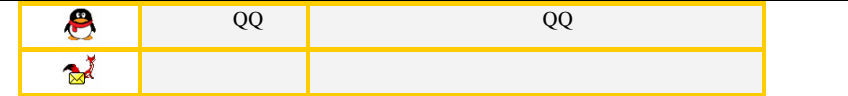

6

 $\mathbf{u} = \mathbf{v} + \mathbf{u}$ 

 $\bullet$ 

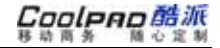

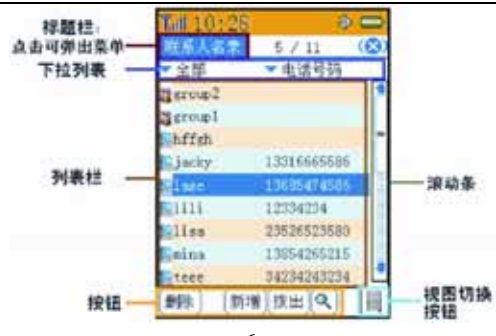

7 参考"输入法"

6,

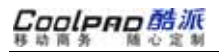

1.

2.

6

8

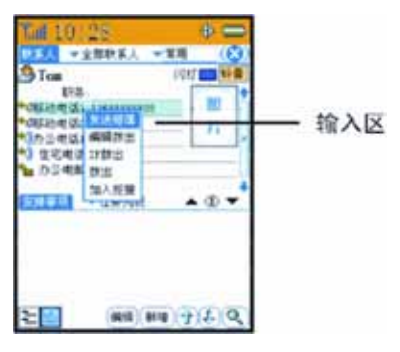

6

单向选择框: 7  $\overline{7}$ 

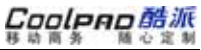

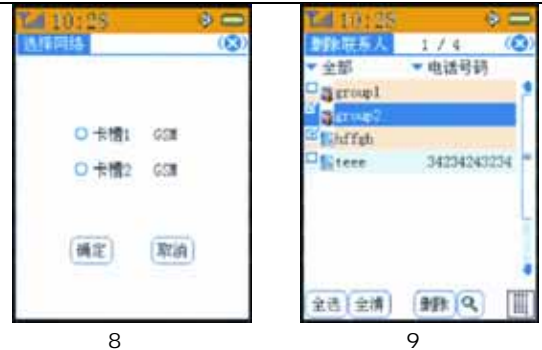

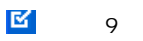

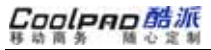

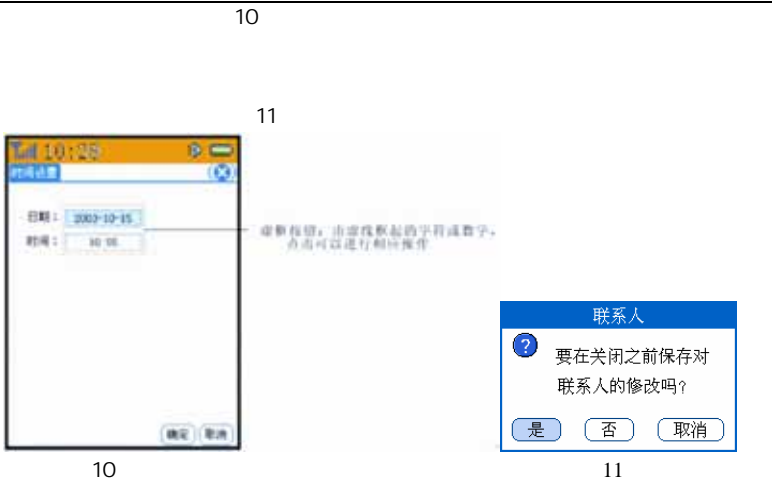
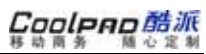

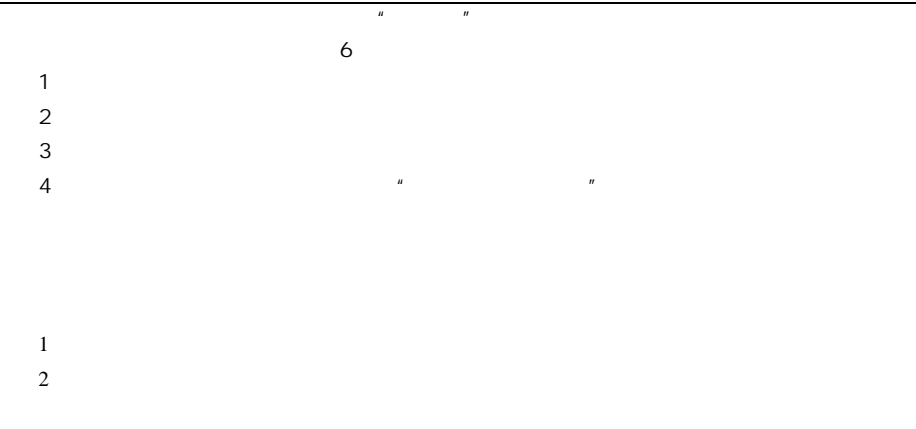

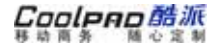

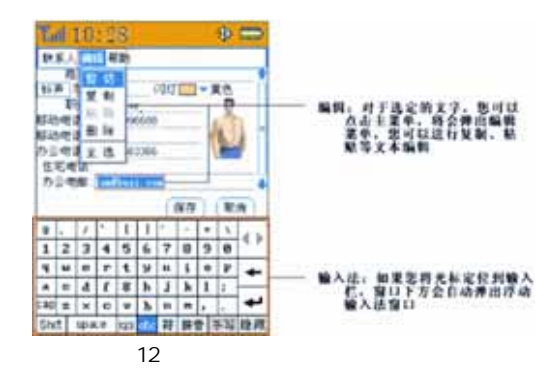

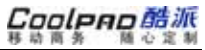

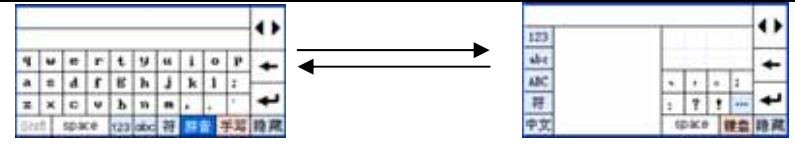

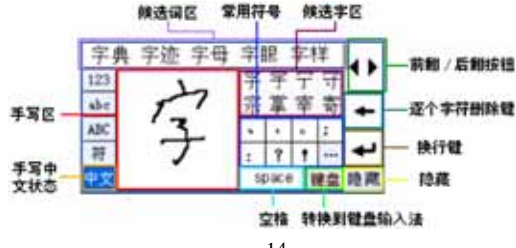

 $\leftrightarrow$ 

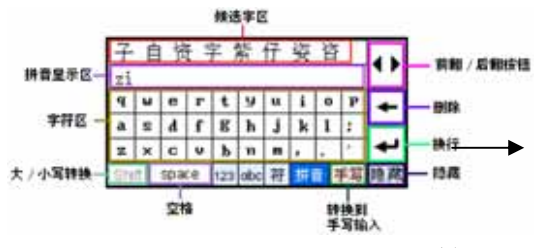

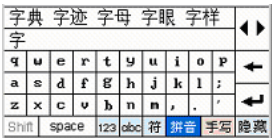

1.

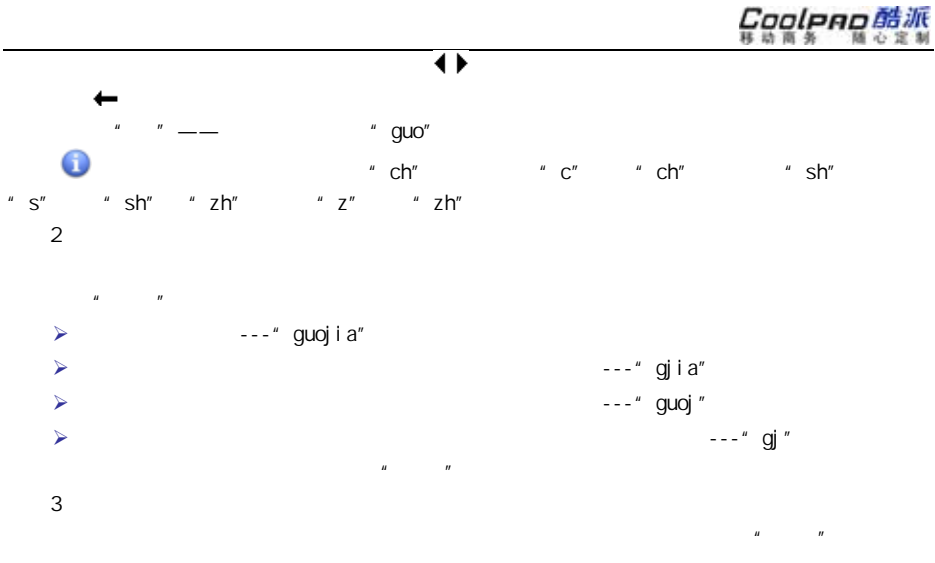

" guangan" " " " guangan"

" guangan" " " " guan' gan"

**2.5** 帮助信息

16。

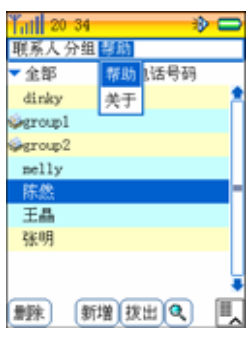

"广安"拼音为

16

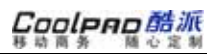

### **2.6** 与计算机连接

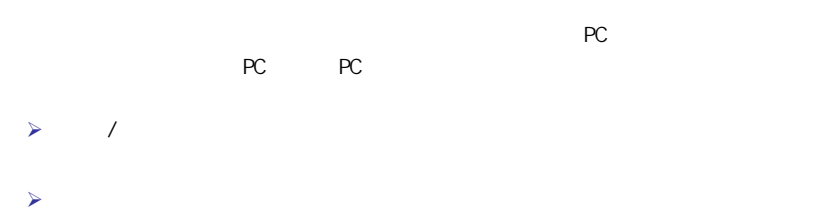

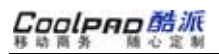

**3** 电话功能

# **3.1** 拨打电话

1.2.3.4.5.

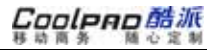

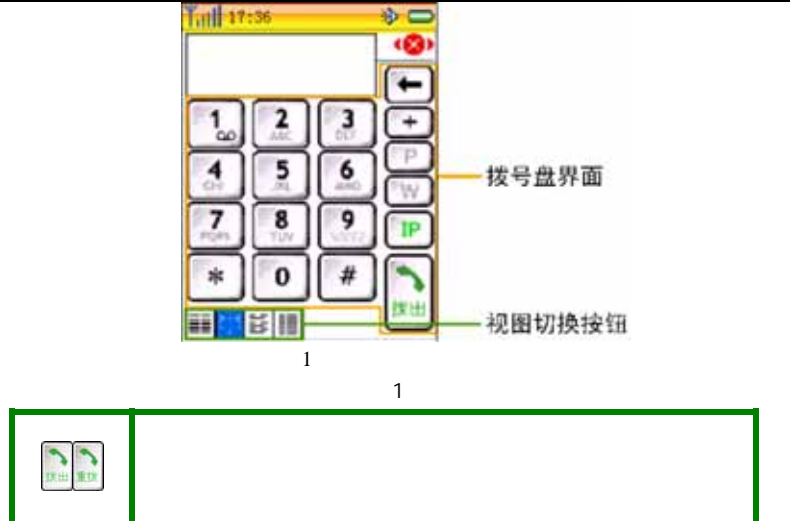

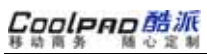

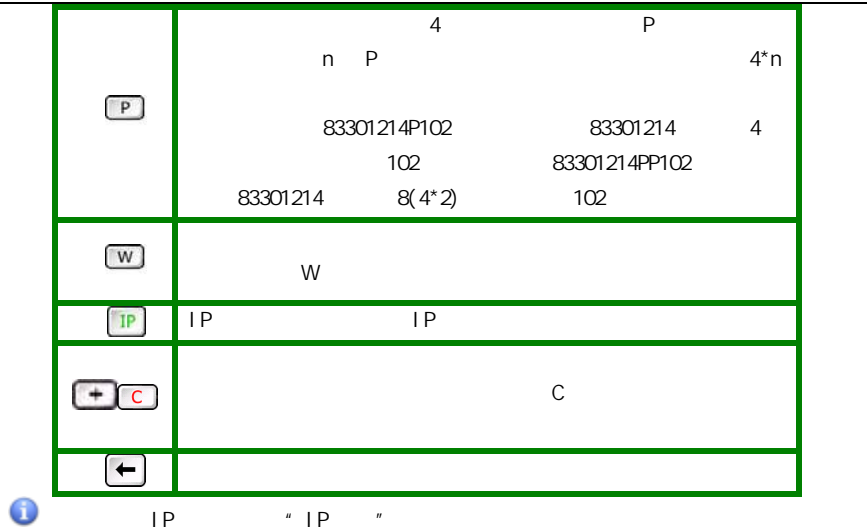

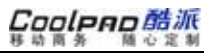

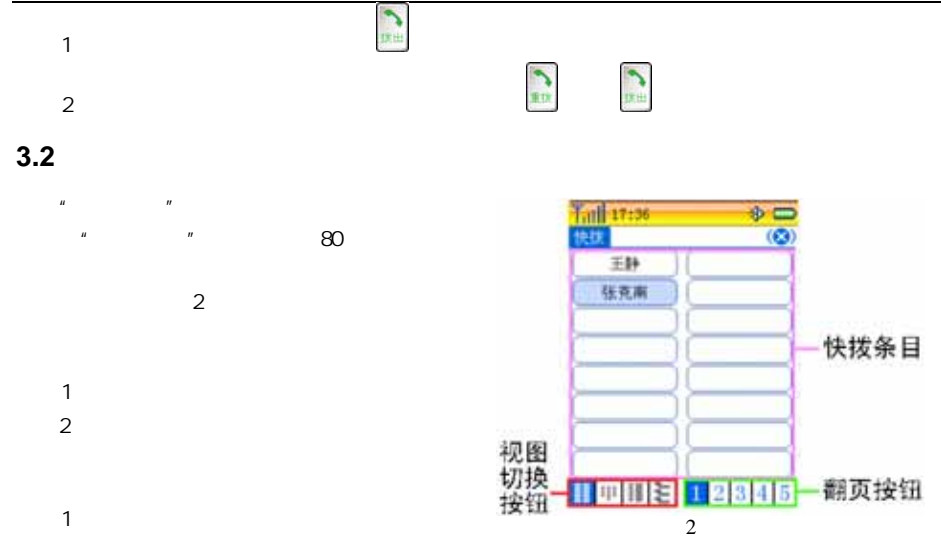

入"通讯选择"

# Coolpno酷派

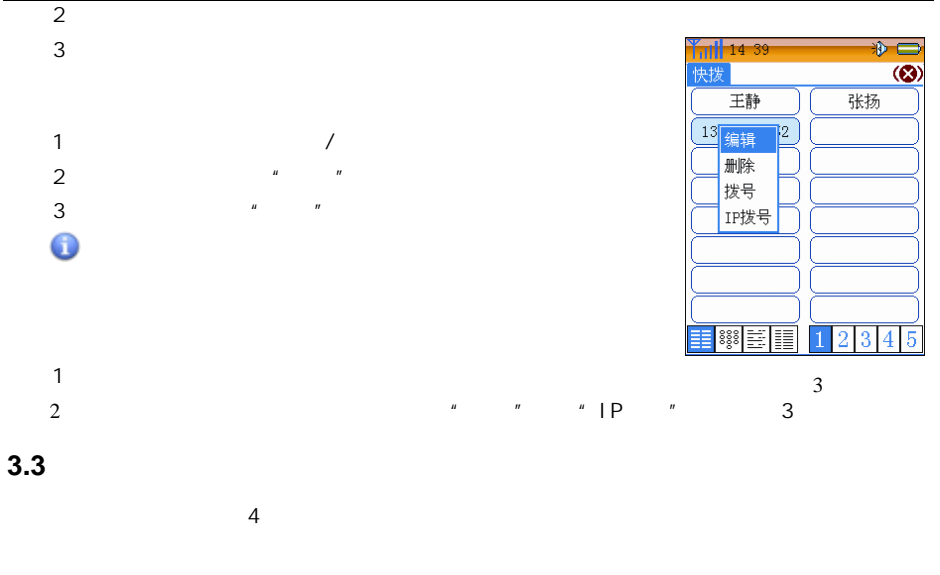

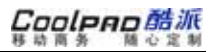

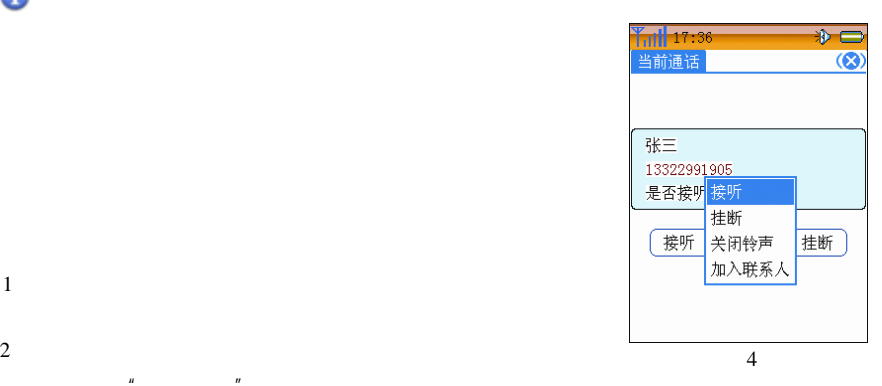

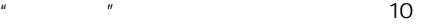

 $\|m\|$  and  $\|m\|$  and  $\|m\|$ 

1

 $\bullet$ 

2

3

0

置了"

 $\mathbf u$ 

 "功能  $\mu$  and  $\mu$ 

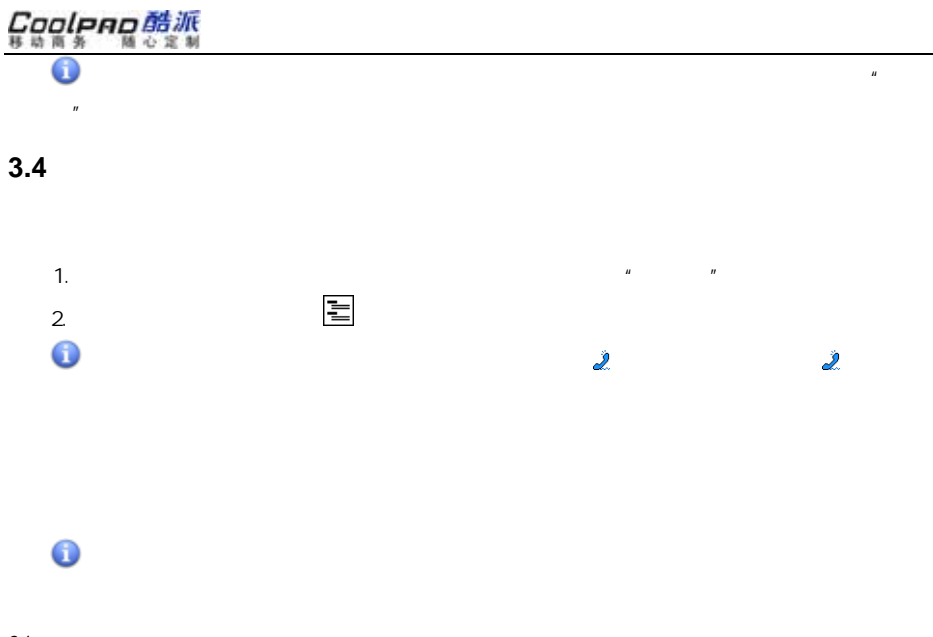

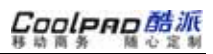

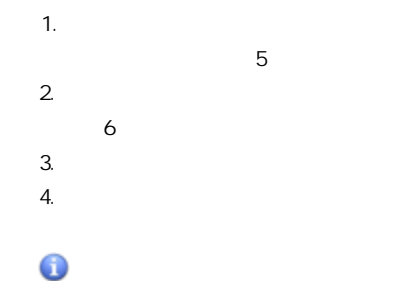

"

须在"通

"

#### Cooleno酷派 随心定制 移动商务

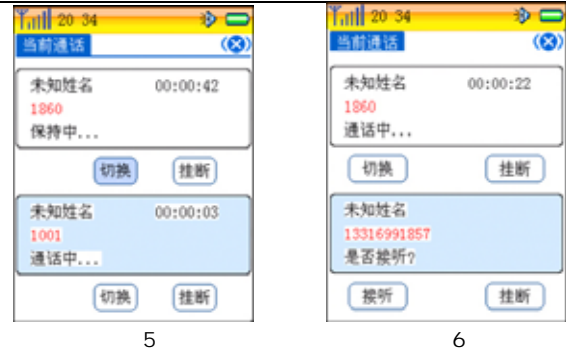

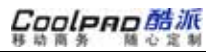

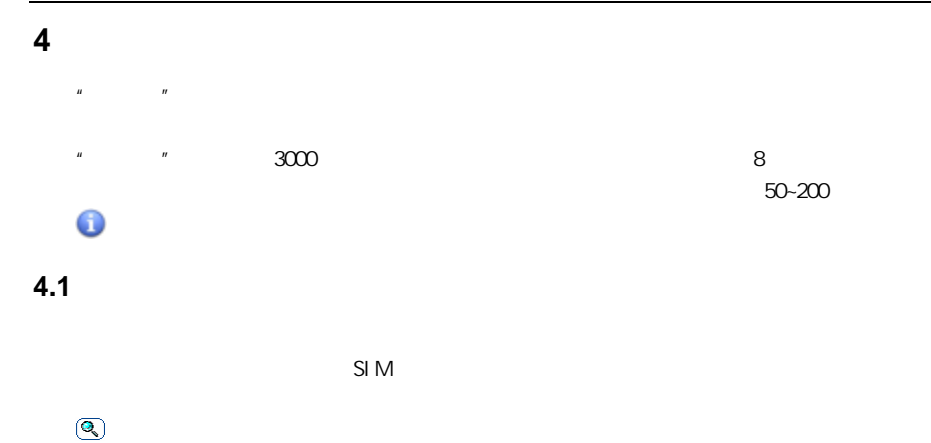

 $\boxed{\mathbb{I}}$ 

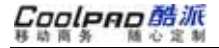

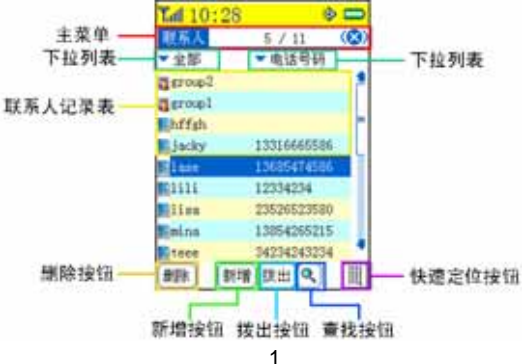

**4.2** 分组

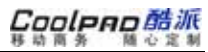

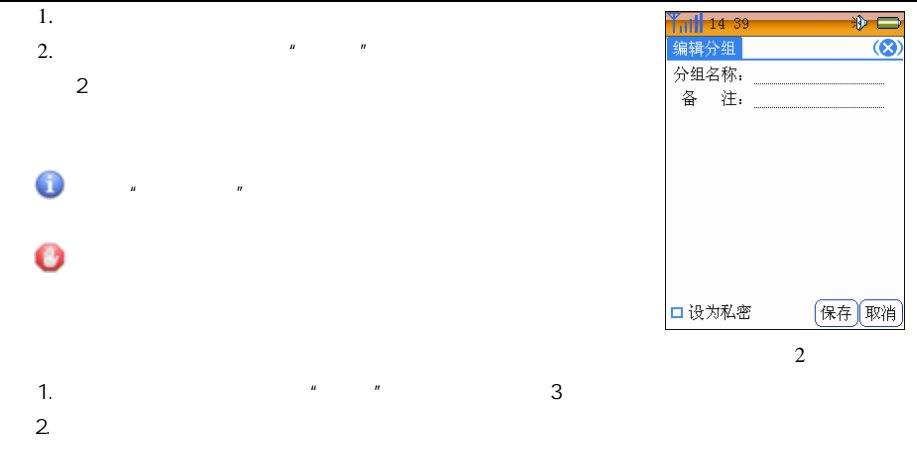

 $\mathbf 0$ 

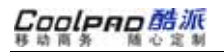

1.

2. 3.

> 1. 2.

同"删除

A

 $\frac{1}{2}$   $\frac{1}{2}$   $\frac{1}{2}$ 

"

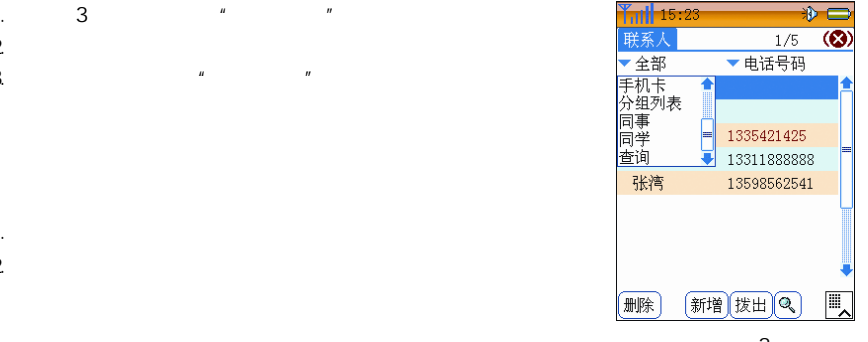

<sup>图</sup> 3

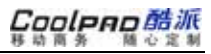

#### **4.3** 新增联系人

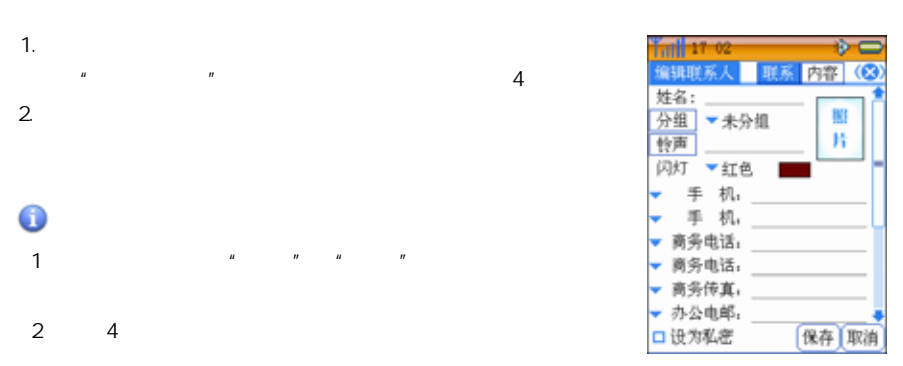

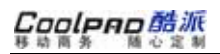

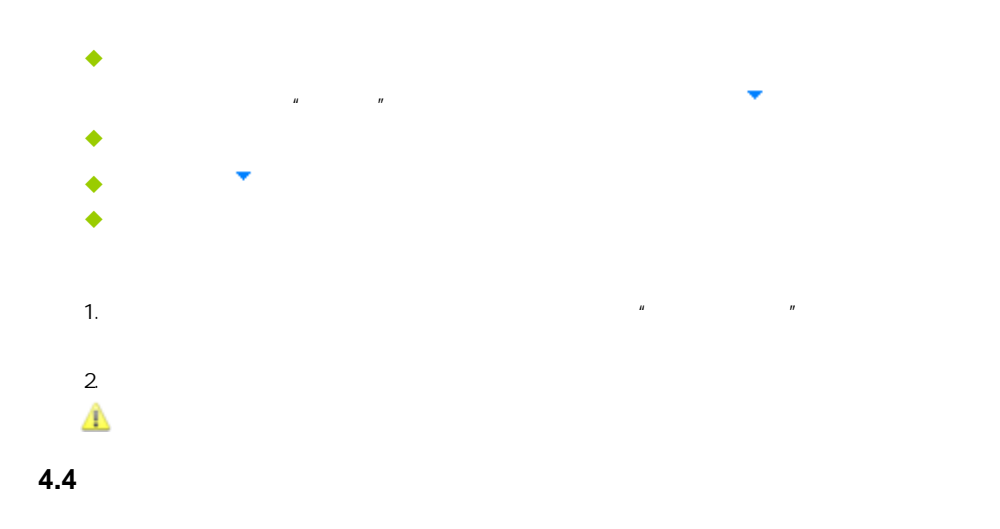

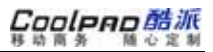

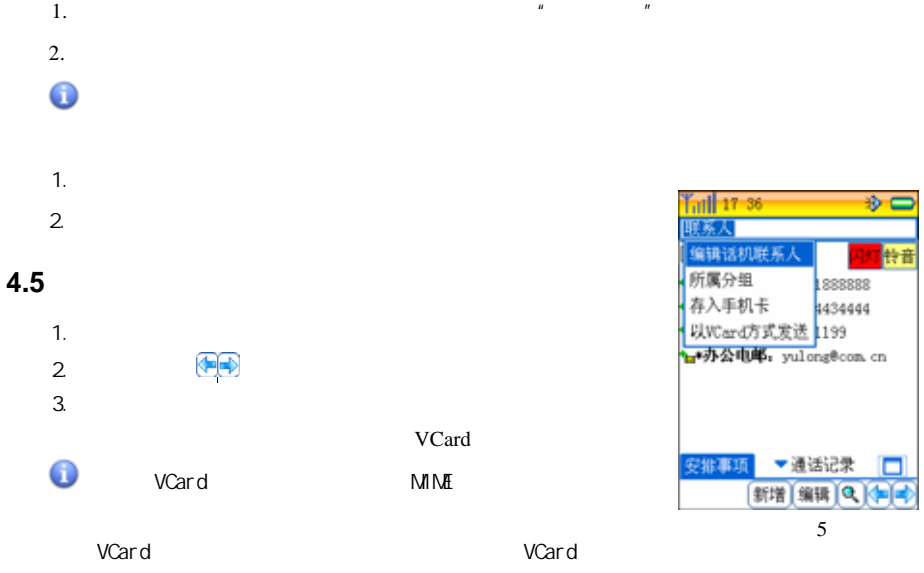

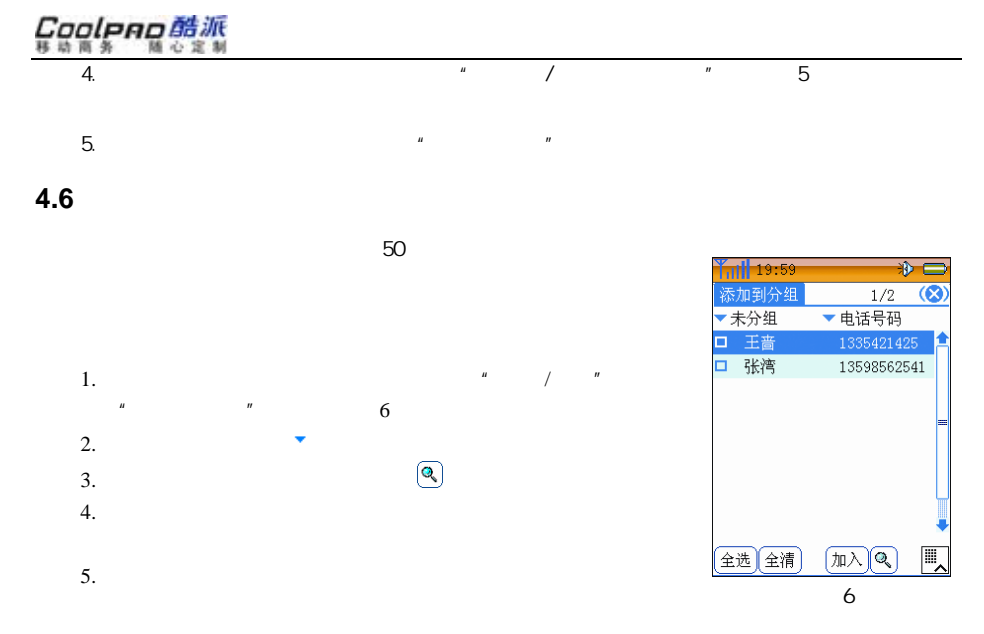

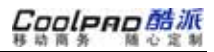

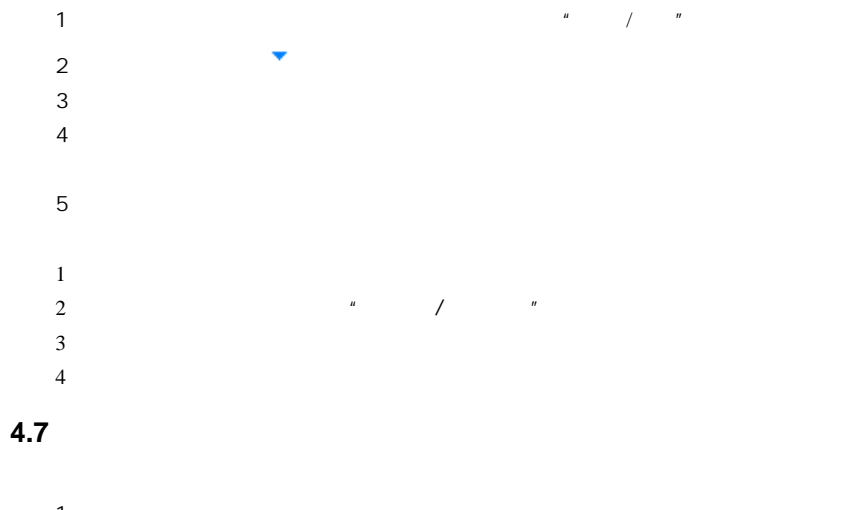

1.

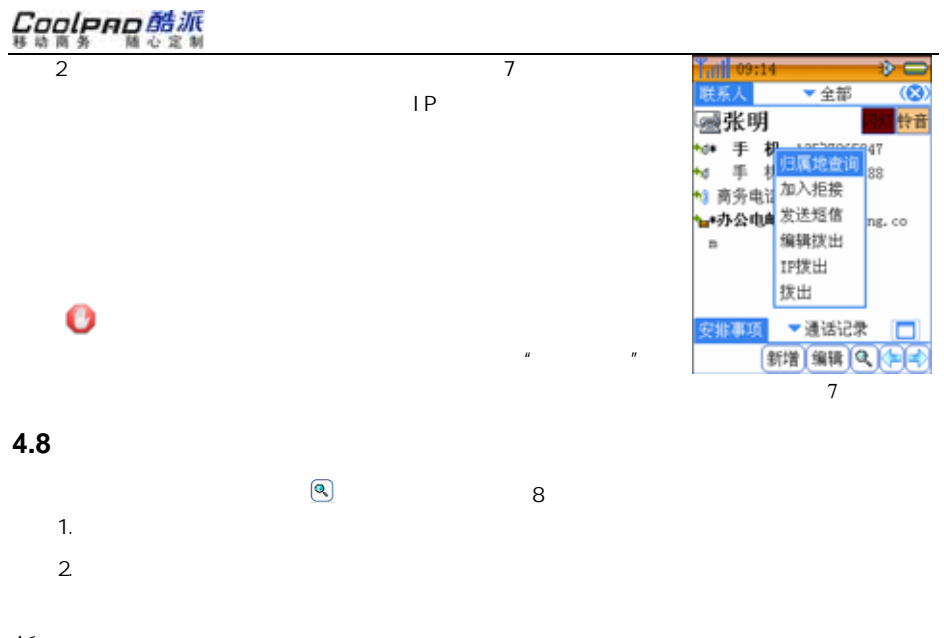

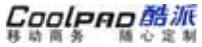

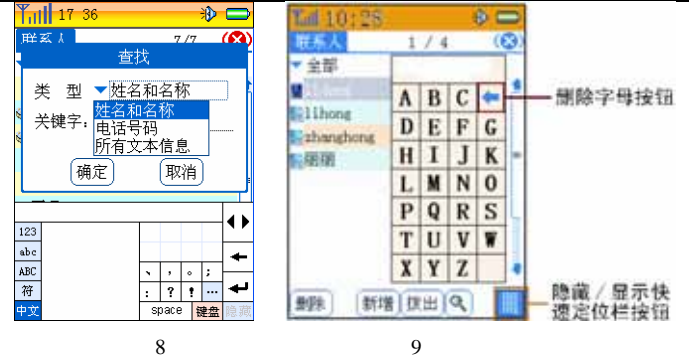

**4.9** 快速定位

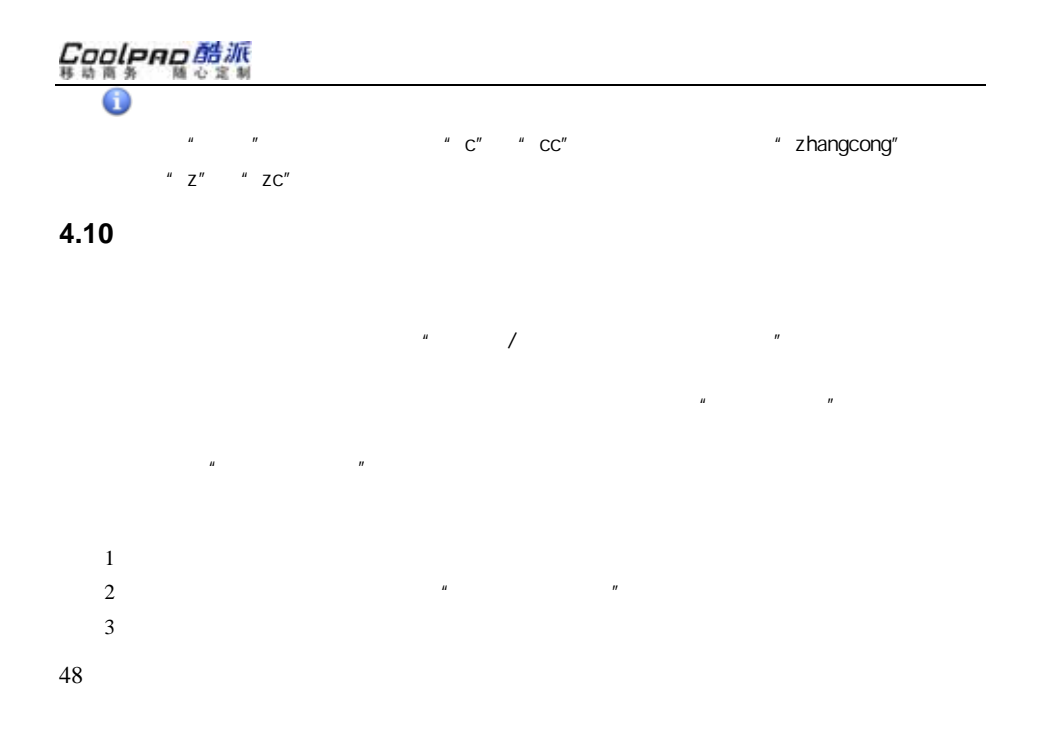

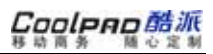

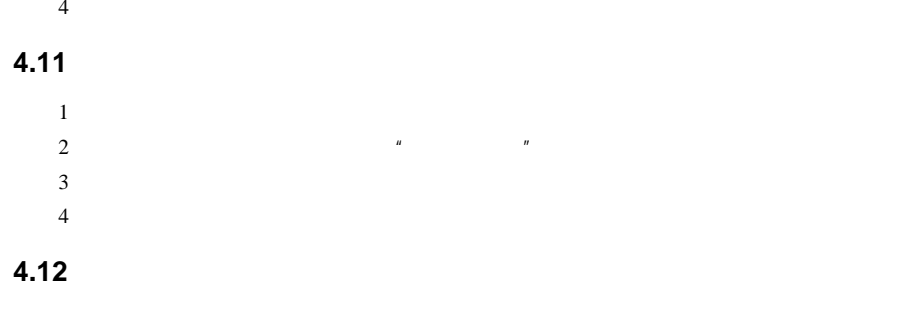

" 

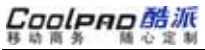

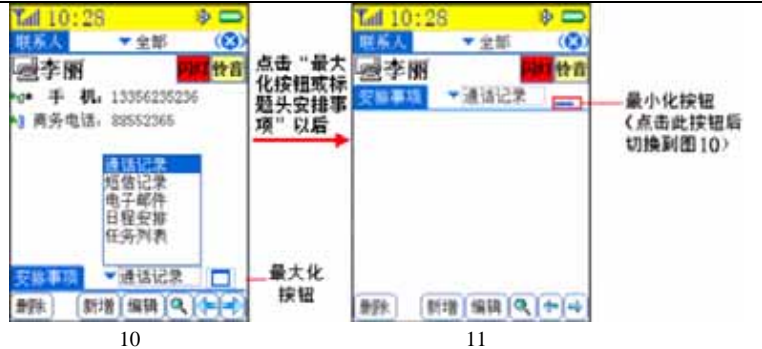

**4.13**处理联系人协同信息

> 1. 10 2.

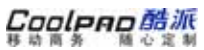

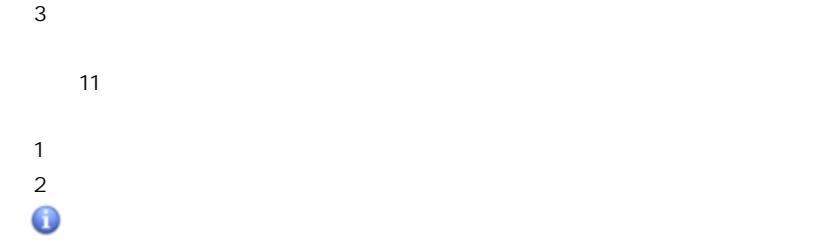

# Coolpno酷派

# **5** 通话记录

"通话记录"中1000 and 1000 and 1000 and 1000 and 1000 and 1000 and 1000 and 1000 and 1000 and 1000 and 1000 and 1000 and 10

# 5.1.

"通话记录"主1

 $\overline{1}$ 

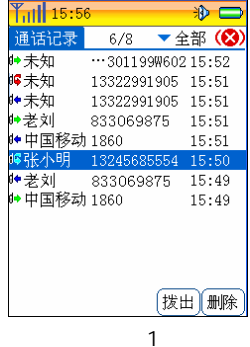

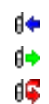

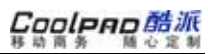

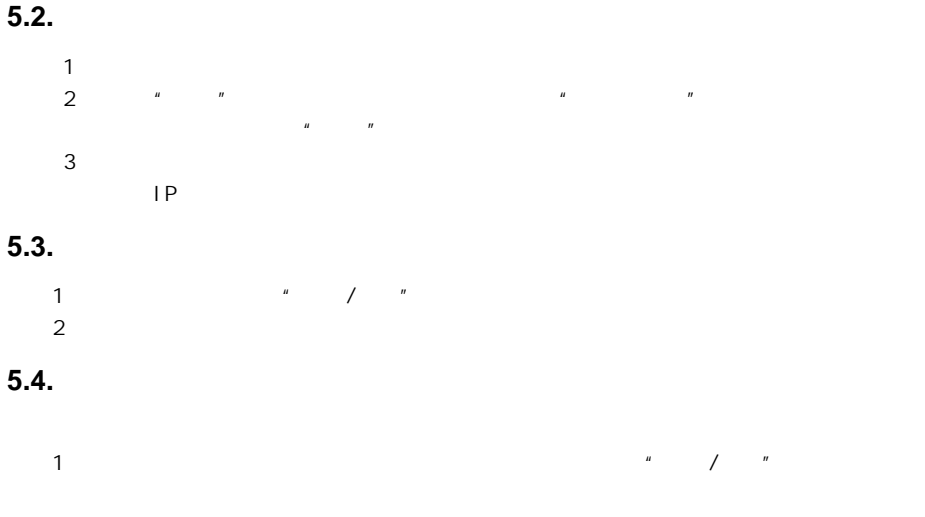

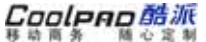

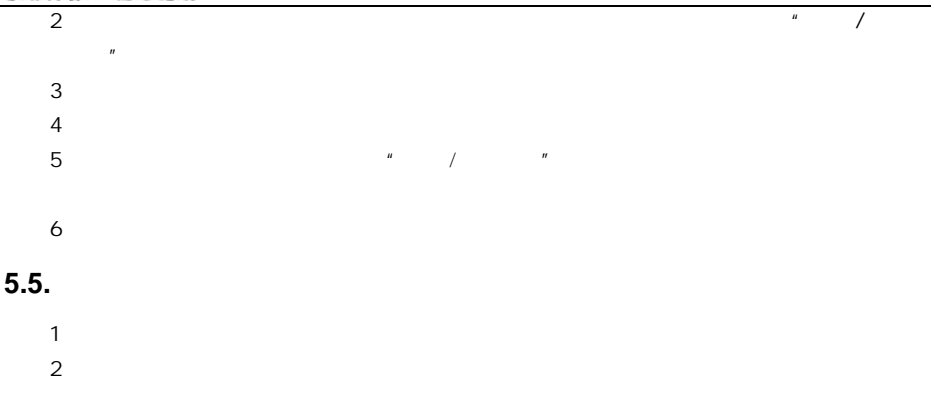

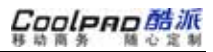

**6** 短信息

**6.1** 主界面窗口

"彩信"

 $\blacktriangleright$ 

 $\blacktriangleright$ ¾¾ 在"笔尖"文化

1

件夹"

1

参考"

"

信;"短信"指

2000

日步 Futth 11 25  $\equiv$  $\circledcirc$ 短信息 短信共12条,1条未读,99%空闲 **日收件箱**  $3(1)$ ■手机卡  $0(0)$ ■发件箱  $\,$ 2 己发送  $\mathbbm{1}$ 図草稿箱 ◆小区广播  $0(0)$ & 语音信箱  $\dot{0}$ △工作  $5(0)$ 浏览 新彩信 新短信

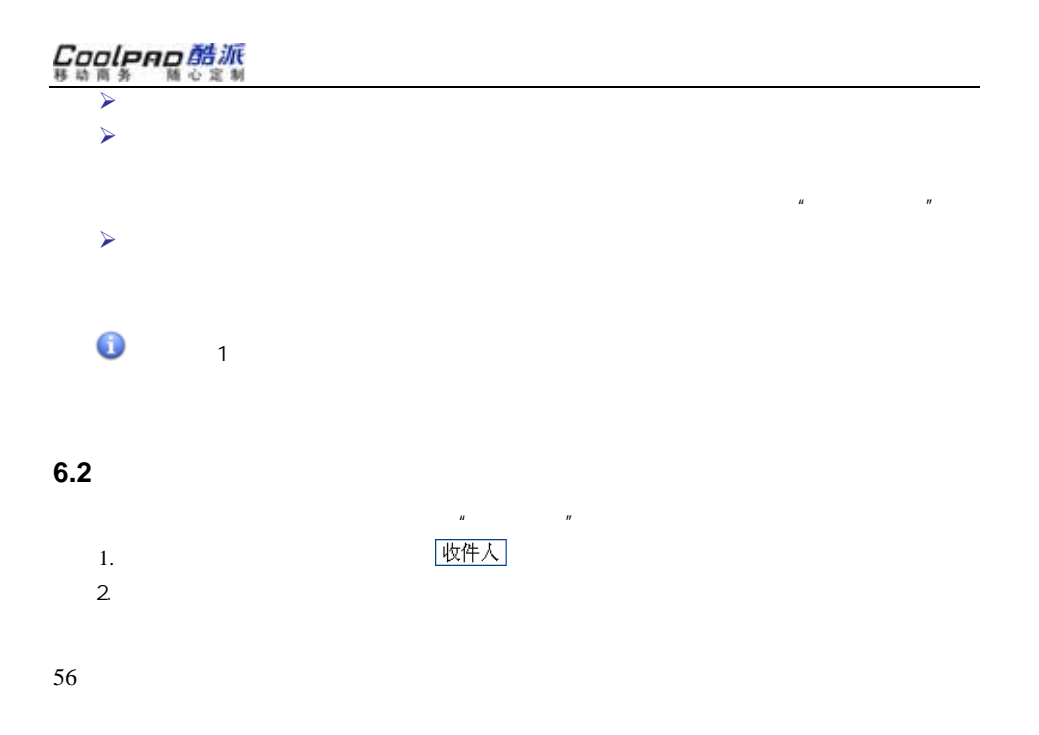
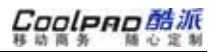

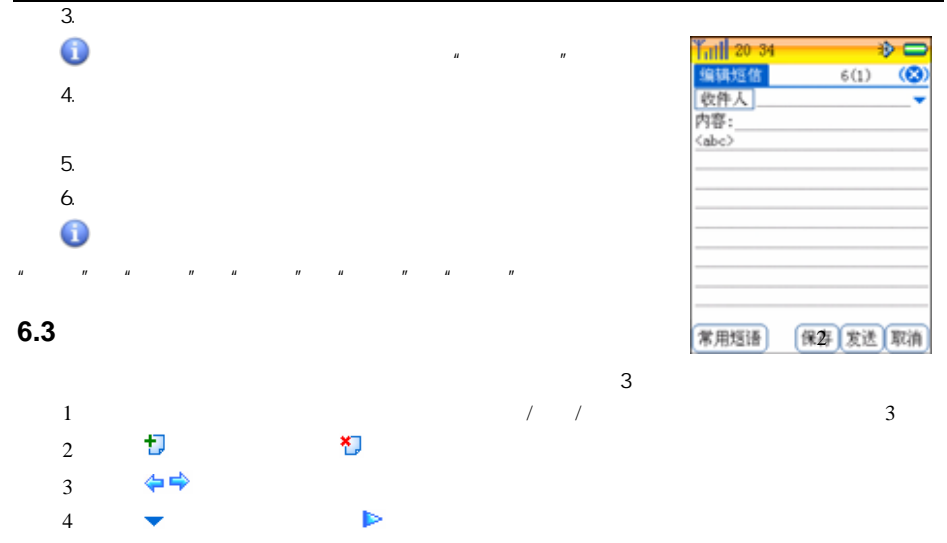

Coolpno酷派

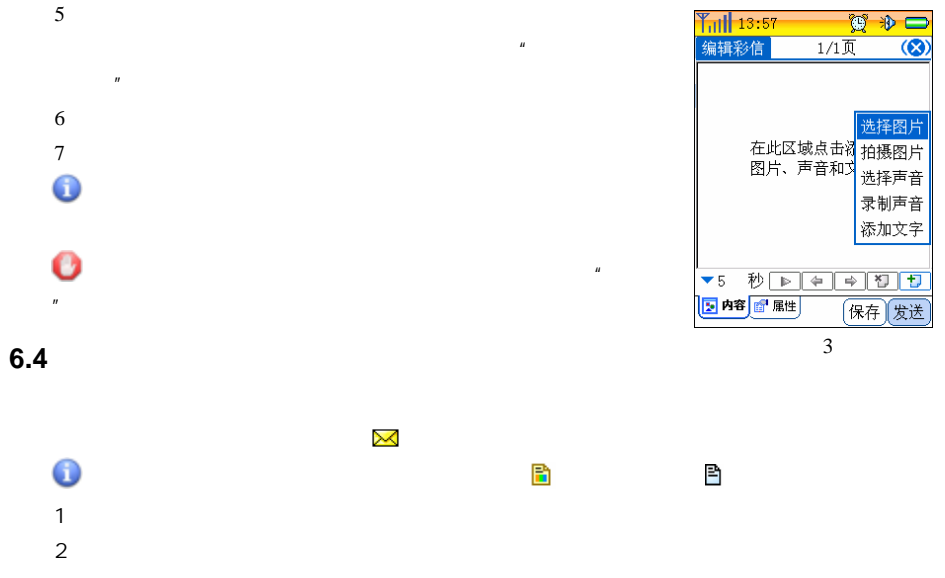

Coolpno酷派

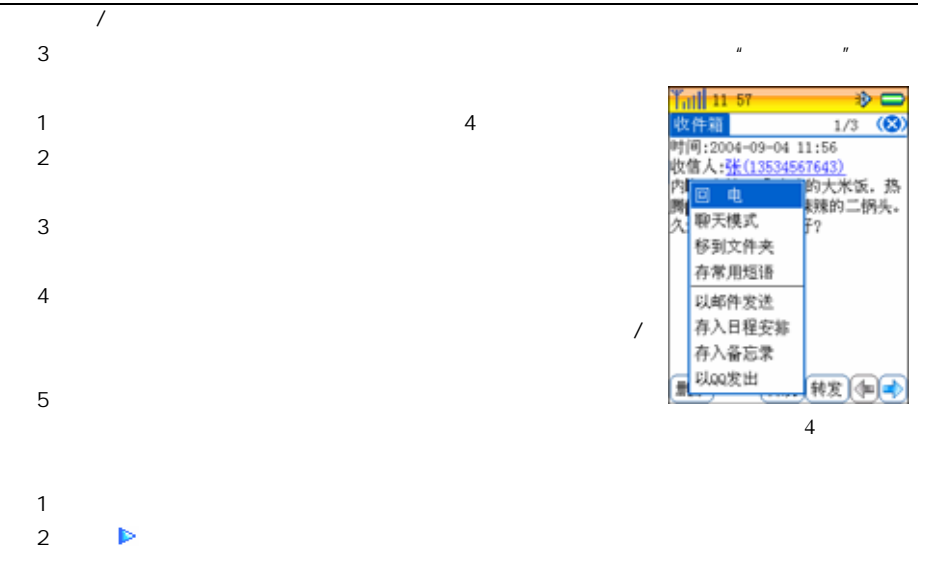

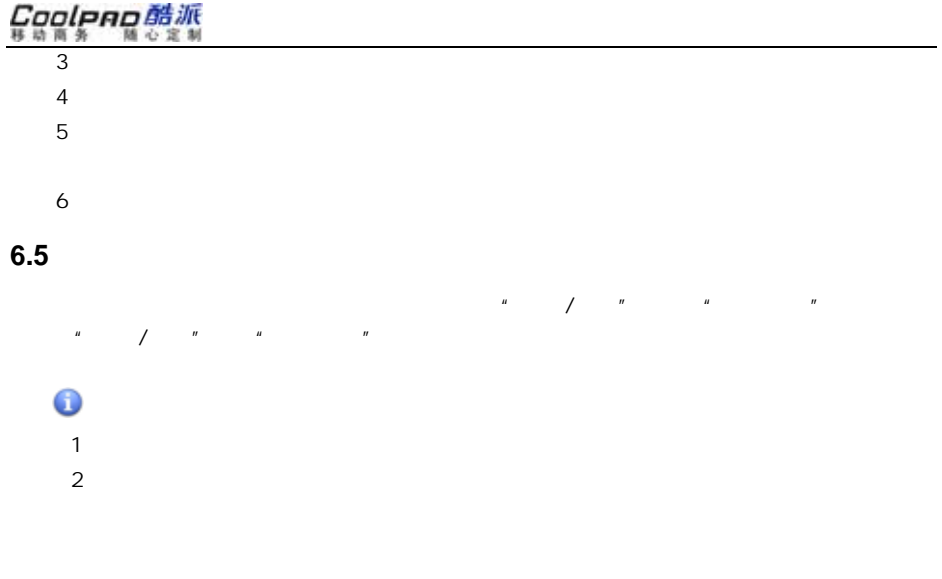

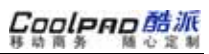

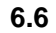

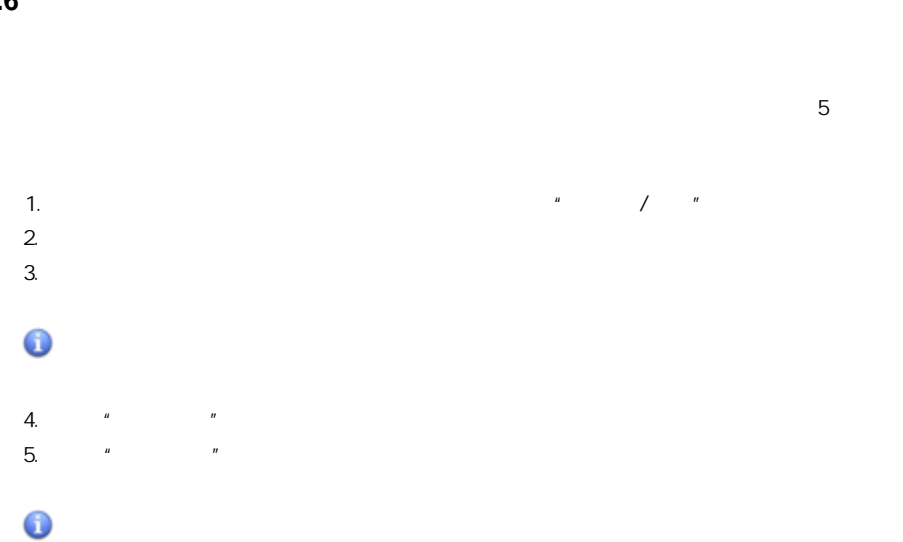

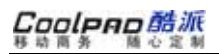

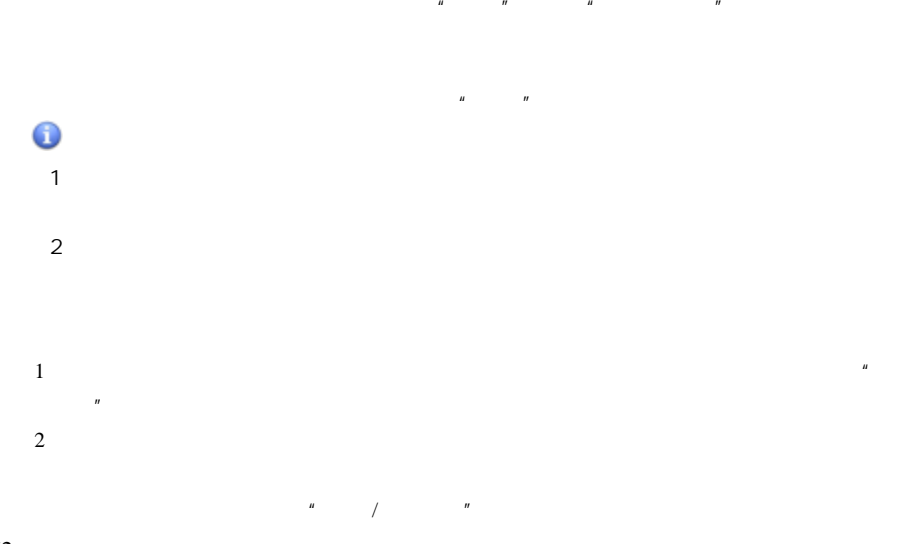

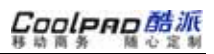

下方的"全选"

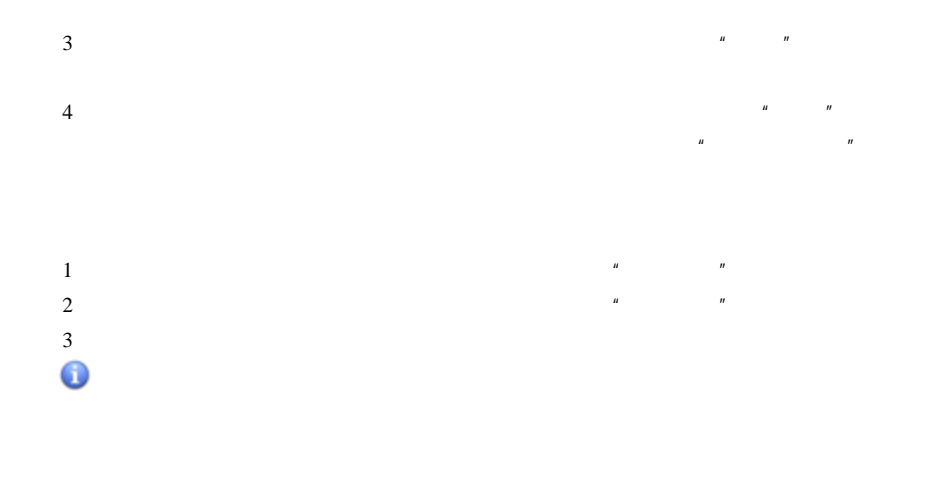

单中"移

 $\mathcal{L}$ , and the contract of  $\mathcal{L}$ 

# Cooleno酷派

### $6.7$

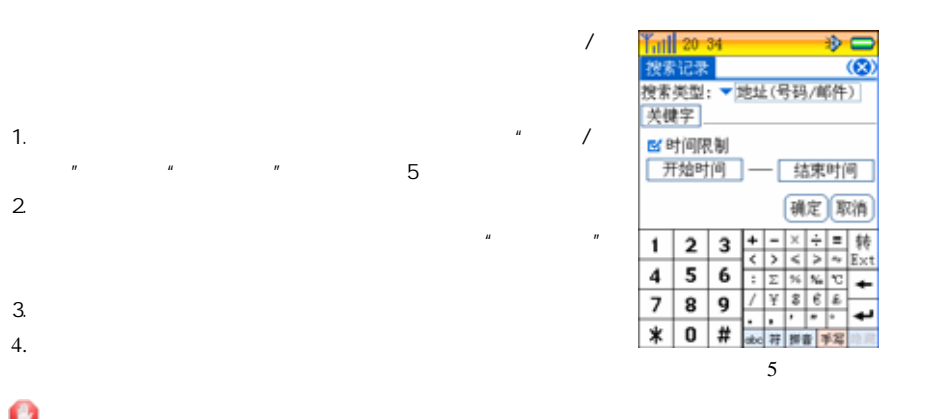

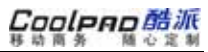

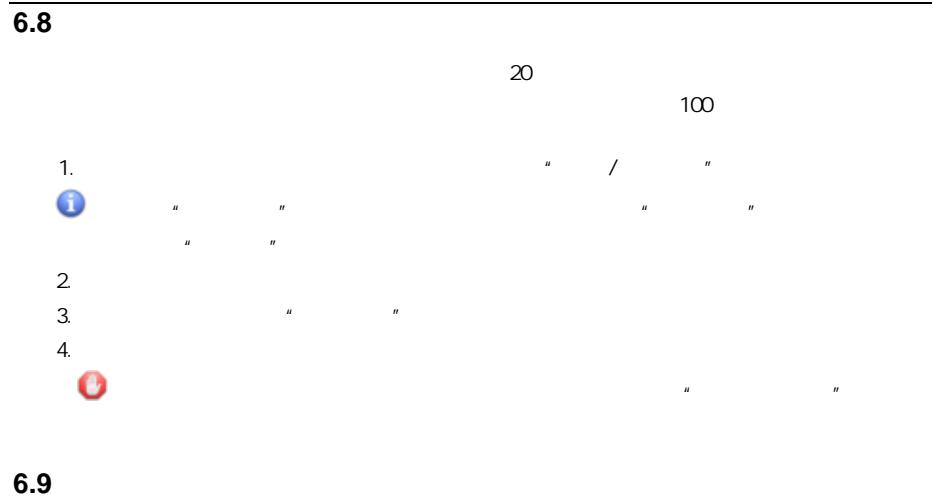

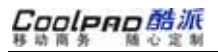

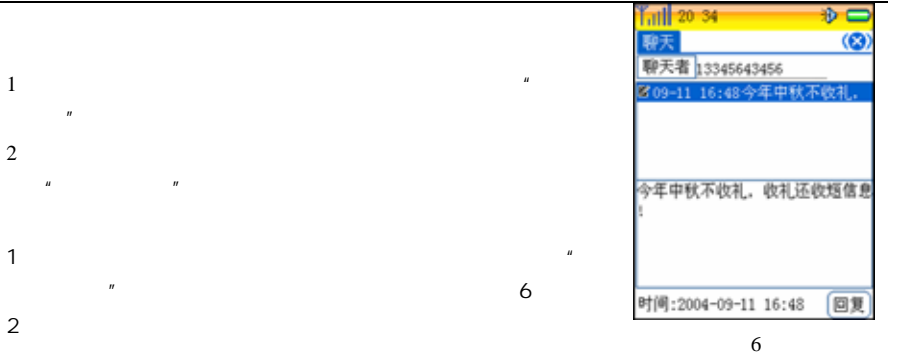

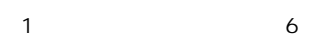

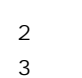

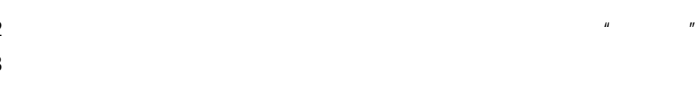

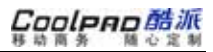

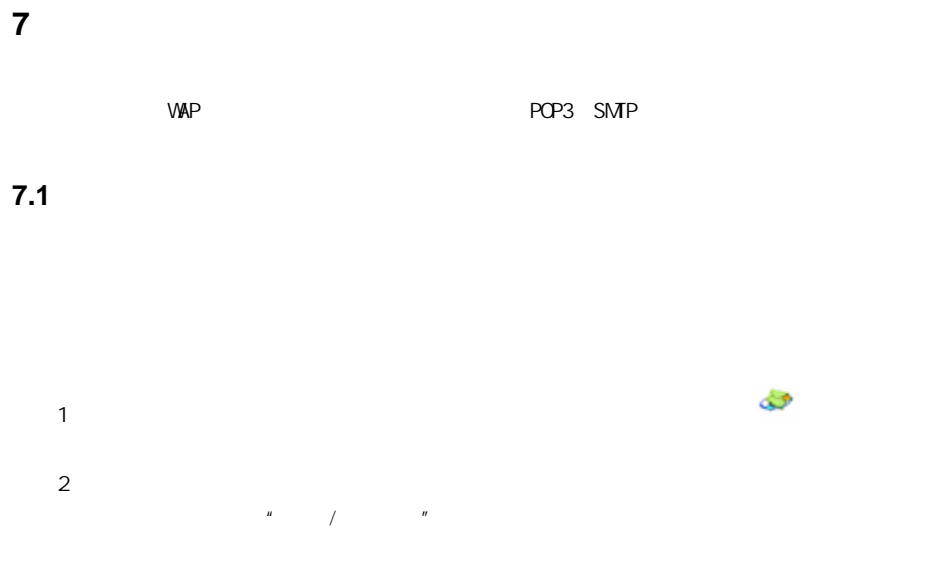

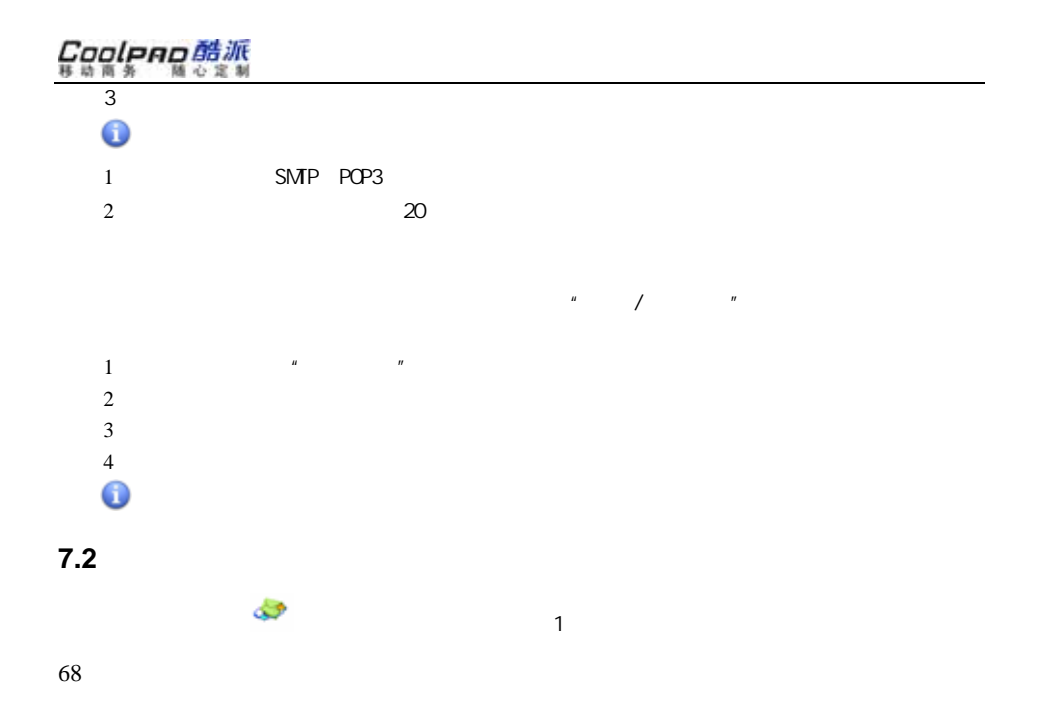

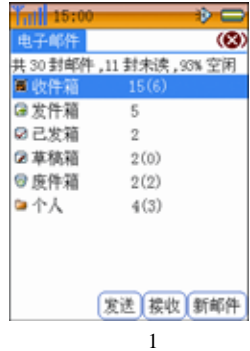

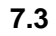

1.

1

1 2 3

4

 $1$ 

收件人

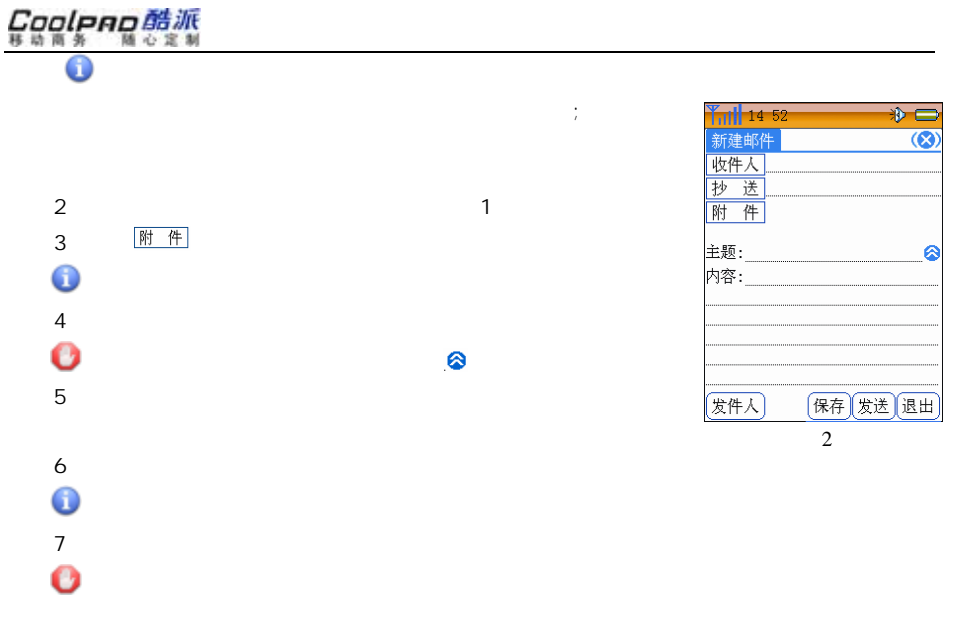

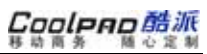

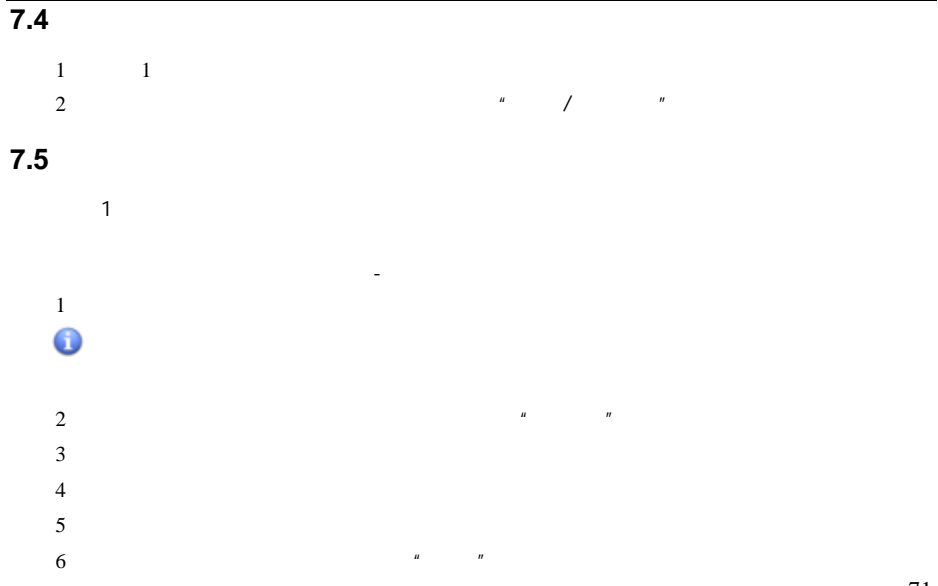

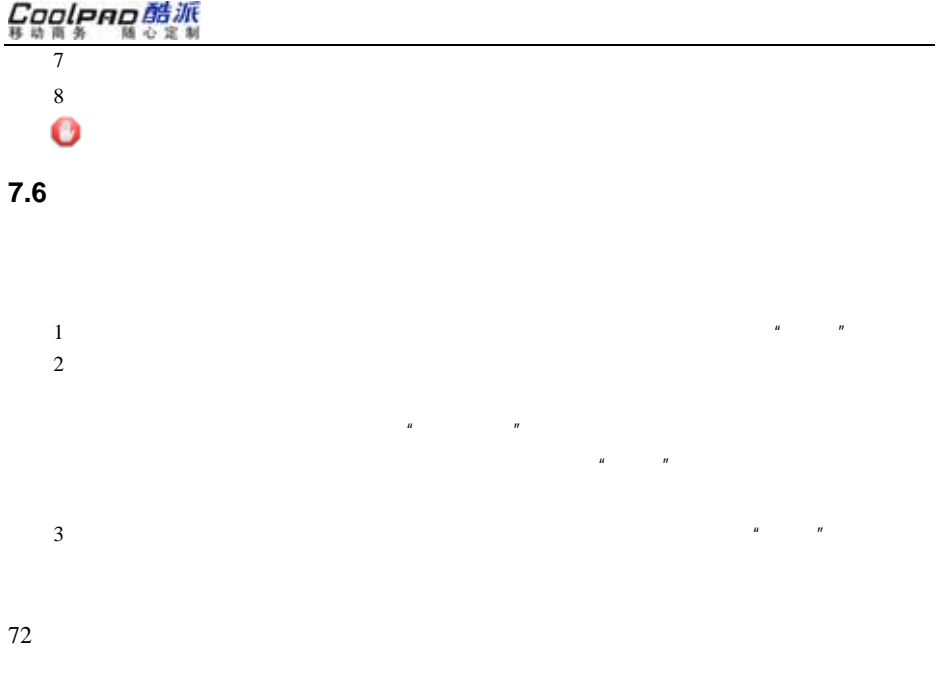

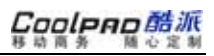

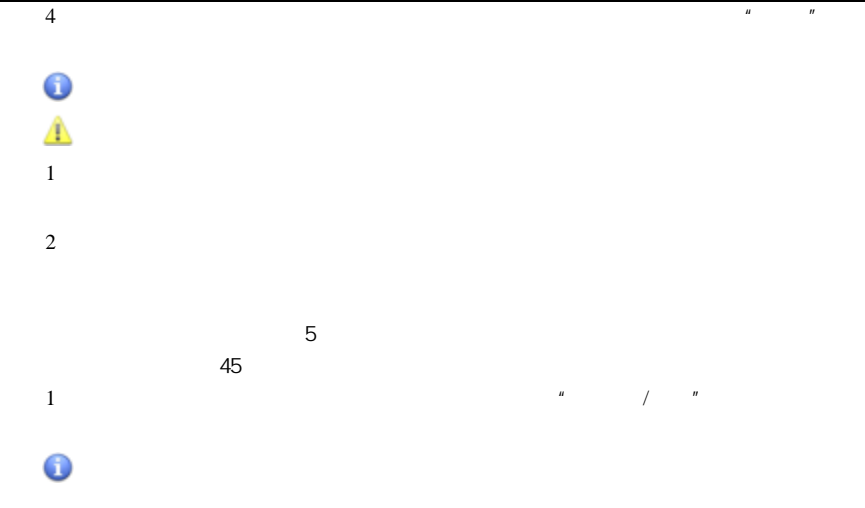

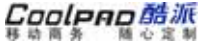

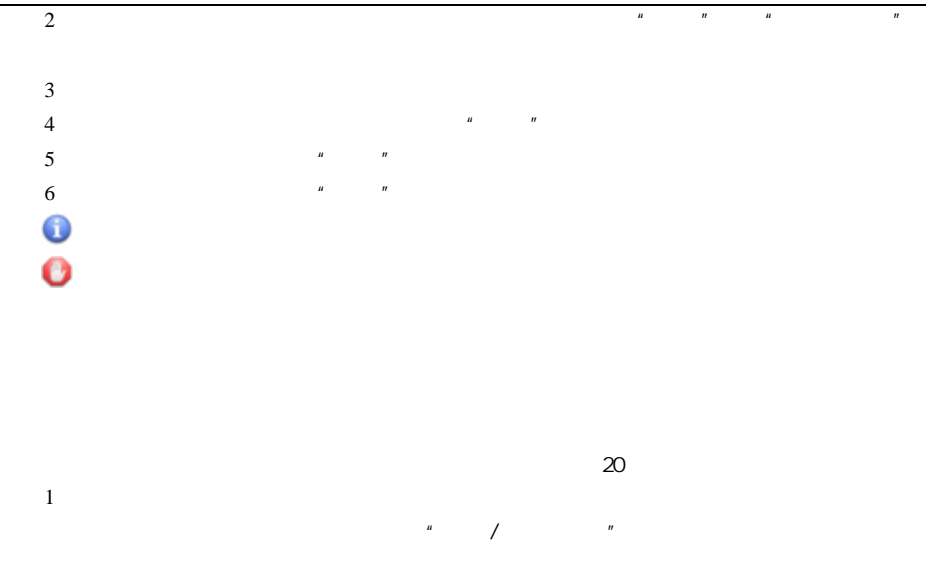

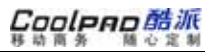

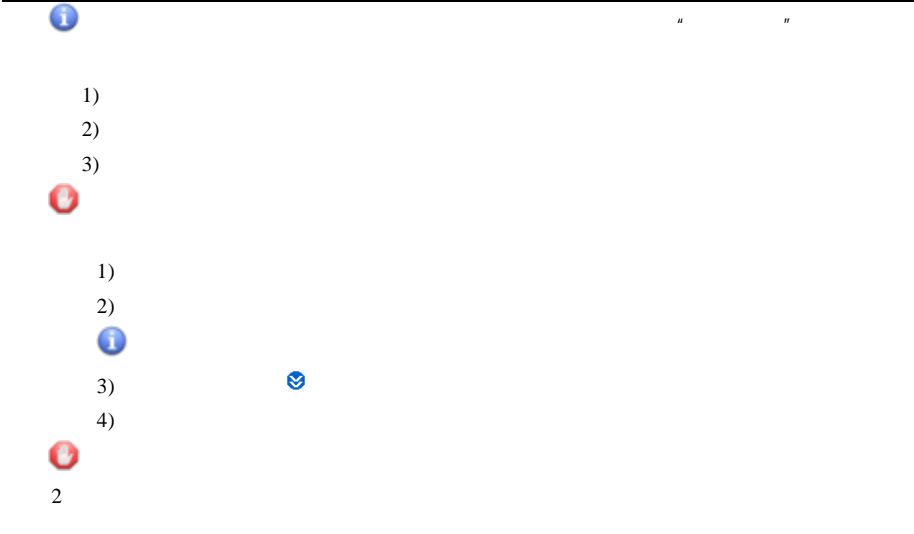

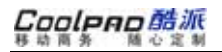

件夹"页

"前的复

 $\mathbf{u}$  and  $\mathbf{u}$  and  $\mathbf{u}$ 

选中"过

选择"联

1

2

3

45

A

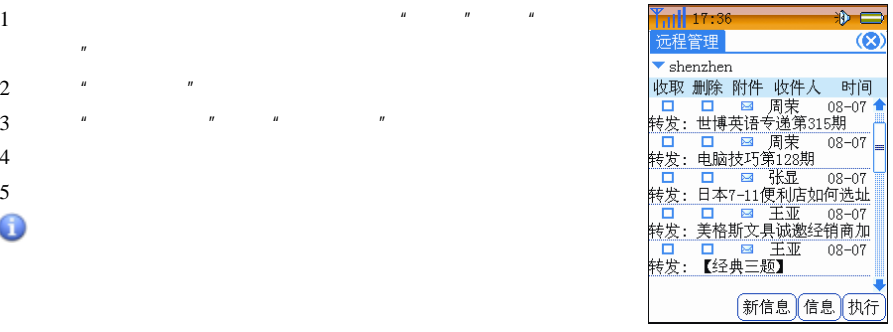

<sup>图</sup> 3

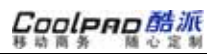

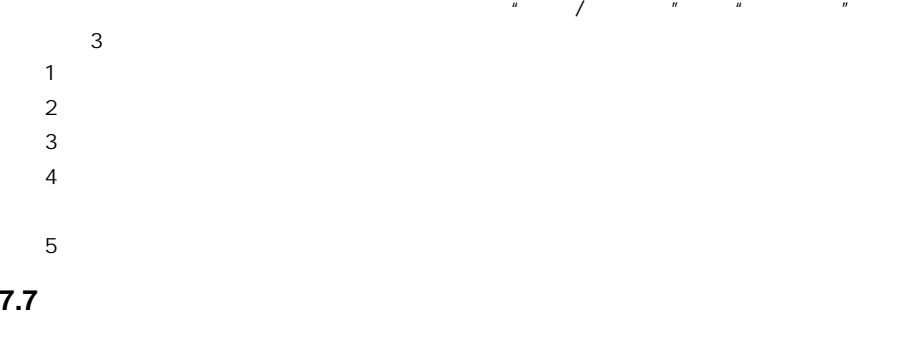

选择"工具"菜" means that the state  $\mathbf{u}$ 

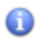

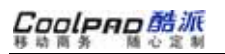

**8** 酷派时空

WAP⚠

1

0

2

3.

**8.1 a 1** *a* 

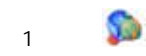

 $\mathbf{u}$  and  $\mathbf{u}$  and  $\mathbf{u}$  and

 $\mu$   $\mu$ 

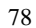

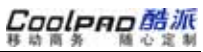

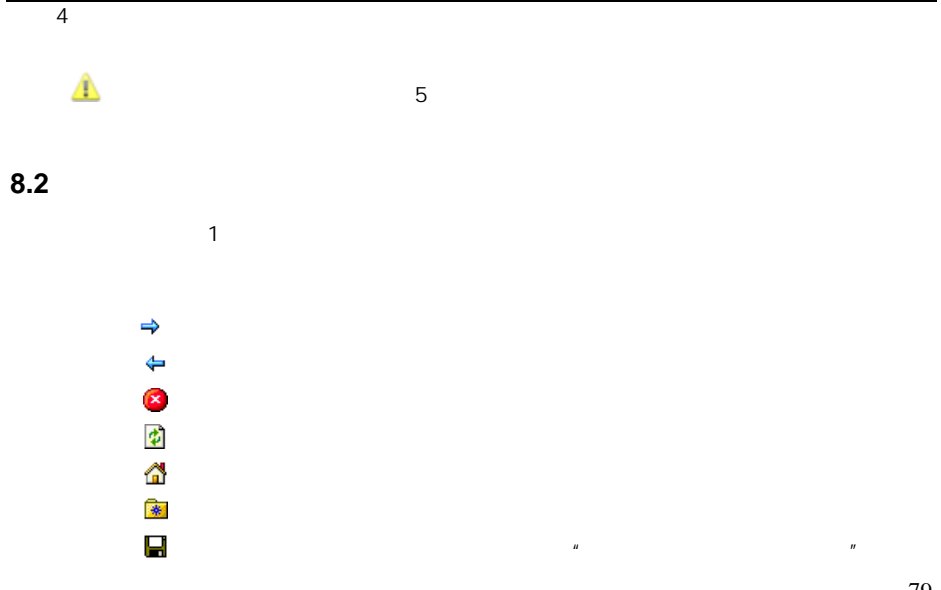

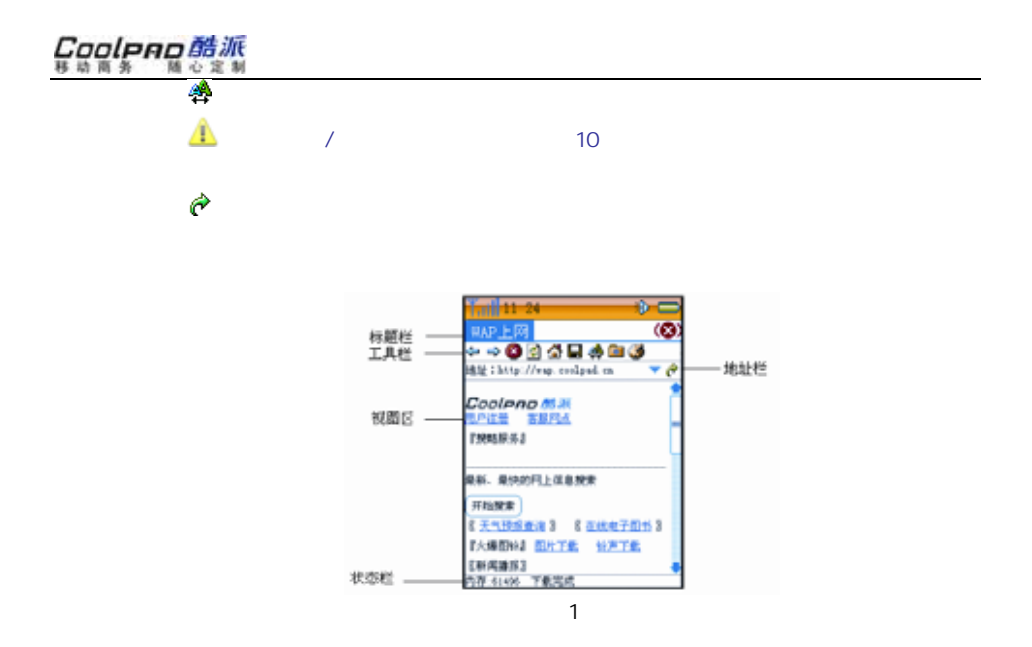

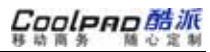

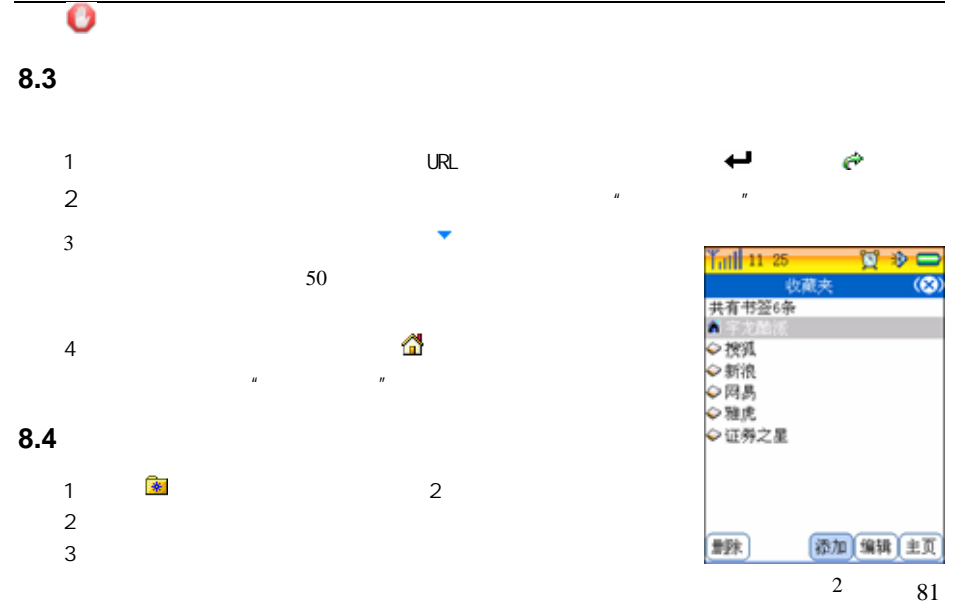

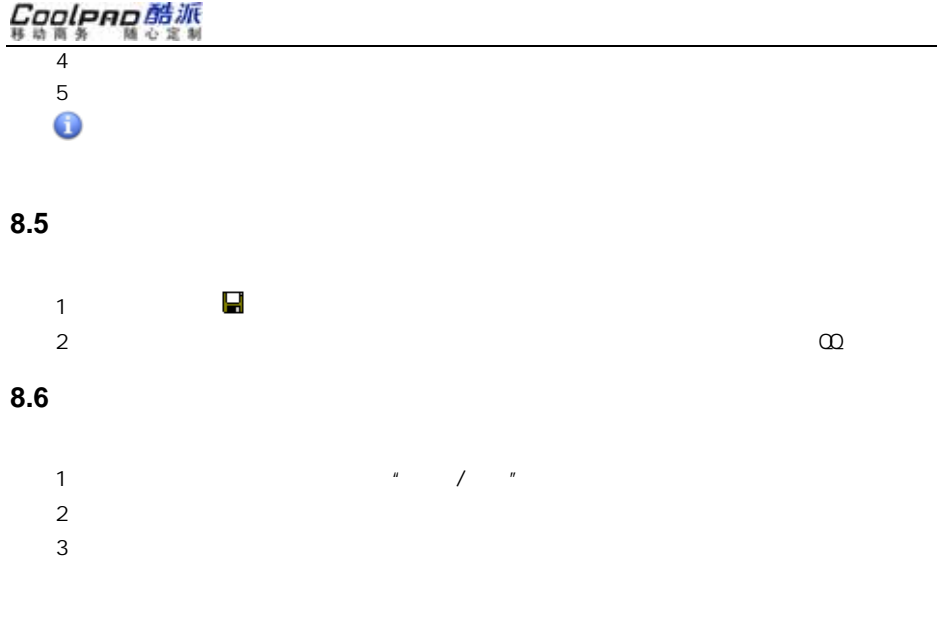

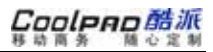

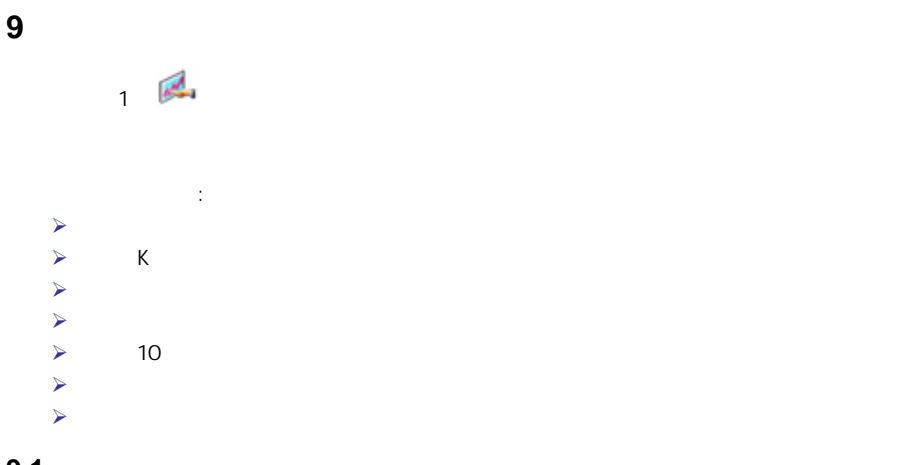

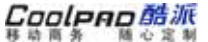

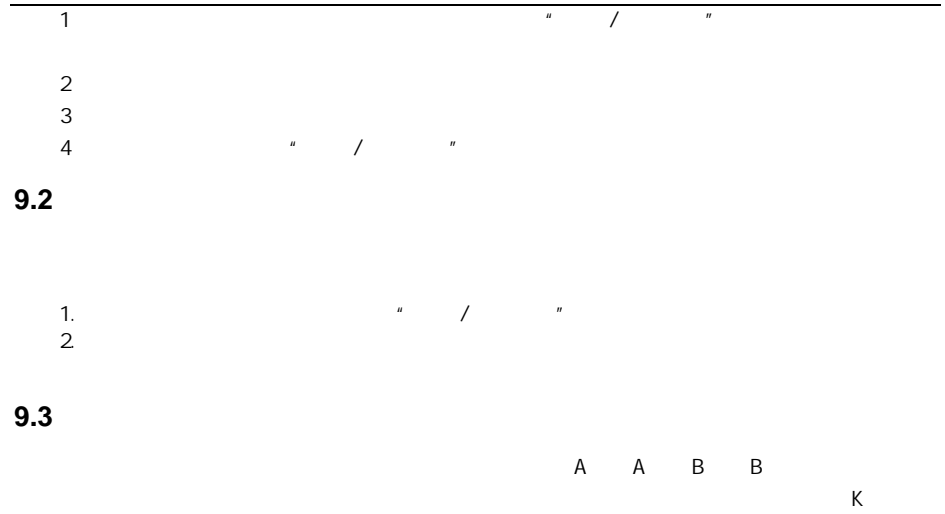

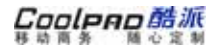

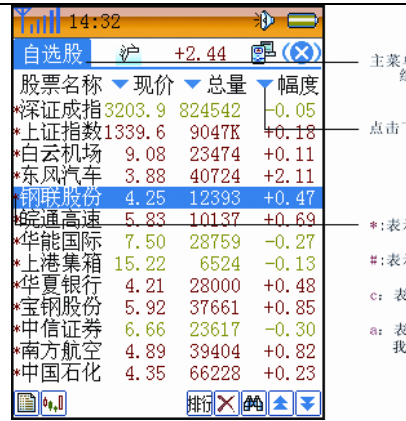

单: 点击会弹出股票分类和选项两<br>组菜单, 您可以进行相应操作

下拉列表可以查看您选择的参数

示已经被设定为关注股

示设置了限价告警

飞示保存了我的股评

<sup>图</sup> 1

《示即设置了限价告警, 也保存了 的股评

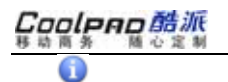

 $\frac{u}{\sqrt{2}}$ " We will also be a set of the set of the set of the set of the set of the set of the set of the set of the set of the set of the set of the set of the set of the set of the set of the set of the set of the set of the set

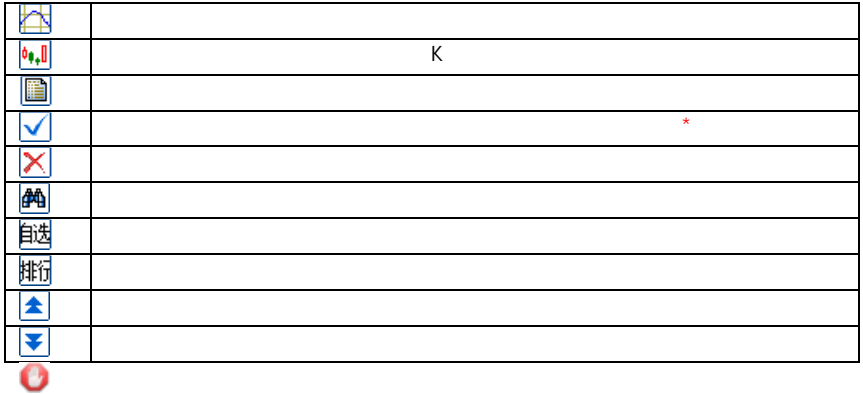

### **9.4**

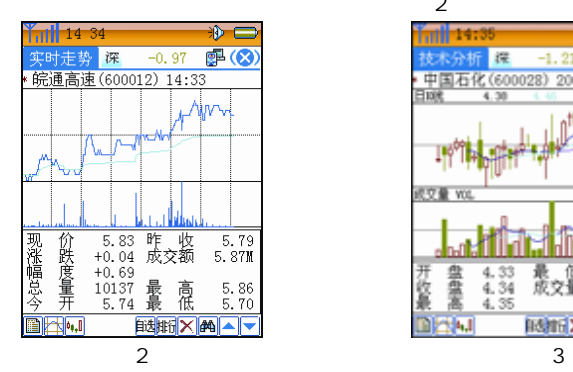

4.95  $\overline{z}$ æ.  $4 - 28$ 

 $\overline{2}$ 

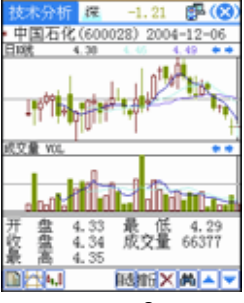

Cooleno酷派  $9.5$  **K** 线图  $\mathbf{0}_{1}$ K 3 K

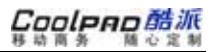

## **10** 移动梦网

#### WAPWEB WAP WEB WEB WAP

"酷派时空"中

MRIETTEL 828G1

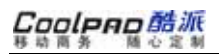

**11** 日程安排

 $\mathbb{R}^2$ 

2

**11.1** 不同的视图

2048

 $n = n$ 

1

# Cooleno酷派

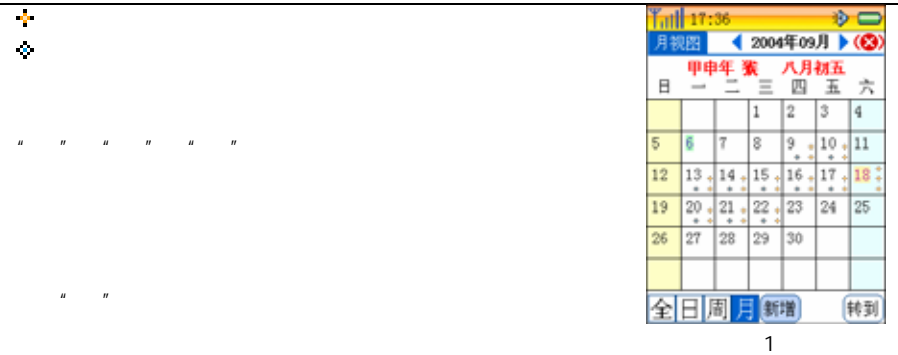

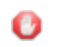

点击"日"进入

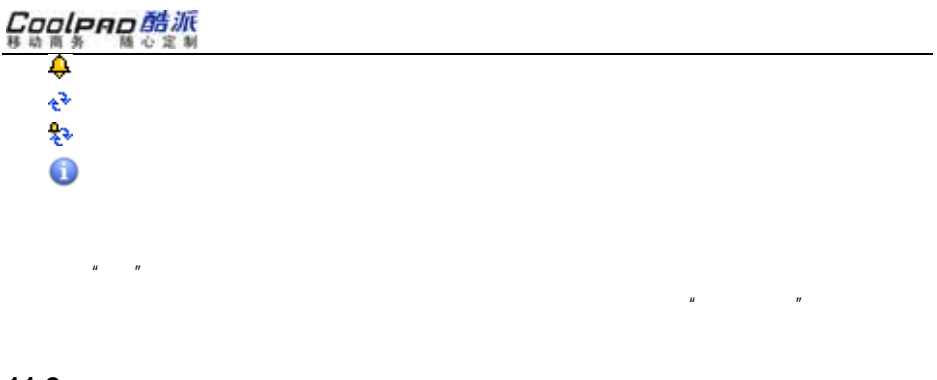

**11.2** 创建日程

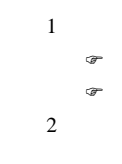
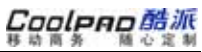

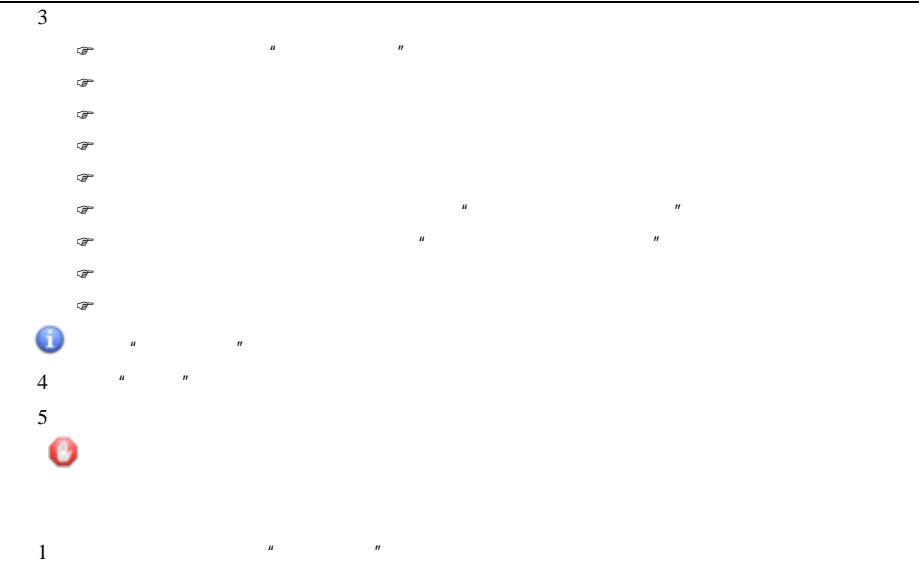

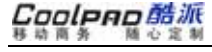

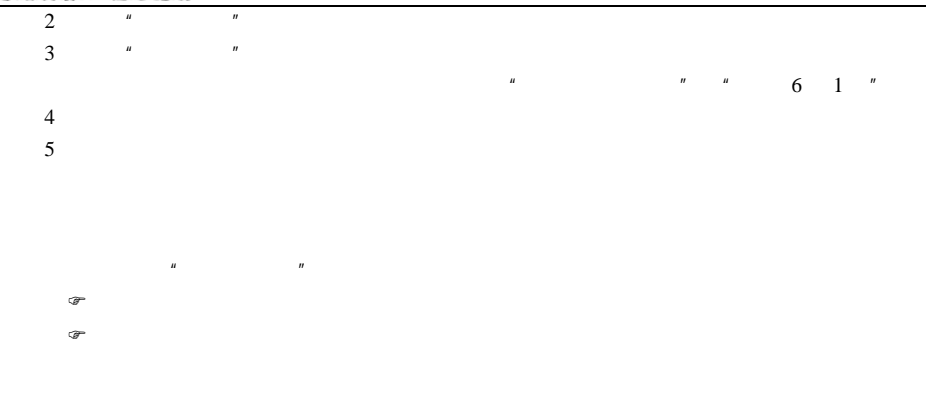

"创建日程"中

**11.3** 管理日程

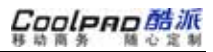

考"查询日程"

 $\,$   $\,$ 

<sup>询</sup>"为根

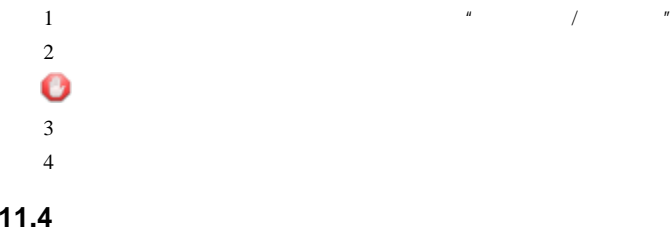

Coolpno酷派

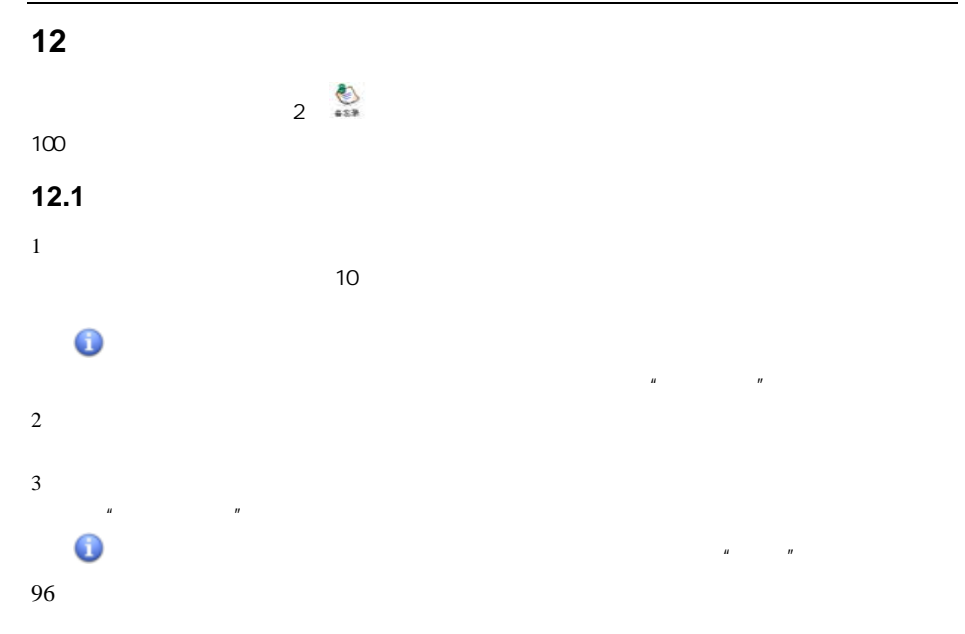

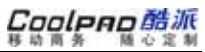

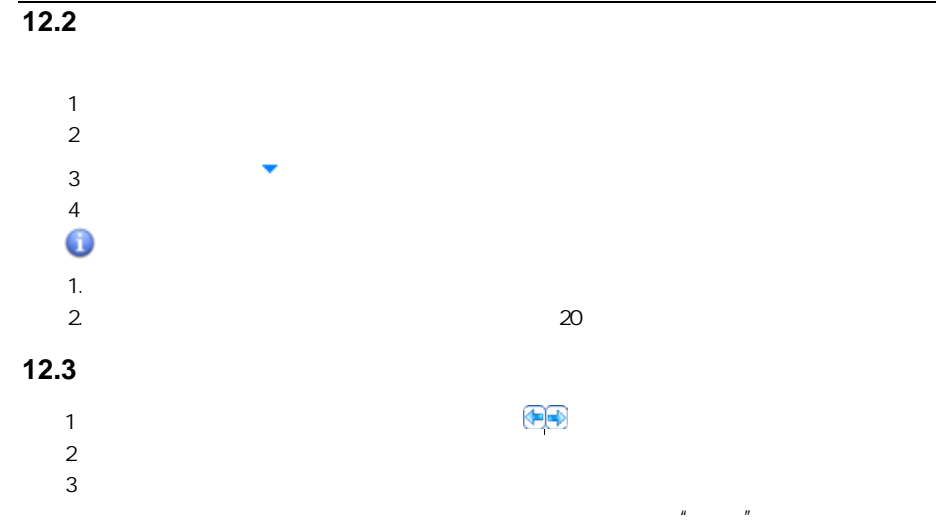

单中的"

<sup>除</sup>"执行

# Coolpno酷派

### **12.4** 2

0 mii 14:56  $\frac{1}{10}$  $1/3$ 其它 (3) 备忘录-浏览 标题,赠卫八处士 内容: 杜甫: 赠卫八处士 **12.5** 备忘录与其他应用的人生不相见,动如参与商。 4 夕复何夕, 共此灯烛光。 1.少壮能几吋, 以短信发出 半为鬼, 以邮件正文发送 1存入日程安排 未婚  $\infty$ 怡然敬父执, 以QQ发出 2.WAP问答未及已, 儿女岁酒采。 册脉 编辑 (年) 中"存入"可将相

<sup>图</sup> 1

 $\mu$  /  $\mu$ 

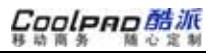

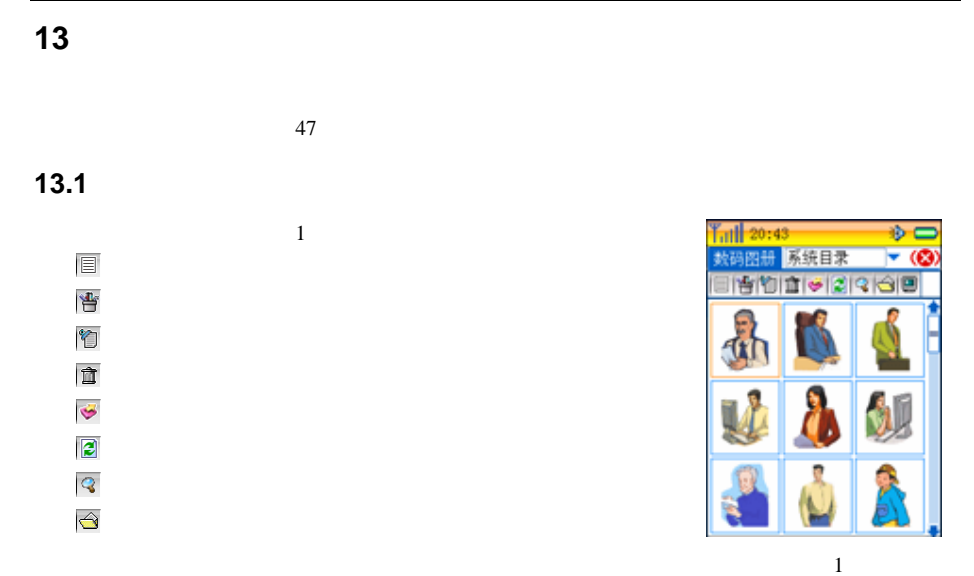

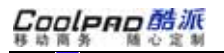

O

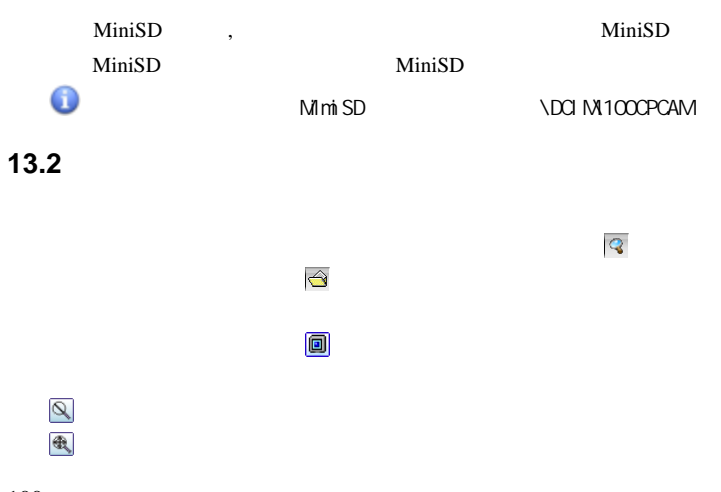

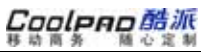

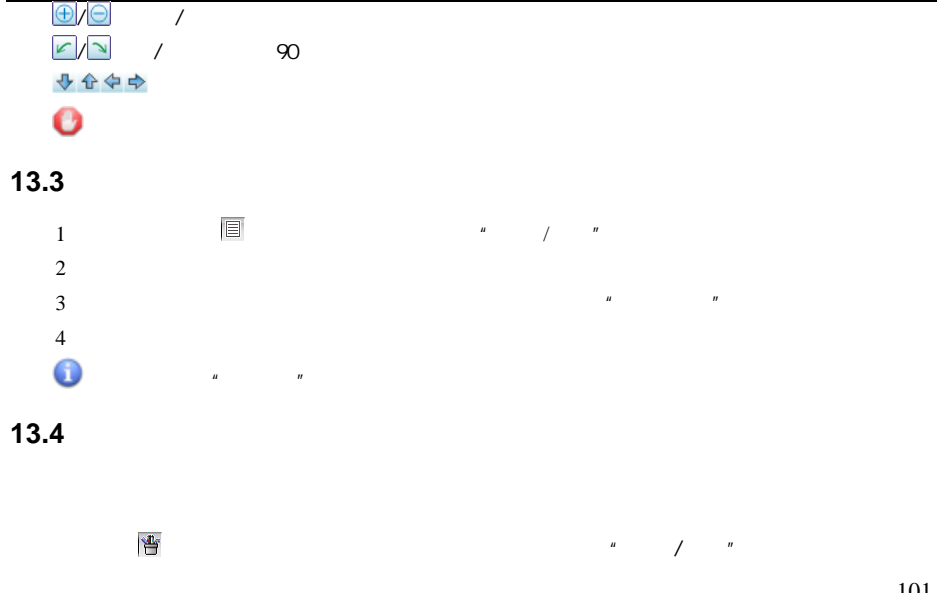

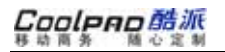

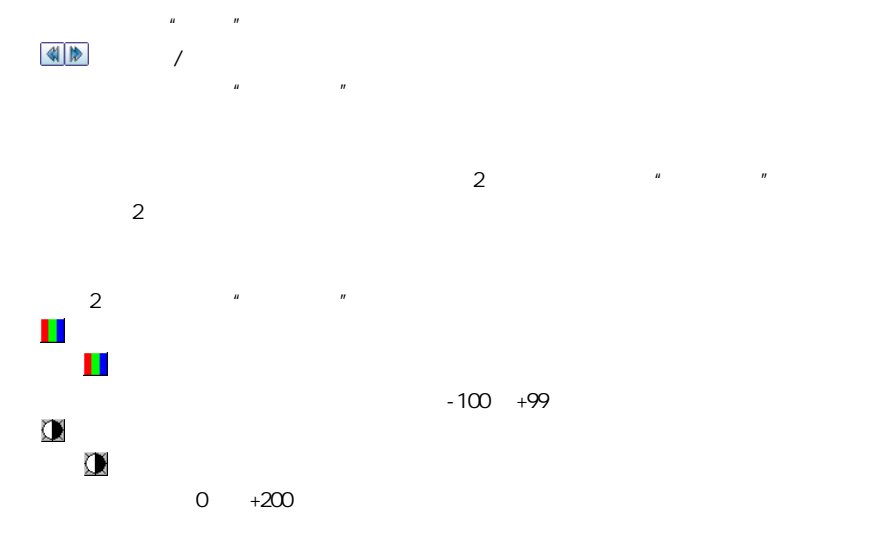

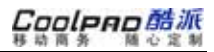

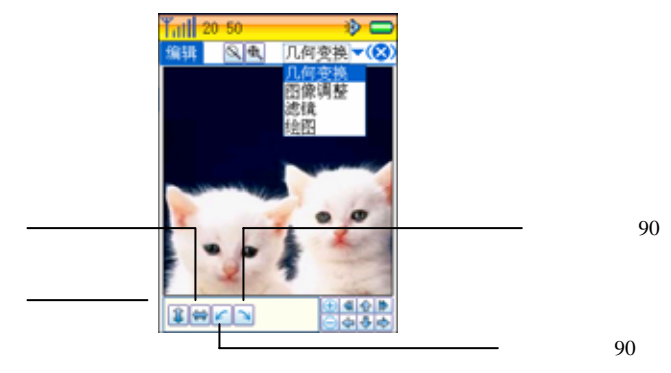

## 灰  $\boxed{G}$  $\mathbb E$

Gamma

 $\mathbf{m}$ 

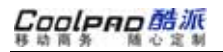

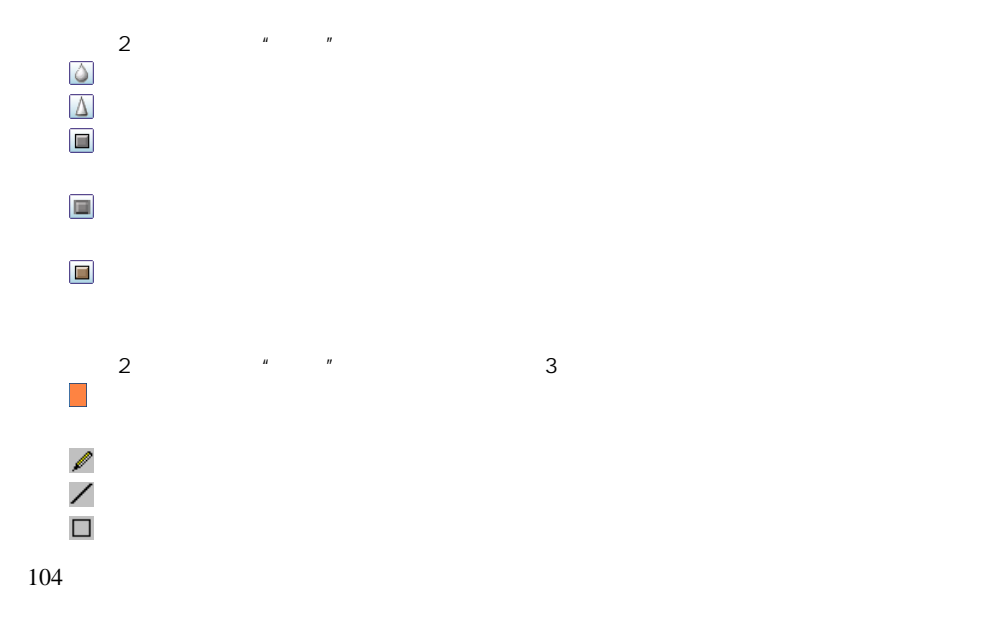

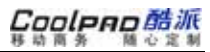

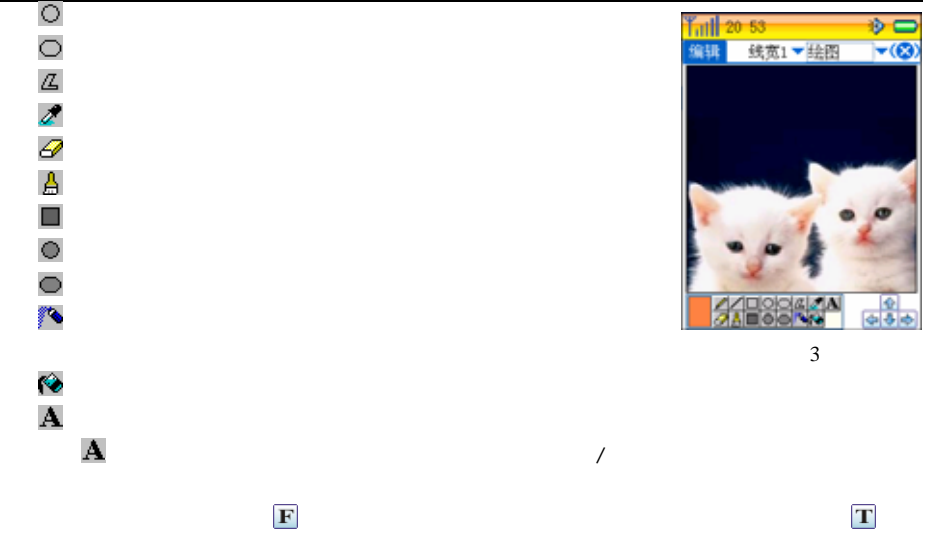

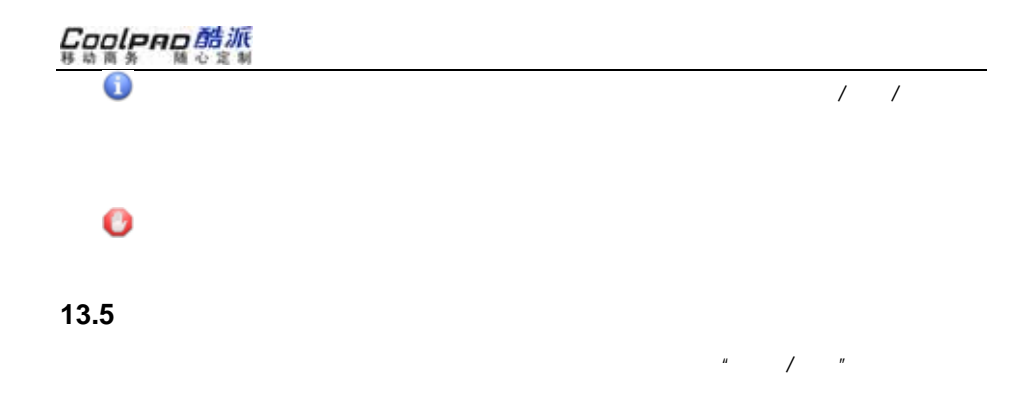

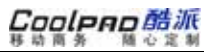

任务表

2 

 $"$ 

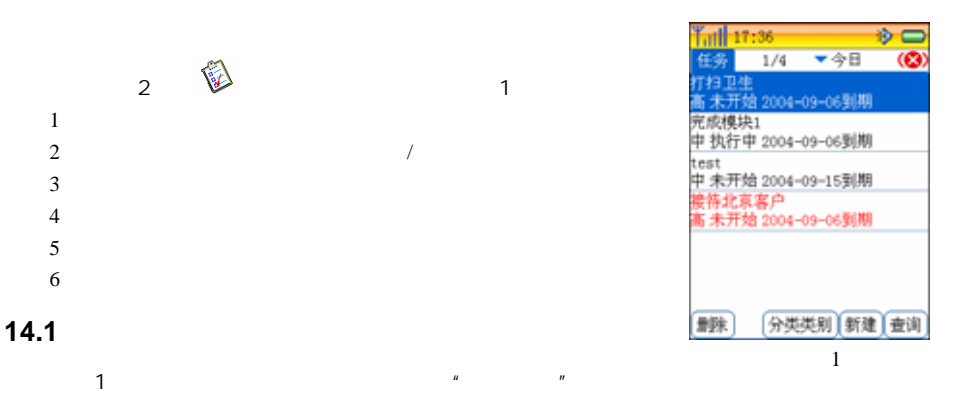

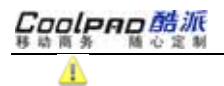

## **14. 2** 新建任务

- 11
- 2  $\circledcirc$
- $\sigma$  $\sigma$
- $\bigodot$

 $\mu$   $\mu$ 

3 点击"内容"标4

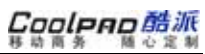

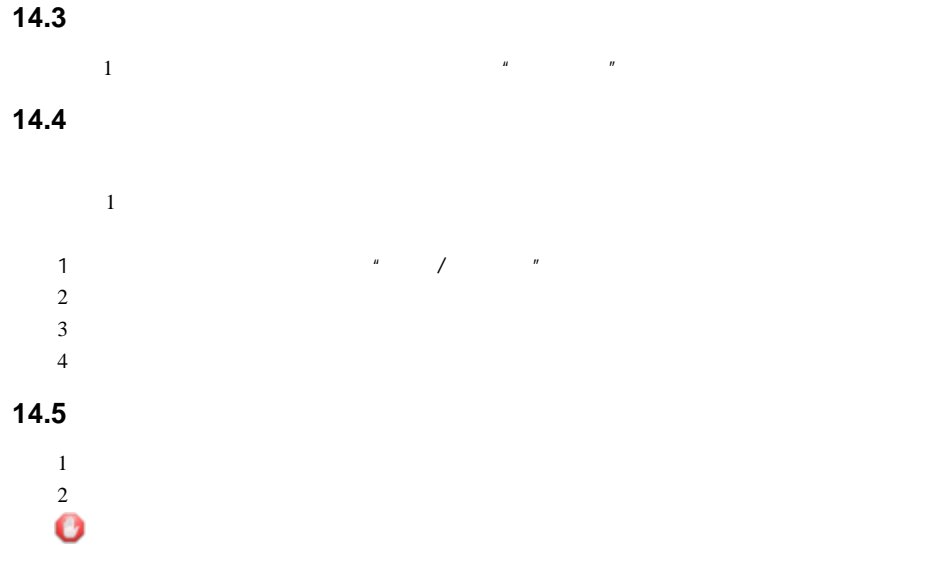

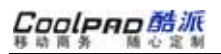

 $5$   $^{\prime\prime}$ 

 $\blacksquare$   $\blacksquare$ 

 $R$ "  $R$ "  $R$ 

## **15** 图画备忘

2

图册中"

"将其保

 $\mathbf{u}$  ,  $\mathbf{v}$ 

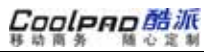

## 音乐宝库

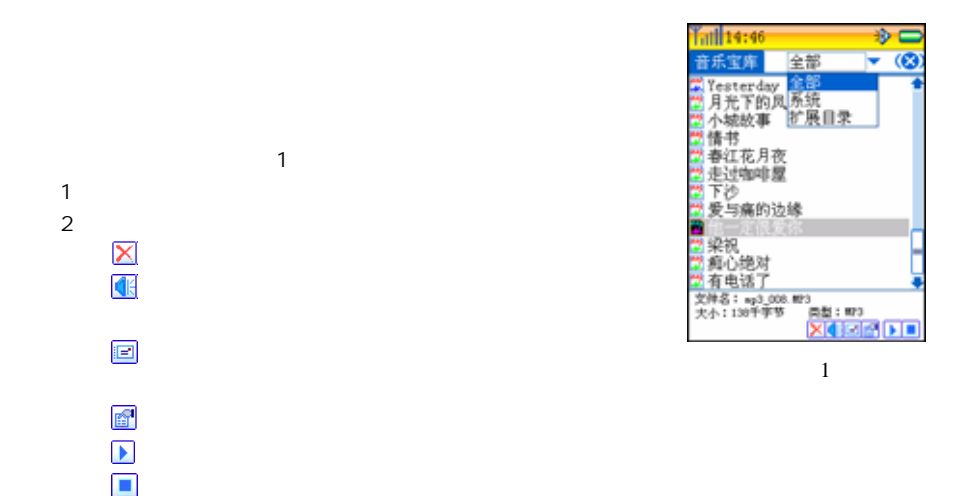

# **17** 闹钟

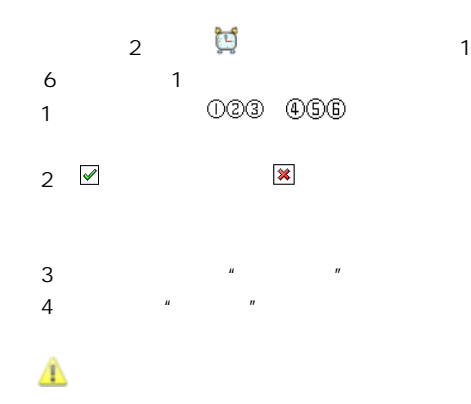

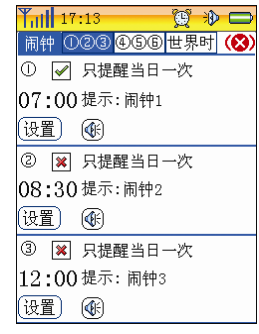

Coolpno酷派

ŵ

反义词

 $k$  | 1 | :

排書

ø

↵

手写 绝藏

ı,  $\alpha$  $\overline{0}$  空

 $\frac{1}{10}$  11  $\frac{1}{20}$  56

全山铜器 输入: saturday

saturnine satyr sauce

> Īэ 5  $\overline{6}$

d g h

Shift space 123

结 ŵ

 $1/2$  $\blacktriangleleft$ 

ч  $\omega$ ۰ r t  $\mathbf{u}$  $\cdot$ r

 $\pmb{\alpha}$  $\mathbbm{N}$ l f

1

Ĵ  $\cos x$  x c v b n n  $\frac{1}{2}$ 

l#

同义词

y. i.

113

## **18** 金山词霸

**18.1** 

2

 英/中文  $\overline{1}$ 

#### **18.2** 主要功能

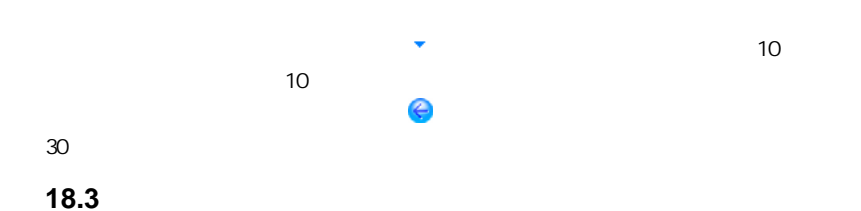

 $\mathbf{u} = \mathbf{v}$ 

 $\frac{1}{2}$  m

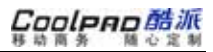

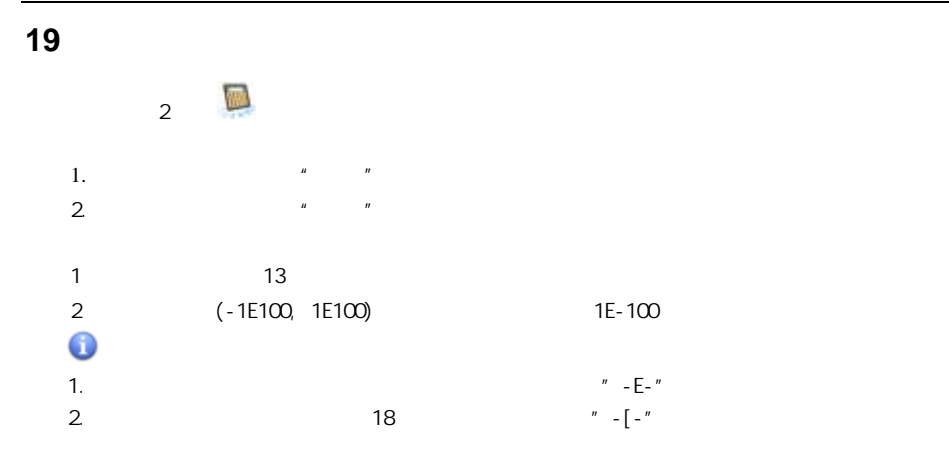

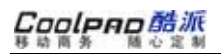

**20** 参考资料Q 3 1. 2. $\frac{1}{\sqrt{2}}$  $\overline{1}$ 3.4.

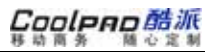

**21** 媒体播放

MMF $\mathcal{A}$ 

3

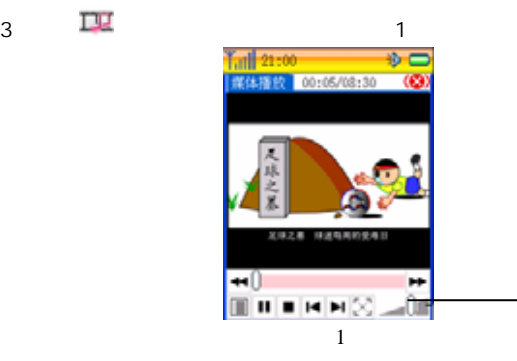

MP3, WMA,AAC, WAV, MIDI,

Cooleno酷派

## **21.1** to a factor  $\sim$

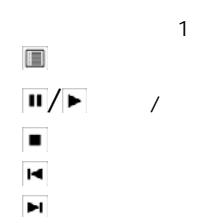

1

 $\blacksquare$ 

 $\mu$ 

 $\mathbb{R}$  )  $\mathbb{R}$  )  $\mathbb{R}$  )  $\mathbb{R}$  )  $\mathbb{R}$  )  $\mathbb{R}$  )  $\mathbb{R}$  )  $\mathbb{R}$  )  $\mathbb{R}$  )  $\mathbb{R}$  )  $\mathbb{R}$  )  $\mathbb{R}$  )  $\mathbb{R}$  )  $\mathbb{R}$  )  $\mathbb{R}$  )  $\mathbb{R}$  )  $\mathbb{R}$  )  $\mathbb{R}$  ( $\mathbb{R}$  )  $\mathbb{R}$  )  $\math$ 

2

**21.2** 编辑播放列表

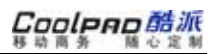

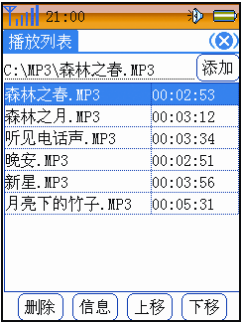

Cooleno酷派

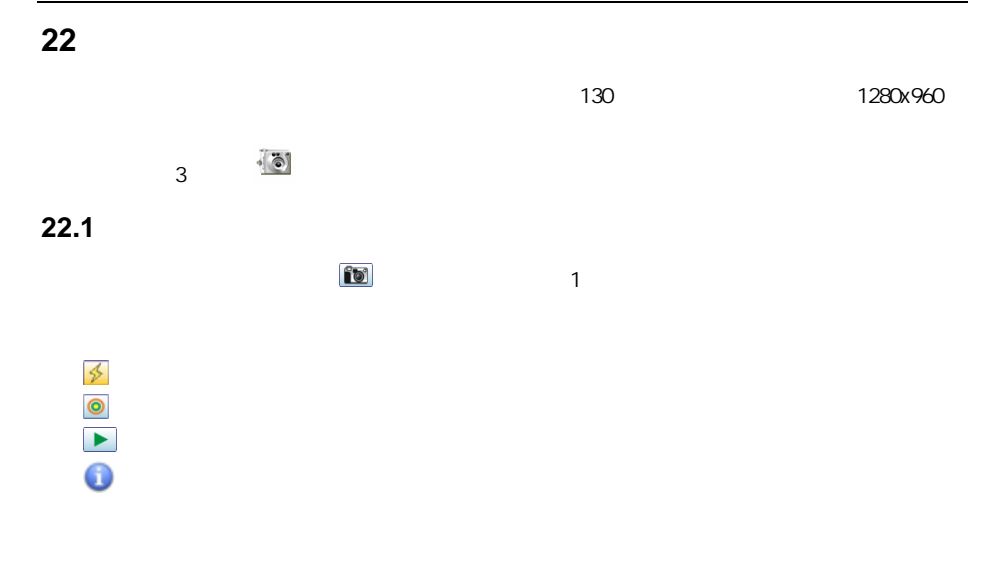

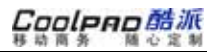

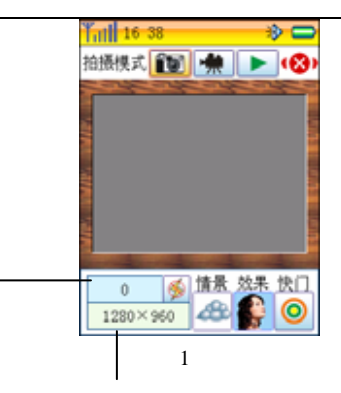

Coolpno酷派

## **22.2** 摄像

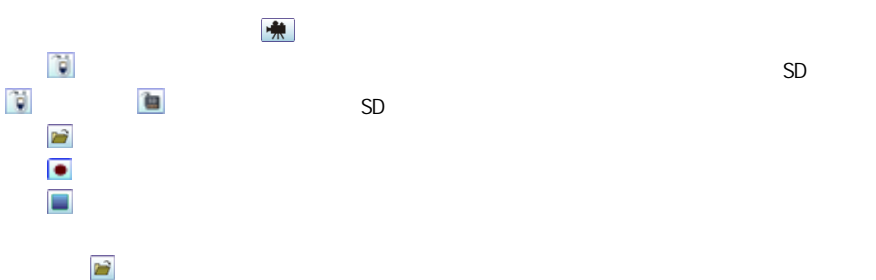

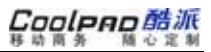

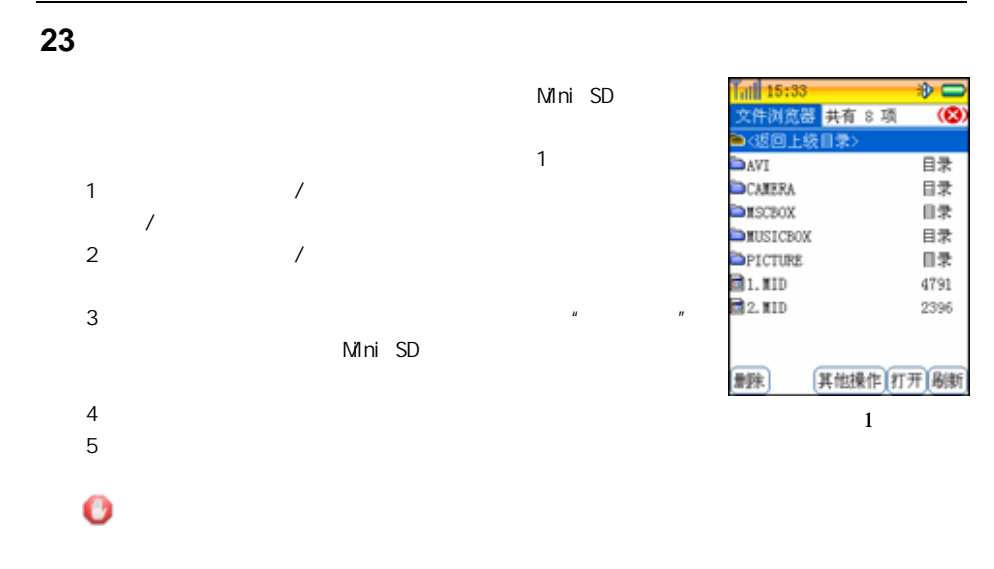

游戏

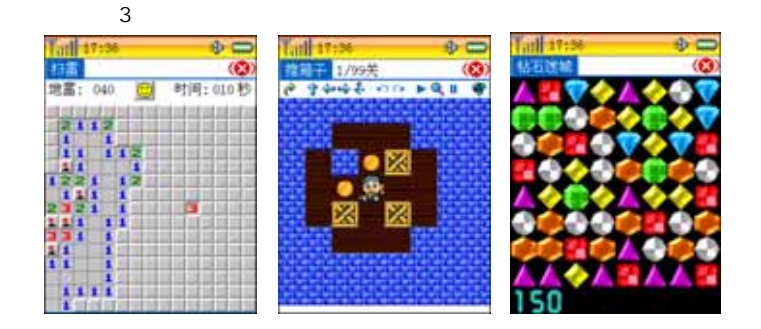

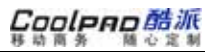

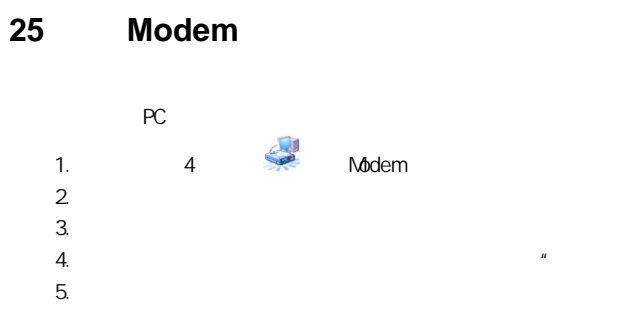

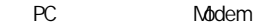

电脑"中

"与计算

 $''$ 

WIN2000

1.

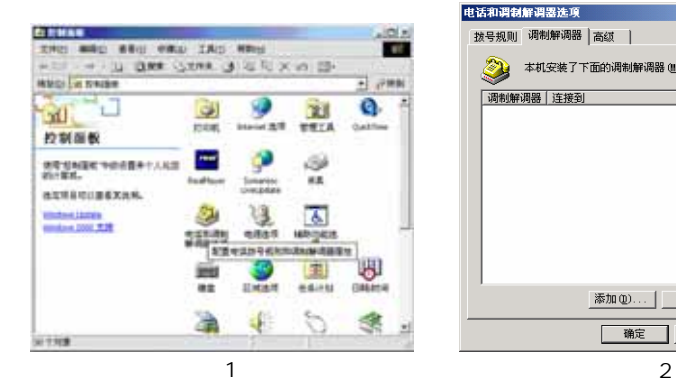

 $\| n \|$  "  $\| n \|$  "  $\| n \|$ Internet

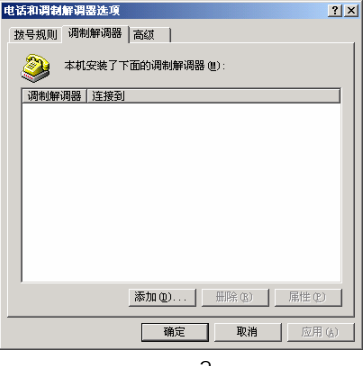

126

2.

双击"电

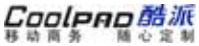

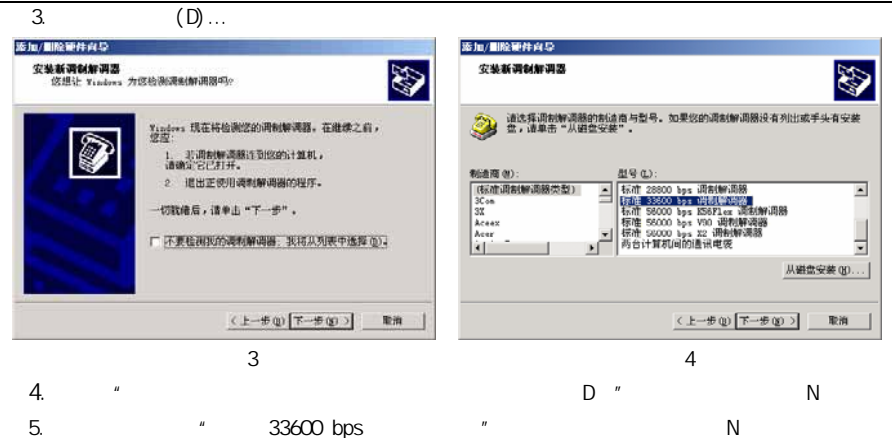

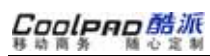

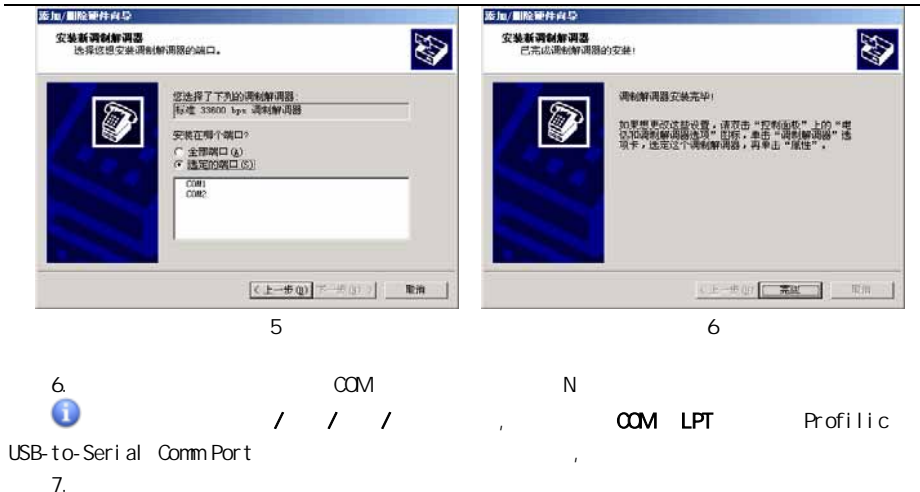

-
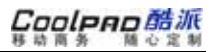

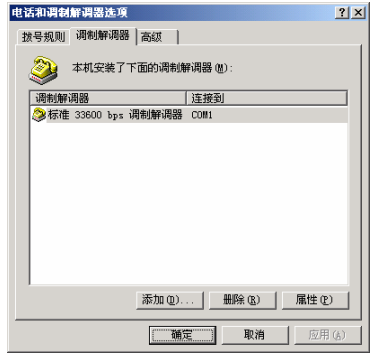

 $\overline{7}$ 

8

 $\mathsf{P}$ 

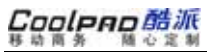

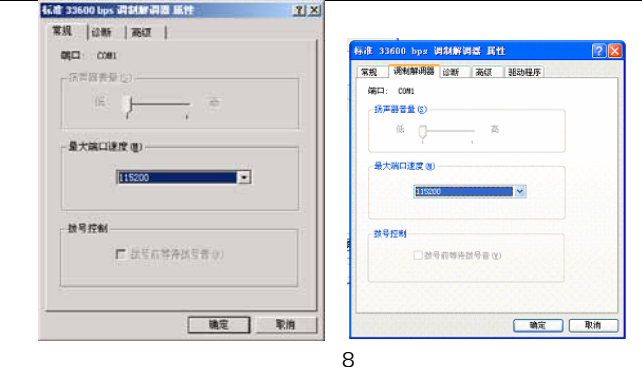

 $\bullet$ P

- 9.  $\mathbf{u}$ 115200  $\boldsymbol{\mathit{H}}$
- $10<sub>l</sub>$ 8  $\mathbf{u}$  and  $\mathbf{u}$  $\overline{u}$  $(X)$ : "

AT+CGDCONT=1,"IP","CMNET"

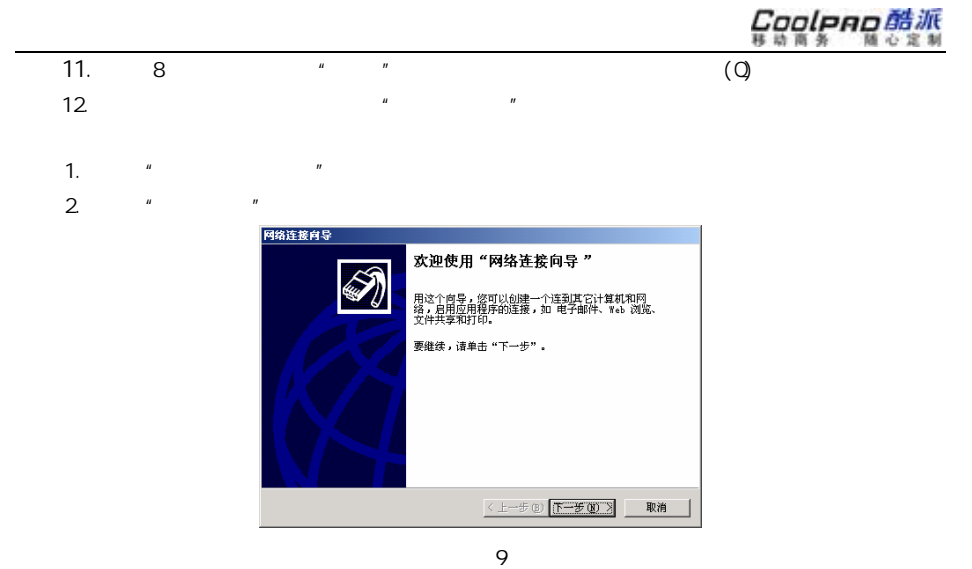

 $\overline{3}$ 

 $\overline{N}$ 

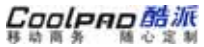

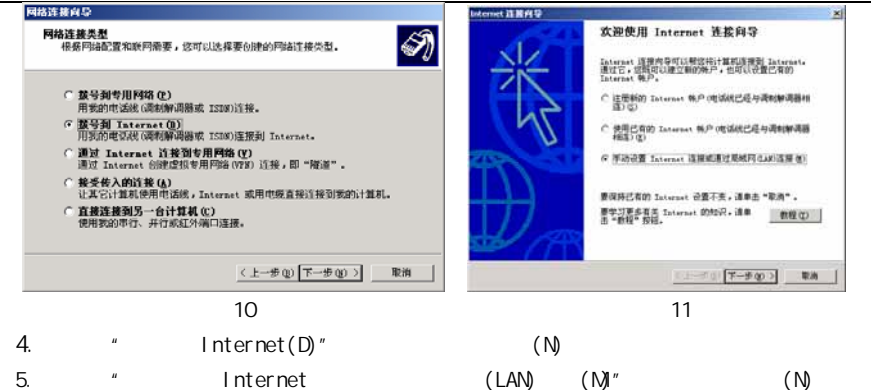

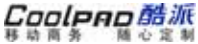

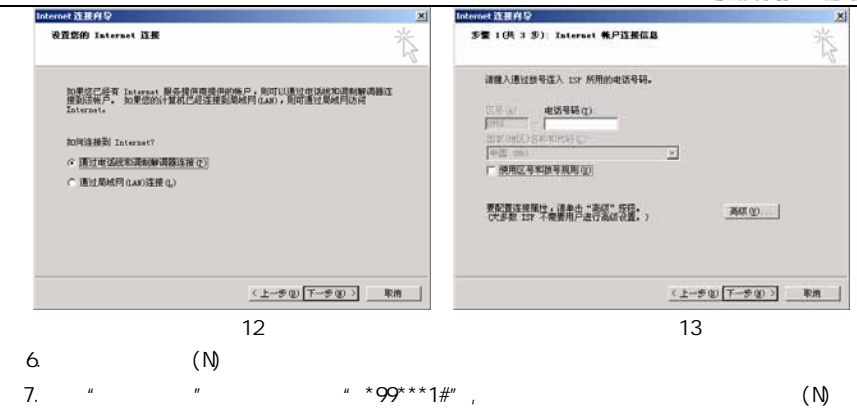

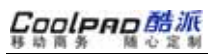

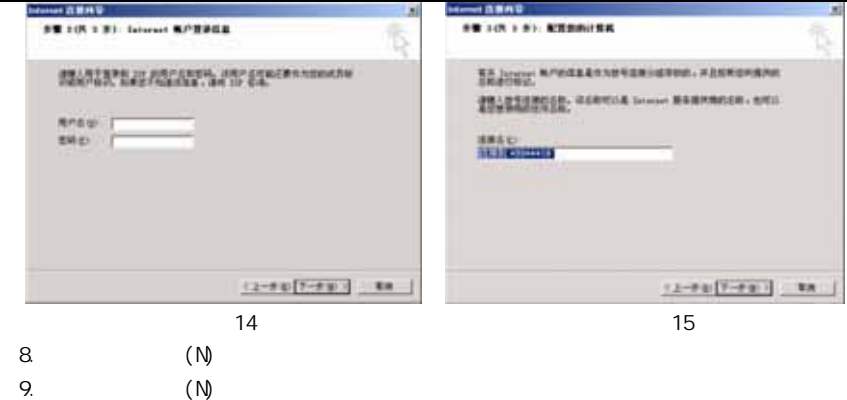

# Cooleno酷派

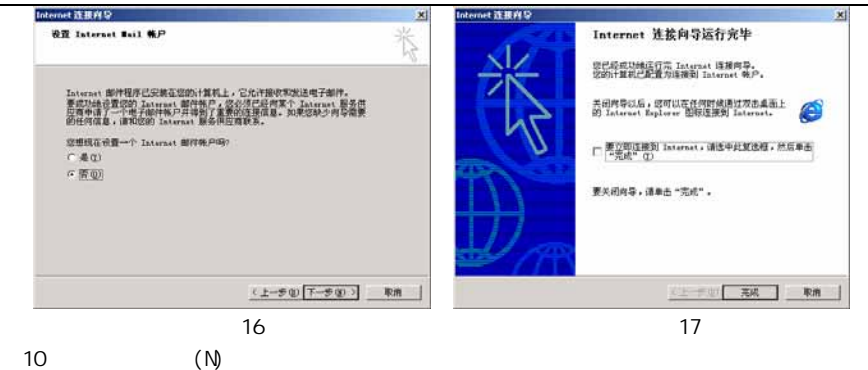

11、单击【完成

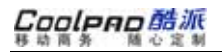

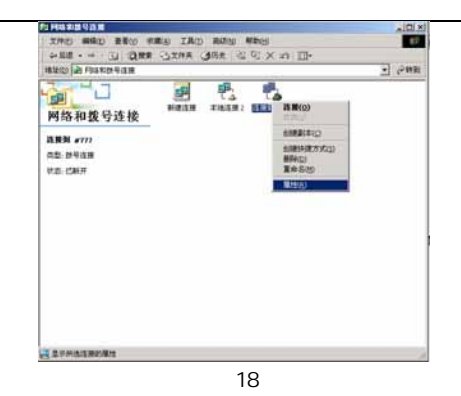

 $1.$  $\mathbf{u}$  and  $\mathbf{u}$ 18

Cooleno酷派

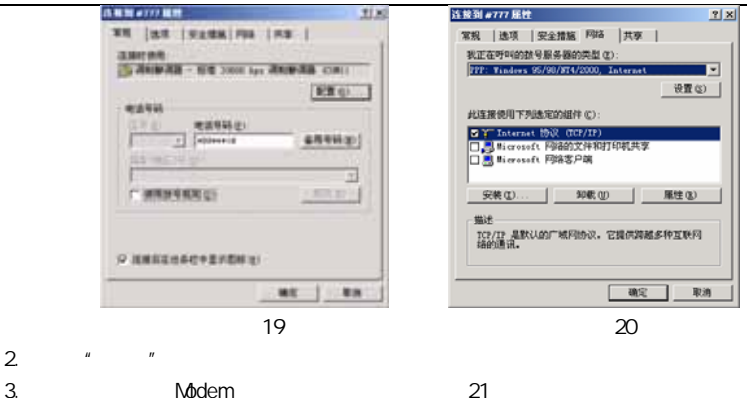

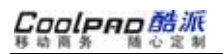

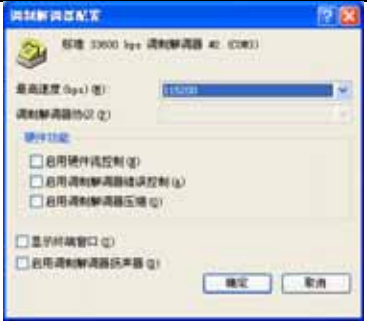

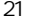

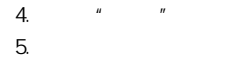

4.ppp 22

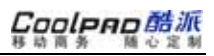

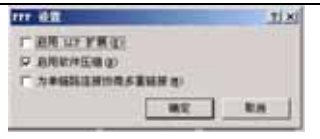

**WN98** 

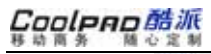

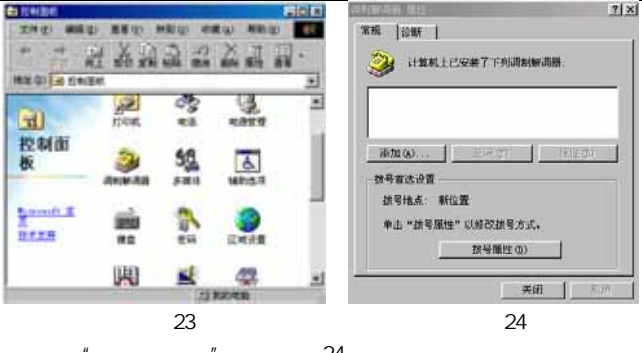

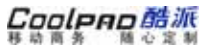

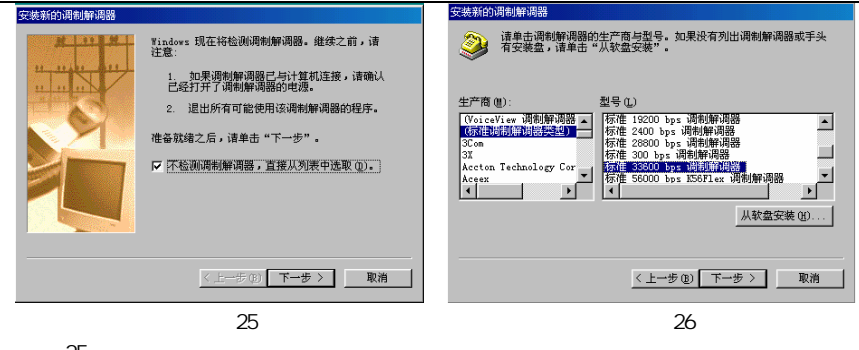

" \* 33600bps" 选择"标

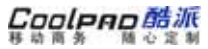

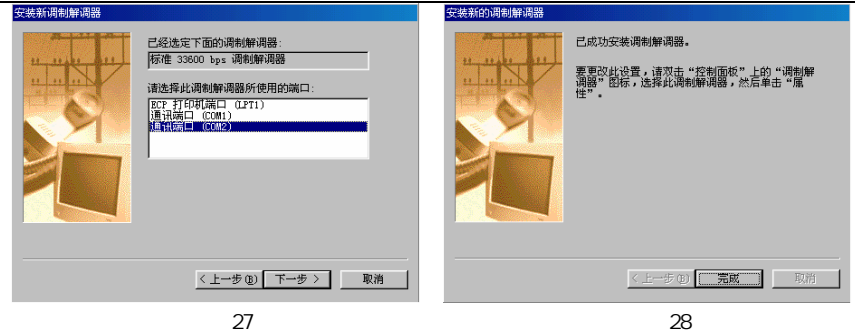

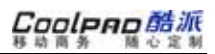

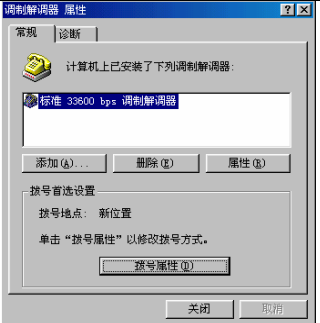

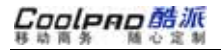

 $\mathbf{u}$ 

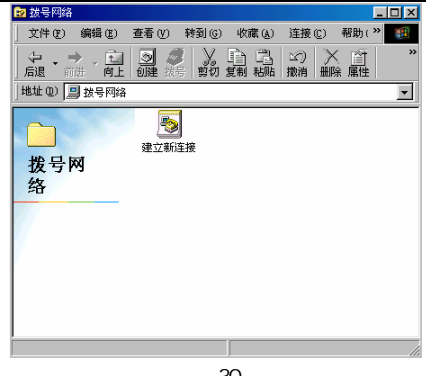

 $30$ 

 $\mathbf{u}$ 

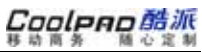

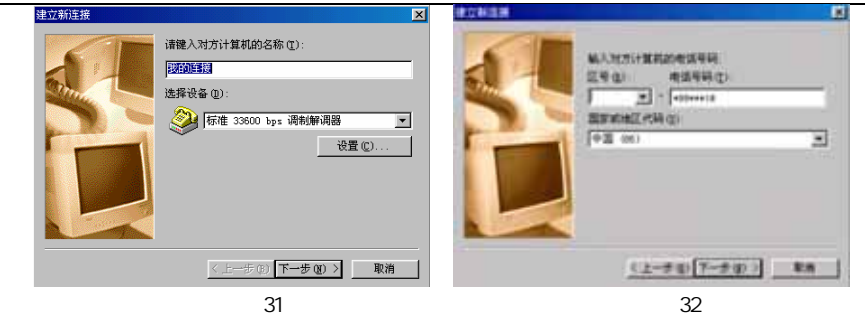

" \*99\*\*\*1#"

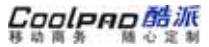

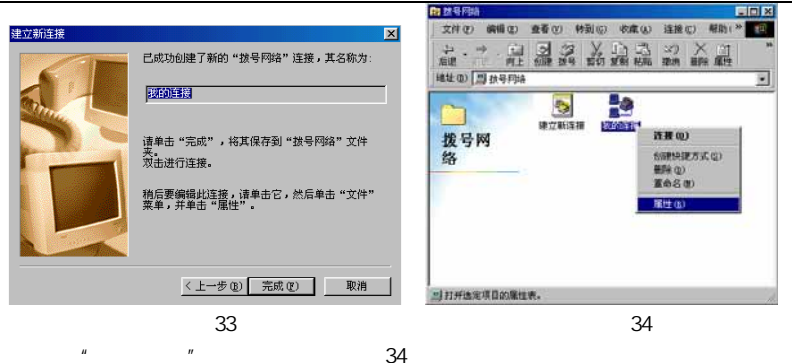

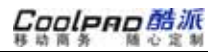

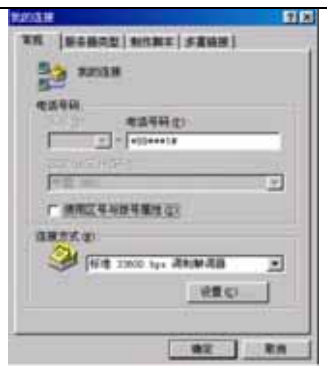

 $\overline{u}$ 

35 中的"启34 <sup>击</sup>"

 $\mathbf{u}$ 

"单击

把"使用

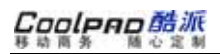

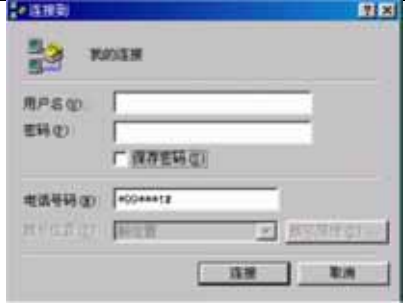

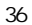

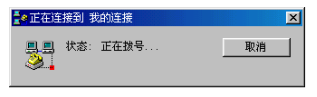

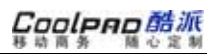

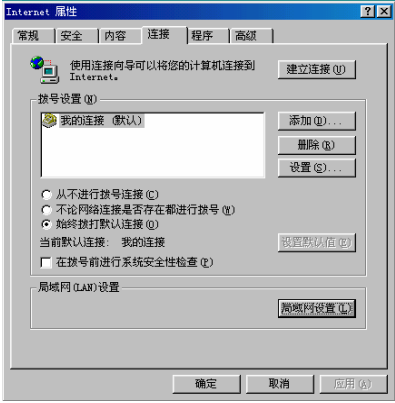

## **26** 客户关怀

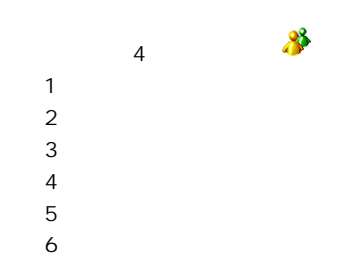

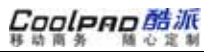

上网设置

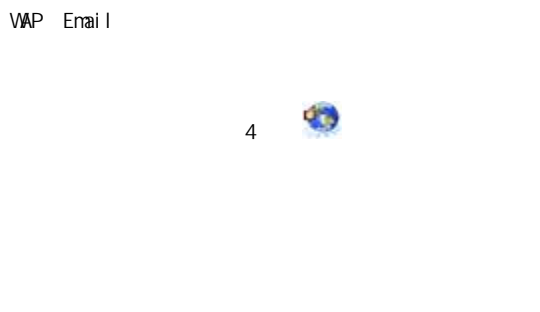

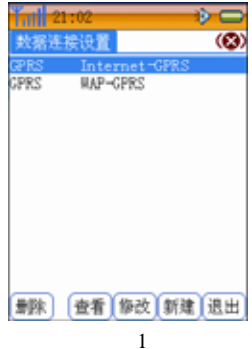

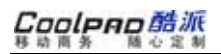

### 来电防火墙

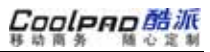

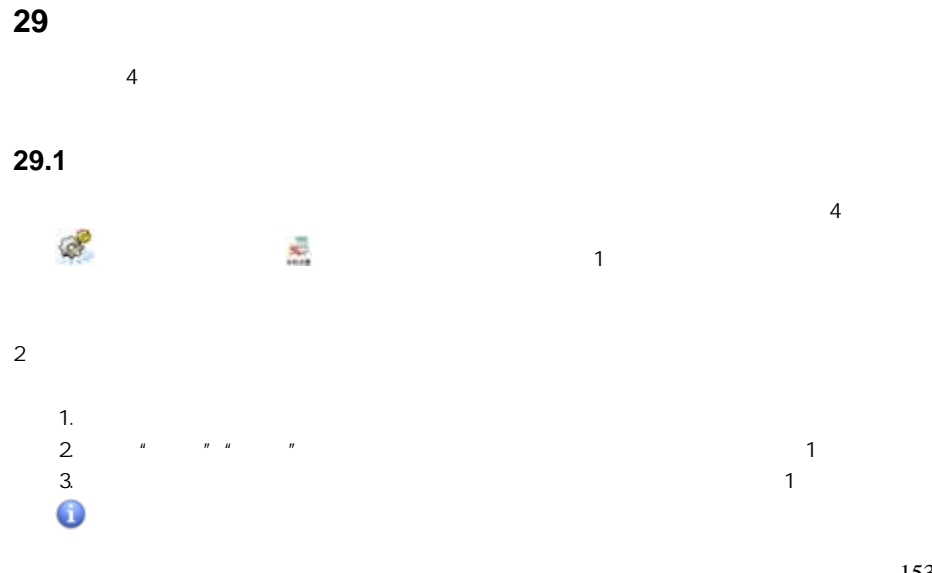

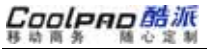

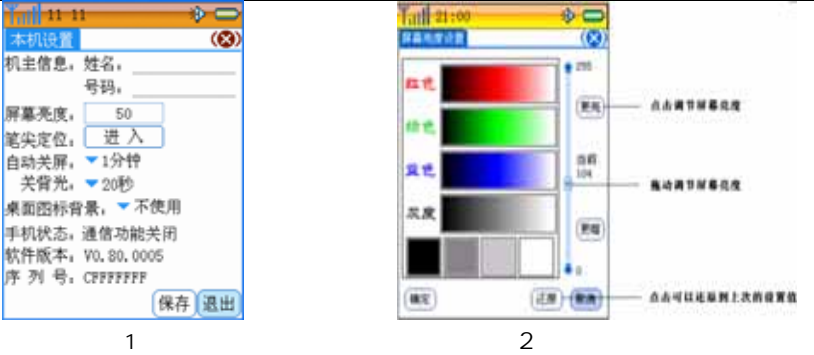

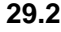

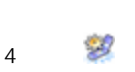

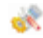

**PIN** 

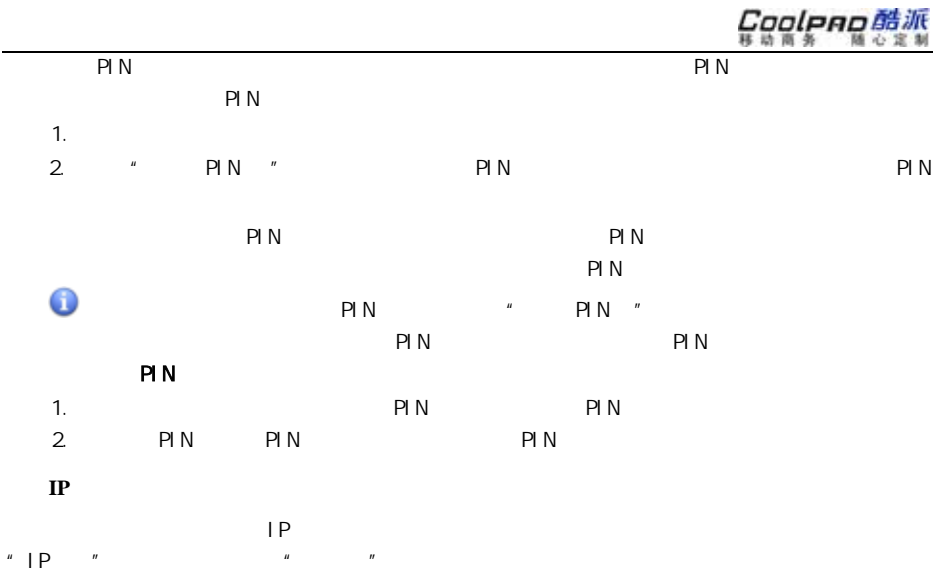

IP

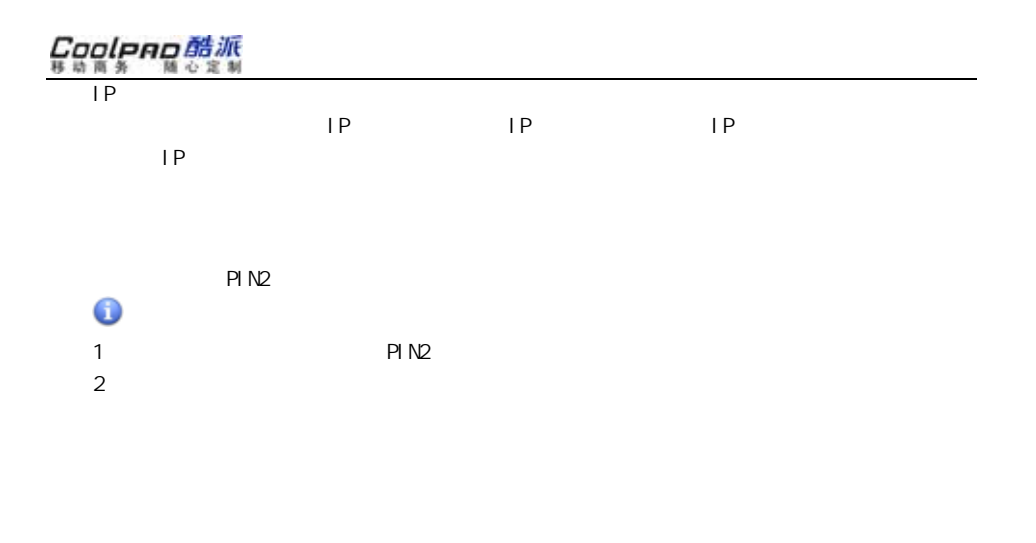

 $\bullet$ 

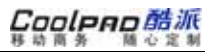

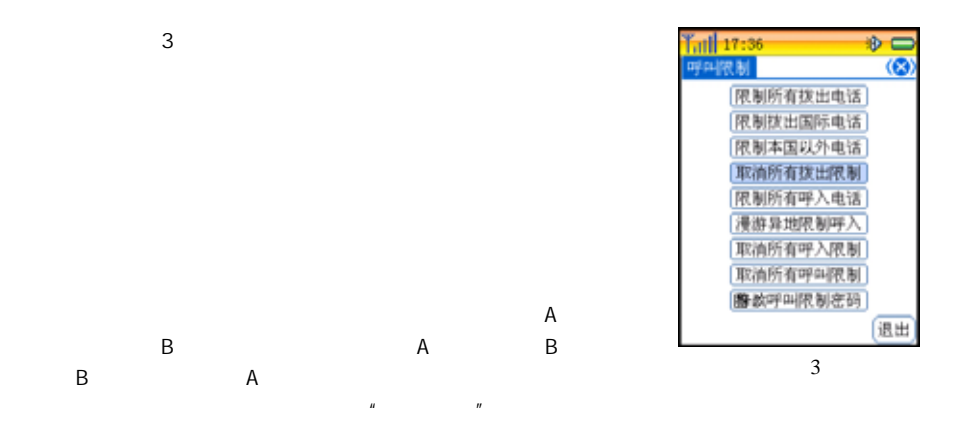

❶

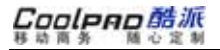

面选中"

面选中"

<sup>听</sup>"实现

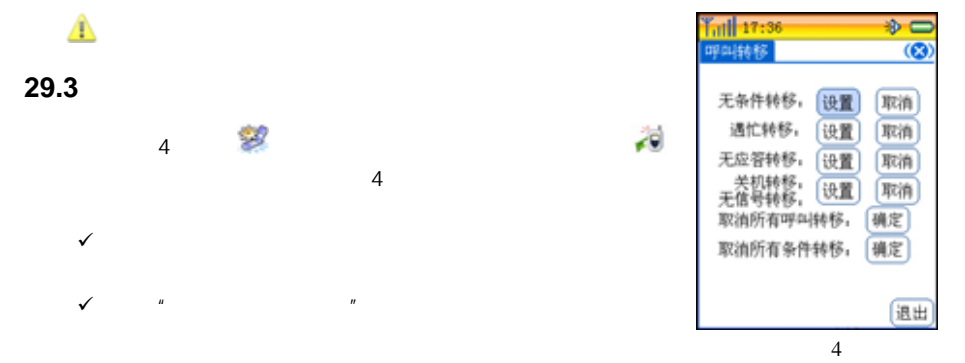

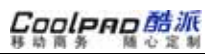

 $\checkmark$  "

"

**29.4** to the set of  $\sim$ 

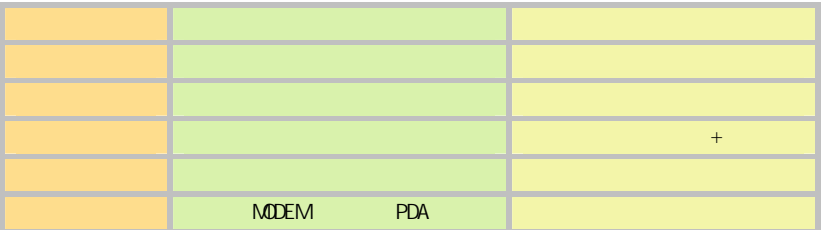

<sup>置</sup>"。

 $\pmb u$ 

 $\bullet$ 

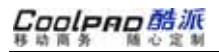

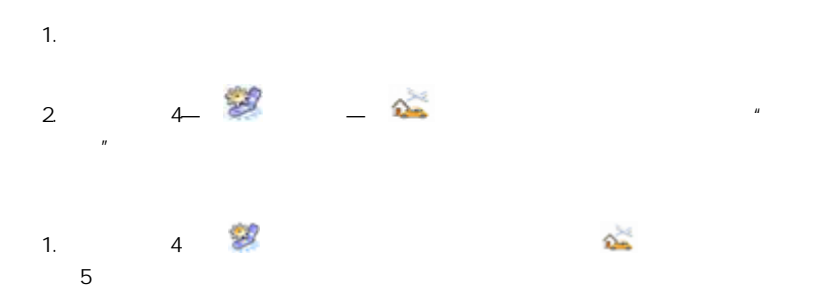

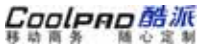

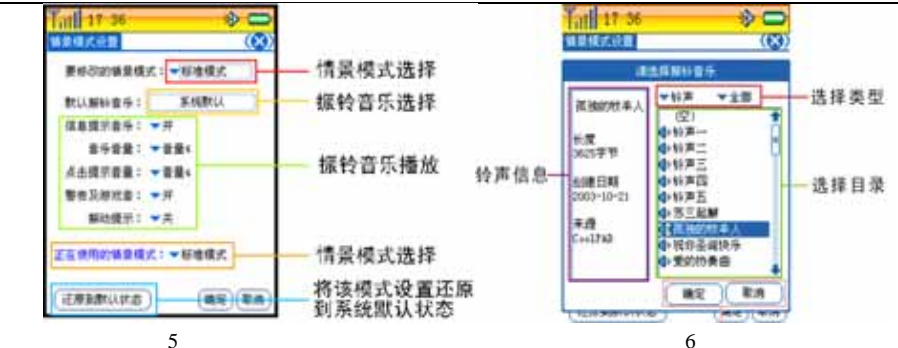

 $\mathbf{u}$ 

 $\mathbf{u}$ 

 $\overline{2}$ 

6

 $\mathbf{3}$ 

Cooleno酷派

#### **29.5** 保密设置

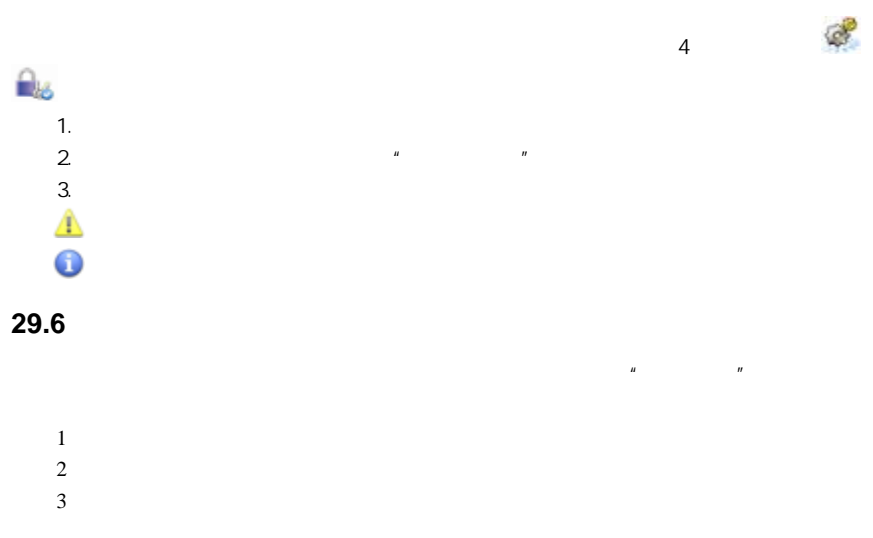

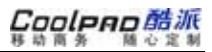

4**29.7** to a set of  $\alpha$ 

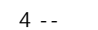

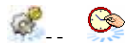

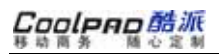

 $\mathbb{Z}$
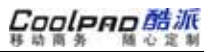

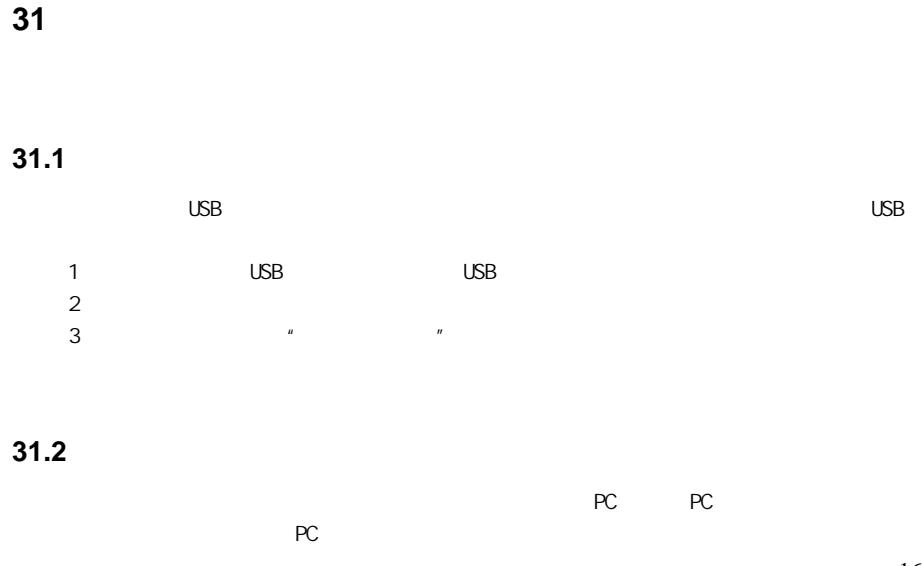

## Cooleno 酷派

#### **31.3**

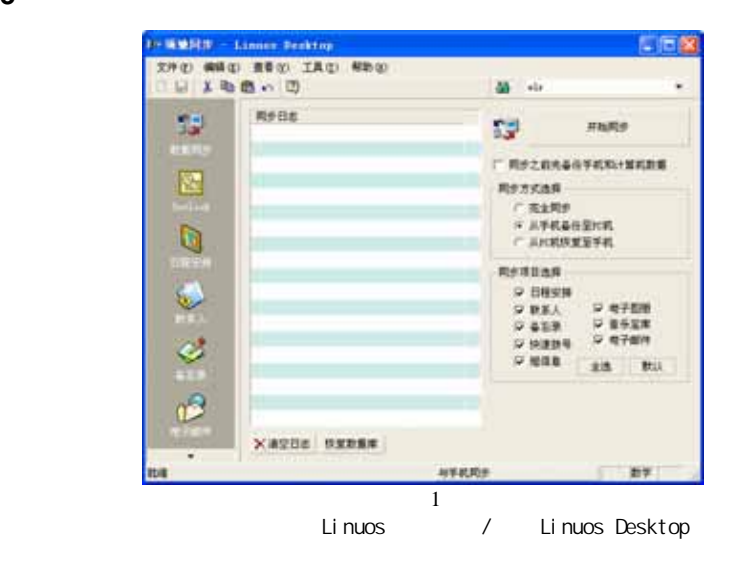

1.

Coolpno酷派

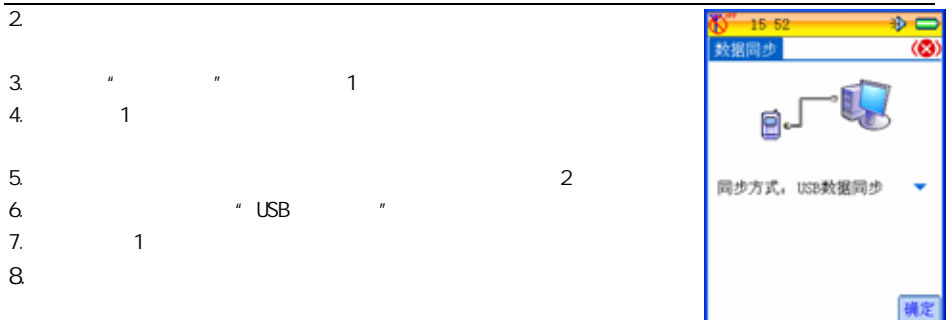

**32** 移动**QQ** 

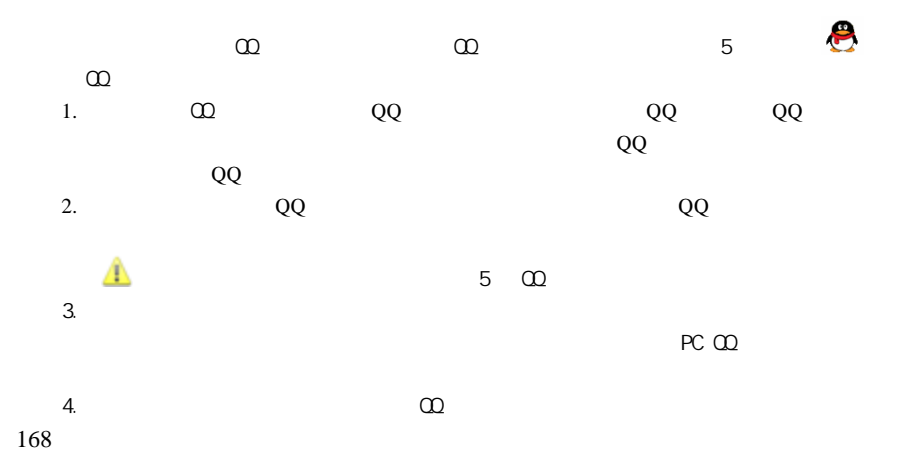

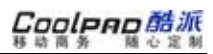

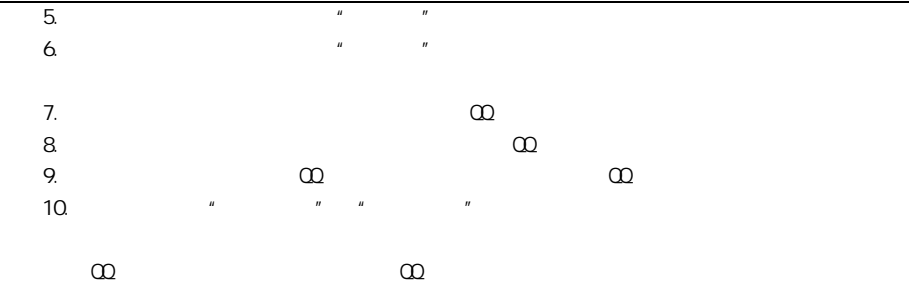

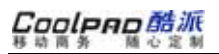

#### **33** 搜狐短信

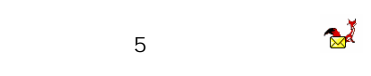

- 1.
- 2. 3.
- 1. 2.
	- 3.

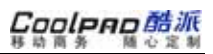

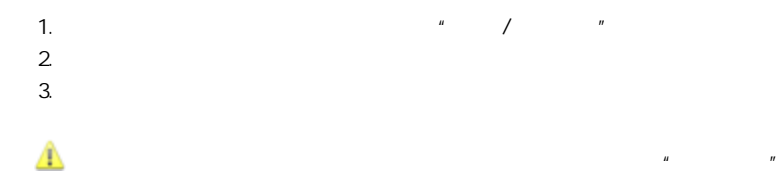

### **34** 网页浏览

**WW** WAP

 $5"$ 

<sup>用</sup>"中,

考"酷派时空"

 $\infty$ 

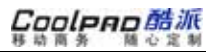

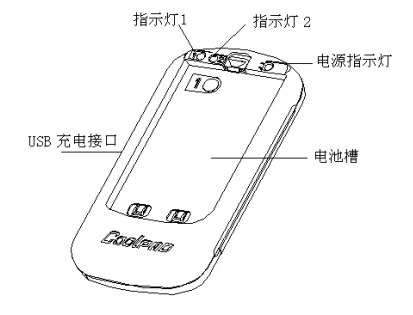

USB

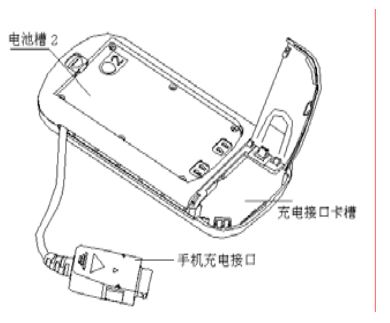

Coolpno酷派

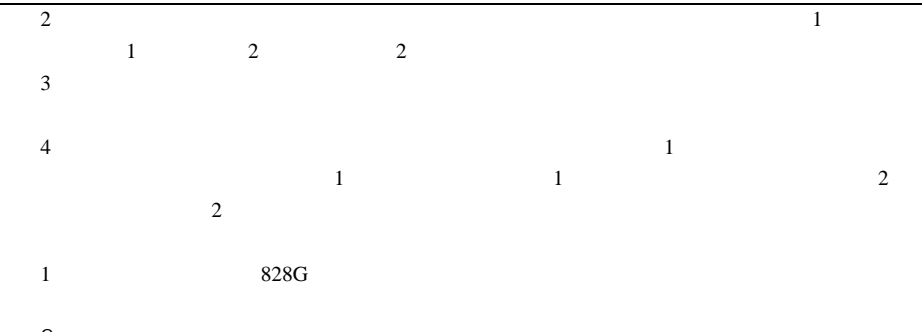

2. 3

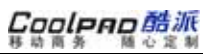

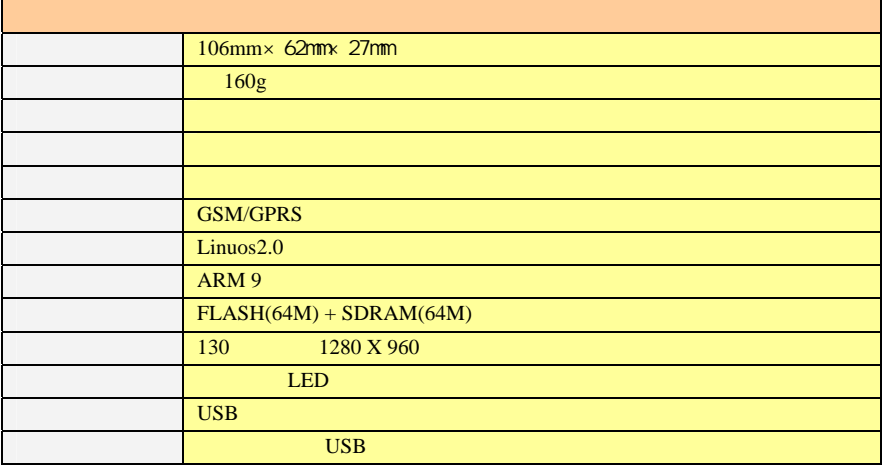

# Coolpno酷派

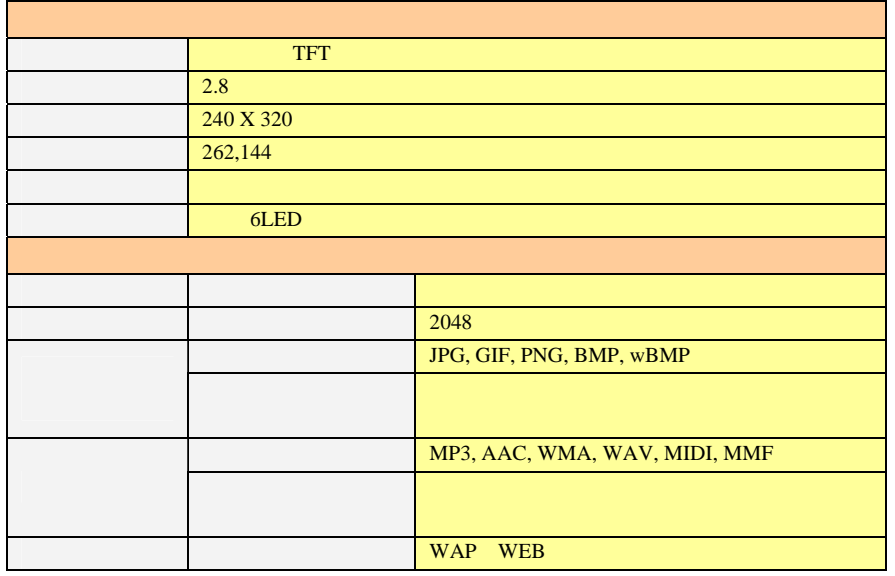

—

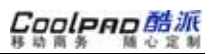

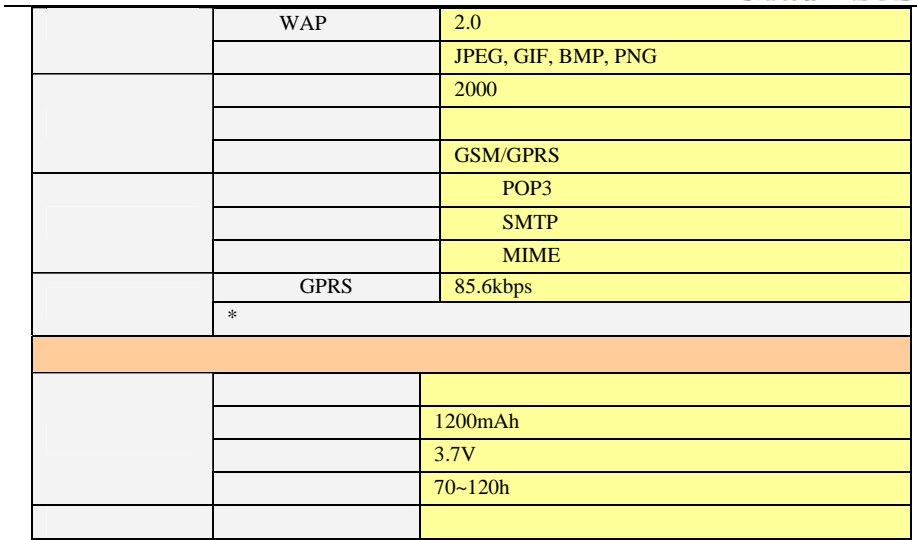

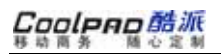

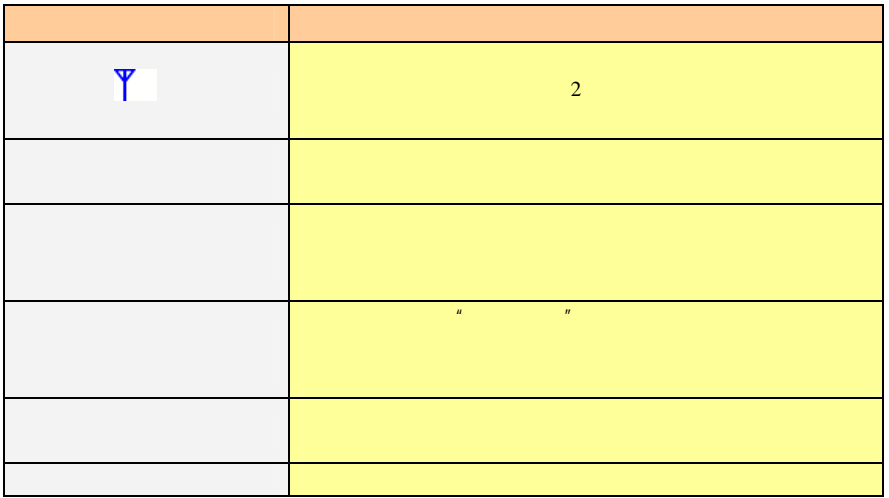

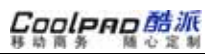

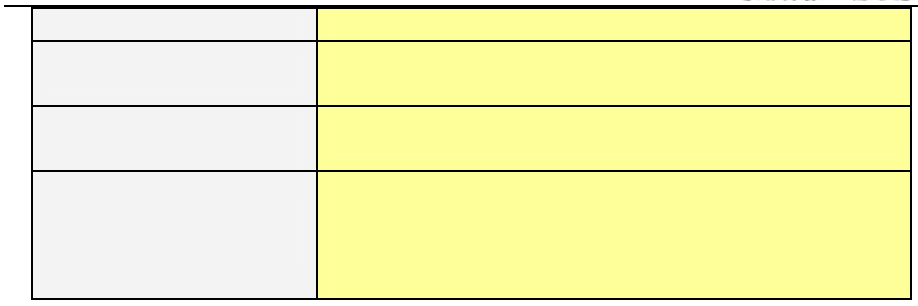

- o **CECT 8**
- o o

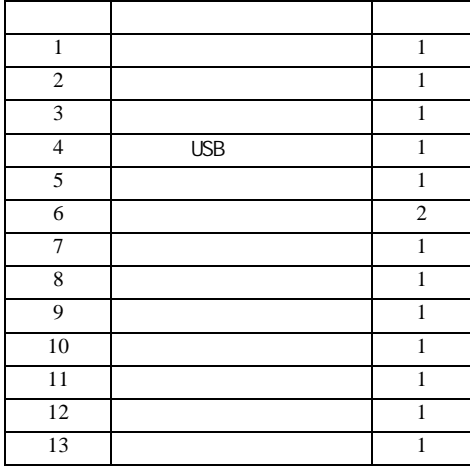

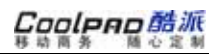

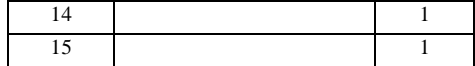

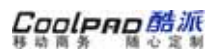